# VYSOKÉ UČENÍ TECHNICKÉ V BRNĚ

BRNO UNIVERSITY OF TECHNOLOGY

FAKULTA INFORMAČNÍCH TECHNOLOGIÍ ÚSTAV POČÍTAČOVÉ GRAFIKY A MULTIMÉDIÍ

FACULTY OF INFORMATION TECHNOLOGY DEPARTMENT OF COMPUTER GRAPHICS AND MULTIMEDIA

## SIMULÁTOR DOPRAVY NA POZEMNÍCH KOMUNIKACÍCH

DIPLOMOVÁ PRÁCE MASTER'S THESIS

AUTHOR

AUTOR PRÁCE BC. PAVEL ŠVÉDA

BRNO 2010

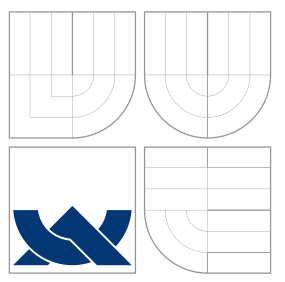

## VYSOKÉ UČENÍ TECHNICKÉ V BRNĚ BRNO UNIVERSITY OF TECHNOLOGY

### FAKULTA INFORMAČNÍCH TECHNOLOGIÍ ÚSTAV POČÍTAČOVÉ GRAFIKY A MULTIMÉDIÍ

FACULTY OF INFORMATION TECHNOLOGY DEPARTMENT OF COMPUTER GRAPHICS AND MULTIMEDIA

### SIMULÁTOR DOPRAVY NA POZEMNÍCH KOMUNIKACÍCH CITY TRAFFIC SIMULATION

DIPLOMOVÁ PRÁCE MASTER'S THESIS

AUTHOR

AUTOR PRÁCE BELLEVILLE DE LA BELLEVILLE SUE DA

**SUPERVISOR** 

VEDOUCÍ PRÁCE Ing. PETER CHUDÝ, Ph.D., MBA

BRNO 2010

## Simulátor dopravy na pozemních komunikacích

### Prohlášení

Prohlašuji, že jsem tuto diplomovou práci vypracoval samostatně pod vedením Ing. Petera Chudého, Ph.D., MBA. Uvedl jsem všechny literární prameny a publikace, ze kterých jsem čerpal.

. . . . . . . . . . . . . . . . . . . . . . .

Pavel Švéda 23. května 2010

## Poděkování

Na tomto místě bych rád poděkoval Ing. Peteru Chudému, Ph.D., MBA, za hodnotné rady a odborné vedení mé práce.

 $\odot$  Pavel Švéda, 2010.

Tato práce vznikla jako školní dílo na Vysokém učení technickém v Brně, Fakultě informačních technologií. Práce je chráněna autorským zákonem a její užití bez udělení oprávnění autorem je nezákonné, s výjimkou zákonem definovaných případů.

### Abstrakt

Tato diplomová práce se zabývá možnostmi praktického využití dopravních simulací jako prostředku pro řešení nejrůznějších problémů, například zlepšení plynulosti dopravy na pozemních komunikacích, snížení dopadu dopravy na životní prostředí apod. Obsahuje vysvětlení základních pojmů z oblasti dopravních simulačních modelů a výhod jejich využití a popisuje základní obecné metody a přístupy, které se nejčastěji při dopravních simulacích využívají. Druhá část diplomové práce obsahuje zpracování analýzy a návrh vlastního dopravního simulátoru s využitím mikro simulace. Tento dopravní simulátor je poté implementován a testován na řešení reálné dopravní situace.

### Abstract

This Master's Thesis deals with the possibilities for the practical usage of traffic simulations as tools for seeking solutions to various kinds of problems such as road traffic flow, the environmental impact of traffic, etc. It contains a description of the basic terms in the area of traffic simulation models, advantages of their practical usage, and furthermore, it describes the basic general methods of and attitudes to the most commonly used traffic simulations. In the second part, the analysis and the design of an original micro traffic simulator are included. Finally, the traffic simulator is implemented and tested on a real traffic situation.

### Klíčová slova

dopravní simulace, simulace dopravy, dopravní simulační modely, dopravní modely, systémy řízení dopravy, mikro simulace, makro simulace, modely chování vozidel

## Keywords

traffic simulation, traffic simulation models, traffic models, traffic-flow control systems, micro simulation, macro simulation, car behavior models

### **Citace**

Pavel Švéda: Simulátor dopravy na pozemních komunikacích, diplomová práce, Brno, FIT VUT v Brně, 2010

## Obsah

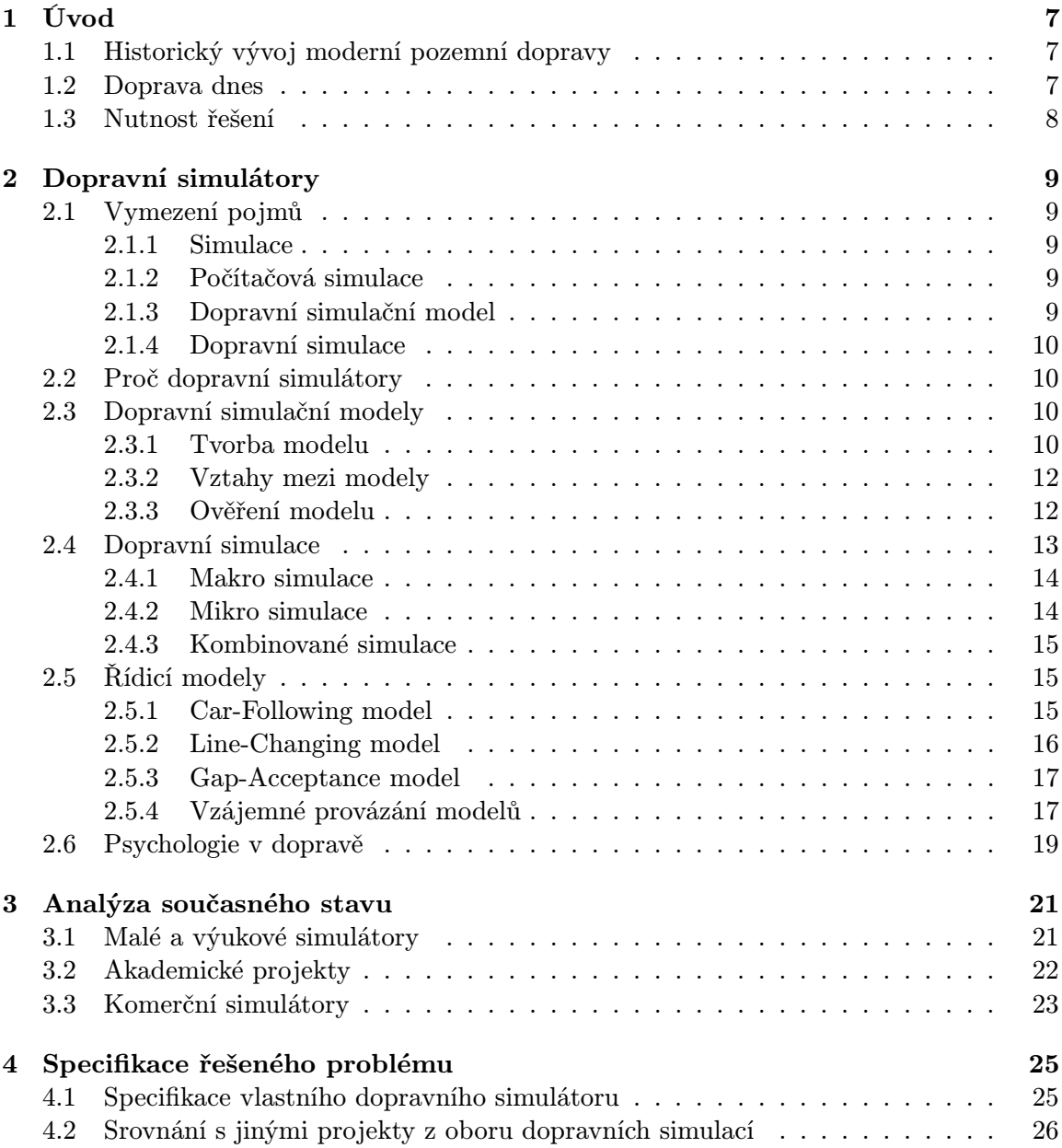

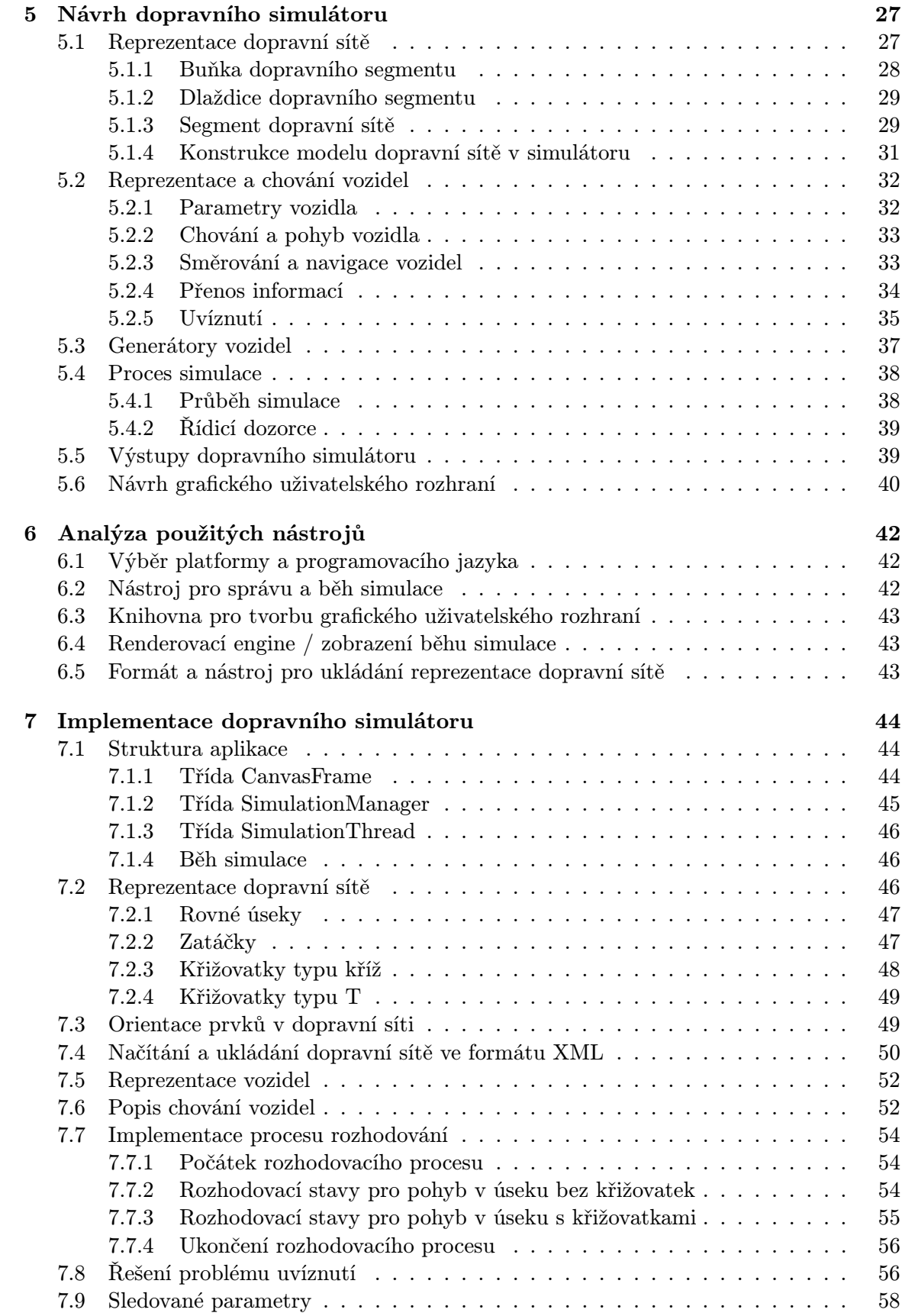

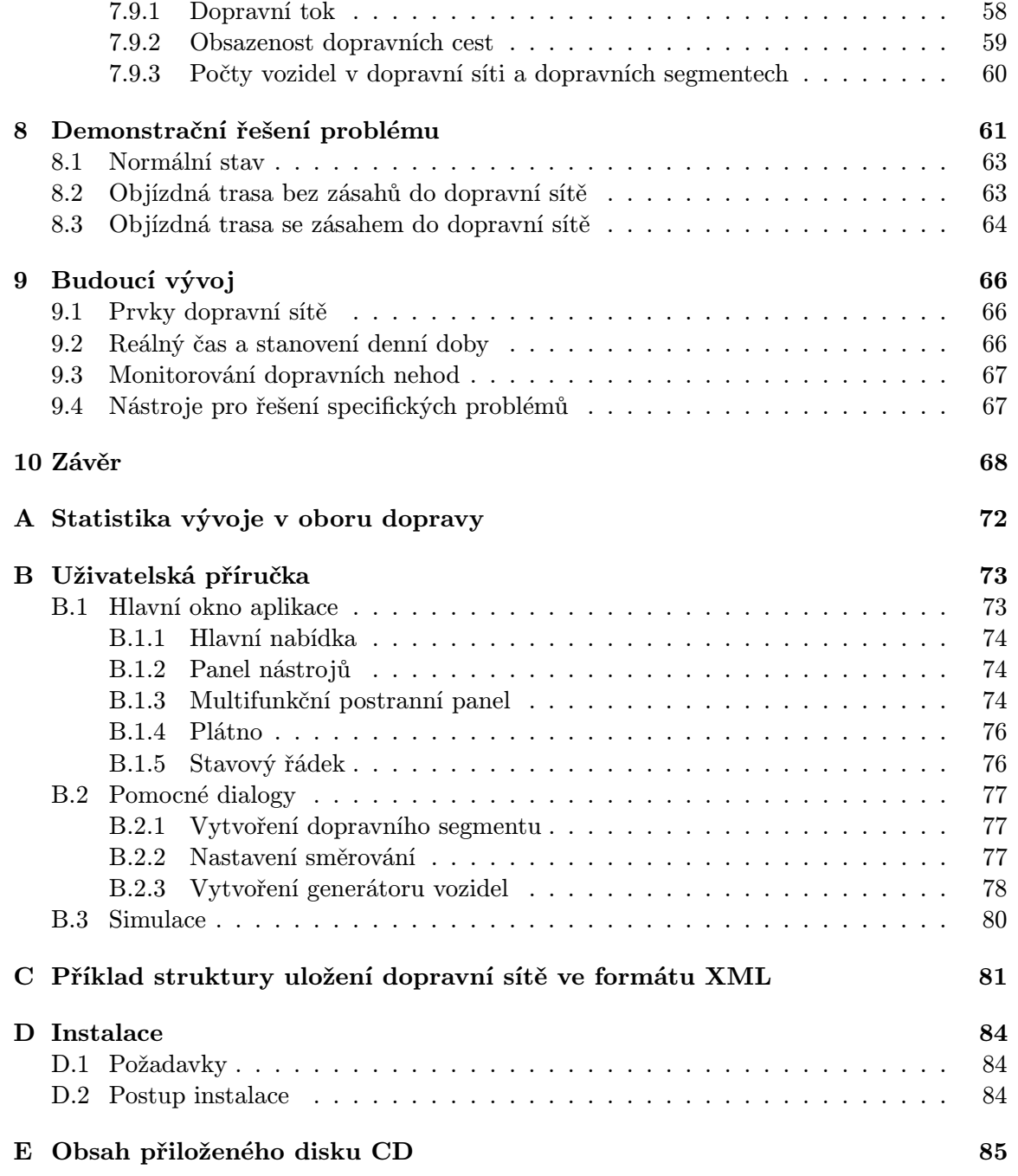

## Seznam obrázků

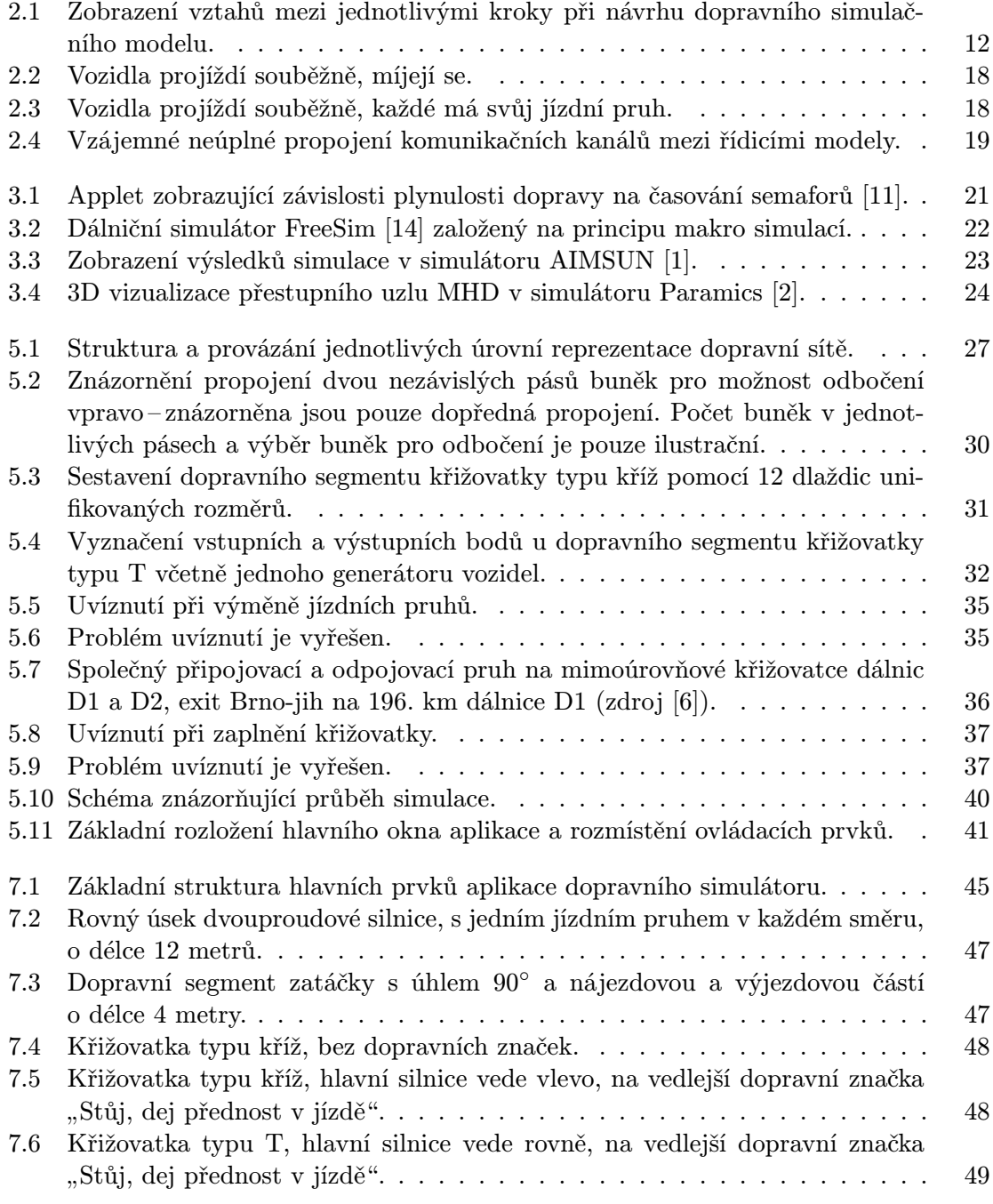

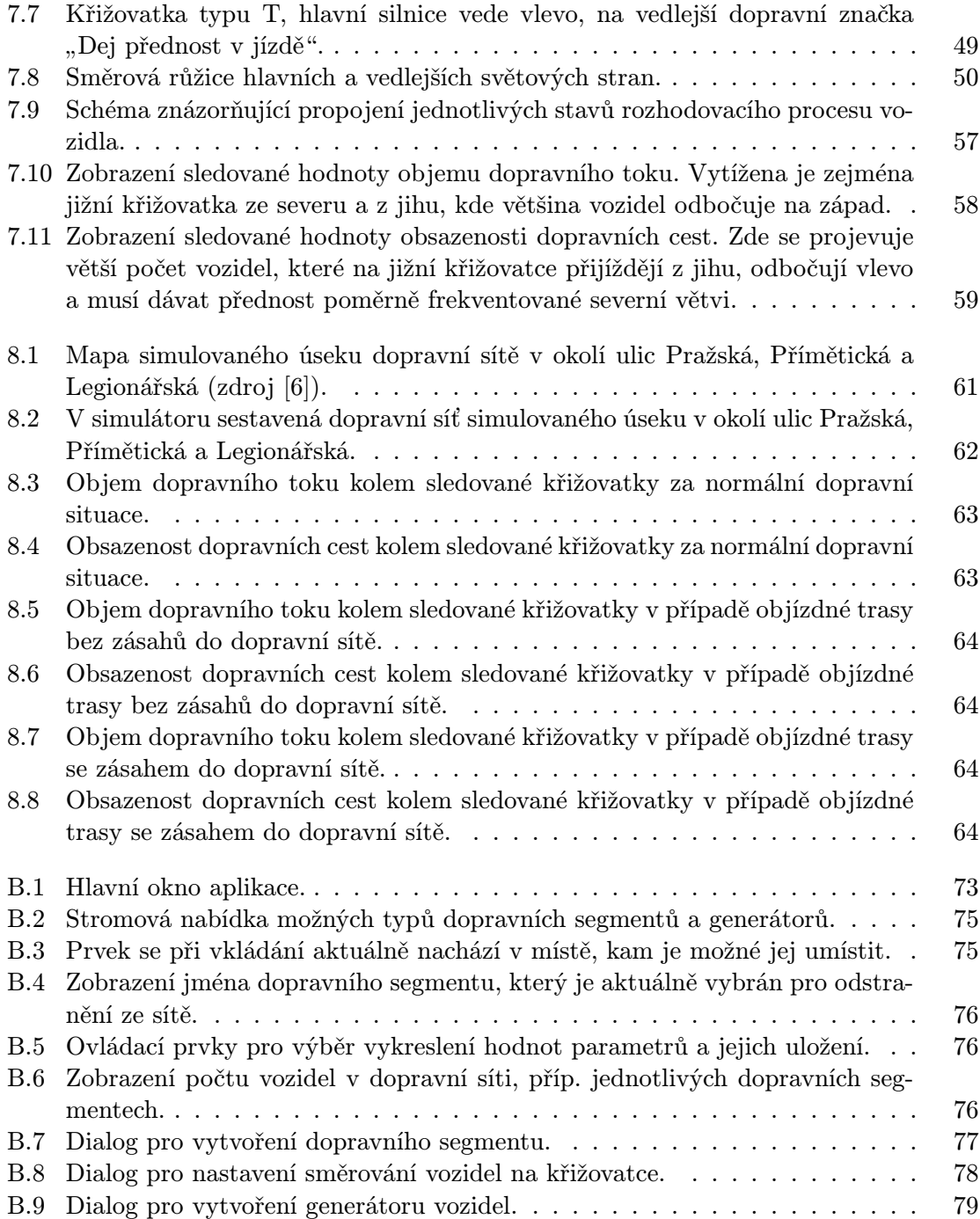

## Seznam tabulek

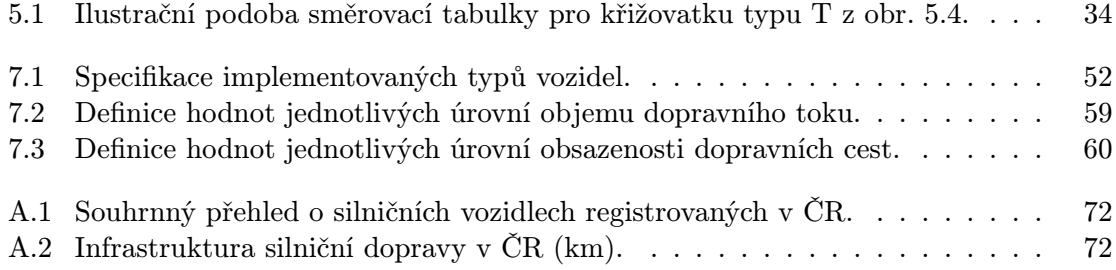

## <span id="page-10-0"></span>Kapitola 1

## Úvod

Automobilová doprava a doprava na pozemních komunikacích obecně je oblastí, bez které si dnešní svět nedokážeme představit. Každý z nás s ní každý den přichází do styku a jsou na ní závislá mnohá další odvětví.

#### <span id="page-10-1"></span>1.1 Historický vývoj moderní pozemní dopravy

Historie moderní pozemní dopravy, tedy přesněji automobilů se spalovacími motory, se datuje od konce 19. století. Navázala na éru samopohonných kočárů s parními stroji. V tomto období se automobily zabývali jen jednotlivci či malé skupinky konstruktérů a obyčejní lidé jim nevěřili a opovrhovali jimi. S postupem času se však tento postoj začal měnit a díky pánům jako například Karl Benz, Gottlieb Daimler, Wilhelm Maybach, Armand Peugeot nebo Henry Ford se automobily stále více stávaly součástí každodenního života [\[7\]](#page-73-4).

Jak ale automobilů přibývalo, musel provoz dostat jistá pravidla a proto byly vytvořeny první dopravní předpisy a zákony. Později bylo nutno provoz na frekventovanějších křižovatkách řídit. Tuto úlohu zastávali nejdříve dopravní policisté, které později vystřídaly světelné semafory a jiné automatické řídicí systémy.

#### <span id="page-10-2"></span>1.2 Doprava dnes

Doprava na pozemních komunikacích je velmi dynamickou oblastí, do které jsou investovány obrovské finanční částky ve státech po celém světě. Neustále se vyvíjí a prosazují se zde nejmodernější technologie, ať už jde o dopravní stavby, systémy navigace a řízení dopravy, nebo techniku automobilů samotných.

Počet automobilů, ať už osobních, nákladních, nebo jiných, postupem času stále roste. Důvodem toho, hlavně co se týče osobních automobilů, je právě pokrok v technice, kdy jsou vozy bezpečnější, ale na druhou stranu levnější, a tedy dostupnější.

Vlastnictví automobilu je dnes ve většině vyspělých zemí naprostým standardem, což však s sebou nese vedlejší efekt, a to, že lidé jsou na automobilové dopravě stále více závislí.

Nárůst počtu automobilů je však rychlejší než tempo budování nových komunikací, což má za následek narůst hustoty dopravy obecně. Zatímco se síť silnic a dálnic v České republice od roku 2000 rozrostla pouze o několik set kilometrů, počet registrovaných vozidel vzrostl o celou jednu třetinu (podrobněji viz. Příloha [A\)](#page-75-0).

Nárůst hustoty dopravy má primární dopad na dopravu samotnou, neboť v hustějším provozu se zvyšuje riziko dopravních nehod. Na frekventovanějších úsecích, křižovatkách,

také velmi často dochází k dopravním zácpám, kongescím. Na některých místech se kongesce tvoří naprosto pravidelně a stávají se každodenním problémem.

Existují zde ale i sekundární vlivy. Automobily popojíždějící v kolonách zbytečně spalují palivo a vypouští tak do ovzduší větší množství výfukových plynů. Ty obsahují nebezpečné látky jako např. oxidy uhlíku nebo dusíku, které se negativně podepisují na kvalitě ovzduší ve městech a životním prostředí.

Jsou zde ale i ekonomické důsledky, neboť přepravní vozidla nabírají zpoždění, což přepravu prodražuje. A v neposlední řadě se také prodlužuje samotná doba potřebná pro přepravu osob.

#### <span id="page-11-0"></span>1.3 Nutnost řešení

Všechny tyto aspekty vedou mnoho států a organizací ke stále většímu úsilí v otázce nalezení řešení současného stavu dopravy. Obecně lze tento problém řešit třemi způsoby:

• Snižování negativních vlivů dopravy

Do této oblasti spadá zejména použití moderních technologií v automobilech, jako jsou hybridní pohony, systémy pro vypínání motoru, když automobil stojí na křižovatce, nebo pneumatiky s menším valivým odporem, které mají za následek snížení spotřeby paliva a snížení objemu vypouštěných emisí. Můžeme sem ale také zařadit snahy o zvýšení ekologičnosti samotné výroby a distribuce vozidel a oblastí s tím spojených.

• Mediální kampaně a nařízení úřadů

Smyslem těchto řešení je přesvědčit a donutit širokou veřejnost, aby se v oblasti dopravy snažila chovat ekologičtěji a úsporněji. Jedná se o výchovná a motivační opatření jako mediální kampaně na podporu hromadné dopravy, daňové úlevy pro řidiče vlastnící vozidla s hybridním nebo alternativním pohonem, ale i změna systému výuky řízení v autoškolách, kde učí nové řidiče plynulejší a úspornější jízdě.

Na druhou stranu je v této oblasti zaváděno také mnoho tvrdých restriktivních opatření, např. kdy úřady v oblasti s velmi hustou dopravou omezují jízdu vozidel na základě poslední číslice registrační značky.

• Modernizace a výstavba nových dopravních cest

Výstavba nových silnic a rozšíření těch stávajících by jistě současnou situaci ulehčilo, ale je to řešení finančně náročné a ne vždy přijatelné. Ve městech nejsou dostatečné volné prostory a na mnohých místech mimo města by další výstavbou došlo k devastaci krajiny. Určitým odlehčením je tedy alespoň výstavba obchvatů měst a obcí.

Je však ještě jedna možnost, jak zvýšit kapacitu stávající dopravní sítě, aniž by došlo k výstavbě nových úseků, a to je optimalizace řízení dopravy. Správnou analýzou stávající situace a návrhem optimalizačních řešení lze částečně zvýšit kapacitu sítě, ať už jde o několik ulic části města, nebo páteřní dopravní síť kraje.

Dopravní simulátory nám mohou pomoci při hledání řešení právě v této třetí oblasti. Jednak je lze využít při návrhu nových úseků a jejich napojení na stávající dopravní síť, ale stejně tak je možné je použít při oné optimalizaci stávající sítě.

Obecně ale nelze zvolit pouze jednu kategorii problémů (řešení) a pracovat pouze v této jedné oblasti. Opravdu dobré a účinné řešení musí být komplexním souhrnem několika menších, které pokrývají všechny zde uvedené oblasti.

## <span id="page-12-0"></span>Kapitola 2

## Dopravní simulátory

#### <span id="page-12-1"></span>2.1 Vymezení pojmů

#### <span id="page-12-2"></span>2.1.1 Simulace

Pojem Simulace lze chápat mnoha způsoby podle kontextu, ve kterém se vyskytuje. Obecně jej lze definovat např. jako snahu o napodobování reálného objektu, situace nebo procesu. Samotný proces simulace pak může být chápán jako snaha o zachycení a napodobení klíčových vlastností nebo chování vybraných reálných nebo imaginárních systémů [\[26\]](#page-74-1).

Na úrovni teoretického bádání ale tento pojem lze lépe vystihnout jako proces tvorby modelu reálného systému a následné provádění experimentů s tímto modelem za účelem lepšího pochopení chování studovaného systému či posouzení různých variant činností systému [\[22\]](#page-74-2). Tato definice také odpovídá vlastnostem a možnostem, kterých chceme dosáhnout u dopravních simulací.

#### <span id="page-12-3"></span>2.1.2 Počítačová simulace

Počítačová simulace (někdy také simulace na číslicových počítačích nebo vědecká simulace) je metoda získávání nových znalostí o systému experimentováním s jeho modelem na číslicových počítačích [\[18\]](#page-74-3). Tyto lze poté využít pro odhad chování systému za jiných situací (při zadání jiných parametrů).

#### <span id="page-12-4"></span>2.1.3 Dopravní simulační model

Dopravním simulačním modelem budeme rozumět zjednodušenou reprezentaci části systému dopravy na pozemních komunikacích, kterou využijeme pro provádění simulací. Nejedná se však pouze o reprezentaci dopravních cest (dopravní síť), ale musíme uvažovat celý dopravní systém včetně vozidel, jejich pohybu, řízení dopravy a dalších prvků.

Mluvíme zde o části systému dopravy, neboť vždy modelujeme jen jistou část dopravní sítě, která nás zajímá a se kterou potřebujeme pracovat. Dopravním simulačním modelem tak může být soustava dálnic obklopující velkoměsto, kde budeme řešit směrování vozidel, aby byl provoz co nejvíce vyvážen ve všech směrech. Na druhou stranu lze vytvořit dopravní simulační model jednoduchého křížení kolejí tramvajové linky městské hromadné dopravy se silnicí ve středu města, kde nás bude zajímat zejména bezpečnost daného řešení a plynulost provozu.

#### <span id="page-13-0"></span>2.1.4 Dopravní simulace

Dopravní simulací pak rozumíme práci s dopravním simulačním modelem za účelem pochopení vazeb, příčin a následků ve studované části dopravní sítě nebo za účelem ohodnocení návrhu řešení při procesu zlepšování určitých vlastností sítě.

Nejčastěji provádíme dopravní simulace s cílem zvýšit propustnost a vyvážit provoz na pozemních komunikacích nebo zvýšit jeho bezpečnost.

#### <span id="page-13-1"></span>2.2 Proč dopravní simulátory

Dopravní simulátory vycházejí z oboru simulací a mají mnoho velmi pozitivních vlastností. Jejich největší předností je však schopnost velmi přesně ohodnotit určité řešení dopravní infrastruktury v kratším čase a také skutečnost, že vyžadují výrazně nižší prostředky, ať už finanční, nebo materiální, než jakékoli jiné metody.

Pomocí dopravních simulátorů je možné řešit problém dálniční sítě celé Evropy nebo pouhé křížení silnice, stezky pro cyklisty a přechodu pro chodce v malé obci. Pomáhají při hledání a návrhu optimálních řešení dopravní infrastruktury s ohledem na plynulost a v návaznosti na to i na bezpečnost dopravy. Tam, kde je doprava plynulá a netvoří se kolony, vzniká méně kritických situací, které jsou také potenciálními příčinami nehod.

Projektantské týmy si také mohou svá řešení otestovat již v zárodku návrhu a případné změny v projektu tak s sebou nesou výrazně menší časové i finanční náklady. Dopravní simulátory také nabízí možnost optimalizace stávajících, již vybudovaných, dopravních úseků silnic. Některé dnes velmi frekventované křižovatky byly budovány před několika desítkami let, a tak je pomocí dopravních simulátorů možno navrhnout implementaci moderních trendů v jejich řízení.

Konstrukce dopravních cest však není jediný obor, ve kterém se dopravní simulace mohou uplatnit. Lze je použít např. pro vývoj nových navigačních systémů založených na aktivní (dynamické) navigaci, kdy v případě ohlášení dopravní nehody nebo výskytu dopravní zácpy na aktuální zvolené trase je řidič na tuto skutečnost upozorněn a je nalezena náhradní objízdná trasa. Vozidlo se tak kritickému místu vyhne a daný úsek se tak stává průjezdnějším.

Další možnou oblastí zkoumání jsou dopady vlivů dopravy na životní prostředí a kvalitu života obyvatel žijících podél hlavních silničních a dálničních tahů.

Pro případy dopravních nehod, ale například také při uzavírce dopravní komunikace z důvodu opravy, lze s pomocí dopravních simulátorů již dopředu sestavit náhradní plán řešení dopravy v daném místě. Pokud taková situace v budoucnu nastane, mohou policisté rychleji a účinněji zasáhnout, a opět tak předejít komplikacím dopravy v podobě kongescí.

#### <span id="page-13-2"></span>2.3 Dopravní simulační modely

Aby bylo možné vytvořit dopravní simulátor a provádět simulace, je k tomu nejprve potřeba dopravní simulační model. Tvorba dopravního simulačního modelu, stejně tak jako simulačního modelu obecně, není rozhodně triviální záležitostí.

#### <span id="page-13-3"></span>2.3.1 Tvorba modelu

Nejprve je třeba vytvořit abstraktní model, který chápeme jako zjednodušený popis zkoumaného systému. Při jeho tvorbě se zaměřujeme jen na charakteristické vlastnosti, které nás zajímají a které jsou podstatné pro simulaci [\[18\]](#page-74-3). Naopak pomíjíme ty vlastnosti a procesy systému, které chování neovlivňují, nemají na sledované parametry žádný vliv a které by tvorbu simulačního modelu a následného simulátoru jen komplikovaly. Někdy lze zavést také jistou míru tolerance, kdy jsou záměrně opomenuty i některé vlastnosti a procesy systému, které sice chování ovlivňují, ale jen ve velmi malé míře. Práh, které vlastnosti zahrnout do abstraktního modelu a které již nikoli, pak závisí na konkrétní situaci, ale obecně souvisí hlavně s tím, do jaké míry chceme mít přesný a odpovídající model daného systému a kolik máme pro jeho tvorbu prostředků, ať už hmotných, nebo nehmotných.

Simulační model pak vytvoříme zápisem abstraktního modelu do počítačového programu [\[18\]](#page-74-3). Na první pohled by se mohlo zdát, že jde o snadný a nenáročný krok, ale opak je pravdou.

Pod tímto procesem se skrývá mnoho nástrah spojených s architekturou platformy, na které bude simulátor poté nasazen. Mezi hlavními problémy bych uvedl:

- Reprezentace číselných hodnot zde narážíme na problémy při reprezentaci velmi velkých čísel, kdy nemáme k dispozici dostatečně velké datové typy, nebo naopak velmi malých čísel, kdy z obdobného důvodu je reprezentace těchto čísel nepřesná. Poslední zmíněný problém se ovšem netýká pouze malých čísel, ale obecně všech čísel, kde je kladen důraz na přesnost na méně významných pozicích desetinné části čísla.
- Realizace spojitého simulačního procesu implementace abstraktního modelu spojitého systému na číslicovém počítači bude vždy diskrétní, a tak je nutné spojité chování systému vhodnou formou napodobit (aproximovat) [\[18\]](#page-74-3).
- Realizace paralelních procesů pokud bude výsledný simulátor nasazen na platformě o mnoha procesorech nebo v prostředí mnoha počítačů, na které budou simulační úlohy distribuovány, je možno snadno simulovat paralelně běžící procesy. Je však nutné zajistit jejich správnou komunikaci a synchronizaci a nezbytné je také ošetřit přístup ke sdíleným datovým strukturám.

Paralelní procesy lze však simulovat i s použitím pouze jednoho procesu, a to za použití kvaziparalelismu. Jedná se o princip, kdy přepínáme jednotlivé procesy podle situace tak, že vždy běží pouze jeden z nich a ostatní jsou pozastaveny. Paradoxně je tento přístup jednodušší z hlediska implementace, protože není nutné zamykání při přístupu do sdílených datových struktur [\[18\]](#page-74-3). Běh simulace na jednom procesoru je ale výrazně pomalejší než při užití paralelních řešení.

• Generování náhodných čísel – návrh a hlavně implementace opravdu kvalitního generátoru náhodných čísel na číslicových počítačích nejsou jednoduché procesy a nesou s sebou spoustu problémů [\[5\]](#page-73-5). Tyto problémy se většinou řeší použitím přídavných prvků, jako jsou např. šumové diody nebo dvojice pomalého a rychlého oscilátoru [\[9\]](#page-73-6).

Druhou možností je použití generátorů tzv. pseudonáhodných čísel. Jejich implementace je výrazně jednodušší a není třeba žádných přídavných prvků. Jejich velkou nevýhodou je ale to, že generovaná čísla nejsou náhodná a každé generované číslo je jistým způsobem závislé na jednom nebo více předešlých. Variabilita generovaných posloupností je pak dána pouze určením semínka, neboli vstupní hodnoty pro generování prvního náhodného čísla. Jako semínko se nejčastěji používá aktuální počítačový čas v sekundách (většinou definovaný jako počet sekund od půlnoci 1. 1. 1970) nebo aktuální počet taktů procesoru.

Generátory opravdu náhodných čísel se v praxi používají zejména v kritických systémech, například pro šifrování bankovních zpráv a zajištění bezpečnosti, ale pro provádění simulačních pokusů nám ve většině případů postačí generátor pseudonáhodných čísel.

#### <span id="page-15-0"></span>2.3.2 Vztahy mezi modely

Z definic abstraktního a simulačního modelu vyplývá, že jsou mezi nimi vytvořeny vztahy. Při tvorbě abstraktního modelu na základě znalostí reálného systému jsme zanedbávali jisté vlastnosti a procesy, které pro nás nebyly důležité. Podle stupně abstrakce tak pro jeden reálný systém můžeme definovat jeden nebo i více abstraktních modelů. Na druhou stranu je možné vytvořit abstraktní model s takovou mírou abstrakce, že bude odpovídat více reálným systémům. Mezi reálným systémem a abstraktním modelem je tedy homomorfní vztah [\[18\]](#page-74-3).

Při tvorbě simulačního modelu z toho abstraktního ale už k žádné míře abstrakce ani zjednodušování nedochází. Během tohoto procesu je abstraktní model převeden do formy zdrojového kódu programu a simulační model tak musí abstraktnímu modelu odpovídat v poměru 1:1. Je mezi nimi tedy izomorfní vztah, který nesmí být porušen.

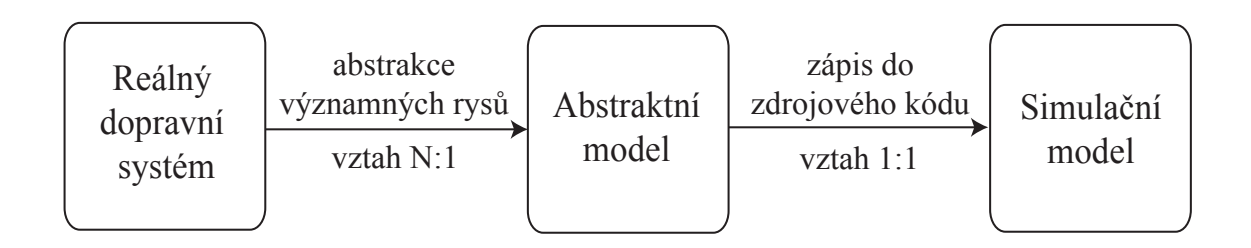

<span id="page-15-2"></span>Obrázek 2.1: Zobrazení vztahů mezi jednotlivými kroky při návrhu dopravního simulačního modelu.

#### <span id="page-15-1"></span>2.3.3 Ověření modelu

Každý vytvořený simulační model je nutné ověřit a určit tak, do jaké míry odpovídá jednak svému abstraktnímu modelu a také požadavkům na reprezentaci klíčových vlastností a procesů systému, který modelujeme.

Ověření modelu má tedy dva stupně, které nazýváme verifikace a validace.

#### Verifikace

Proces verifikace je nutné učinit ještě před tím, než začneme provádět samotné simulace modelu. Ověřuje totiž korespondenci simulačního a abstraktního modelu, přesněji izomorfní vztah mezi abstraktním a simulačním modelem [\[18\]](#page-74-3).

V případě, kdy je zjištěno, že je izomorfní vztah porušen a simulační model přesně neodpovídá tomu abstraktnímu, není možné k simulaci modelu přikročit, neboť by s největší pravděpodobností bylo dosaženo výsledků, které by neodpovídaly výsledkům stejných procesů v reálném systému.

Jakákoli taková nekonzistence musí být odstraněna a proces verifikace poté musí být opakován. Teprve po úspěšné verifikaci simulačního modelu je možné přejít k provádění simulací.

#### Validace

Validace je proces ověření platnosti výsledků simulace. V jejím průběhu zjišťujeme, zda výsledky, které jsme získali simulováním simulačního modelu, odpovídají zkoumanému systému v podstatných charakteristických vlastnostech, které jsme si stanovili při tvorbě abstraktního modelu reálného systému. Formální ověření na tomto místě je ale velmi problematické.

Validitu tedy chápeme jako míru použitelnosti a správnosti získaných výsledků [\[18\]](#page-74-3). Výjimkou mohou být jen velmi malé a jednoduché systémy, kde je možno nějaké formální ověření nalézt. Někdy je jako formální ověření možné ručně ověřit výsledky pro všechny situace (vstupy), které mohou nastat.

Porovnání výsledků může být někdy komplikované také v tom, že získat výsledky chování reálného systému není možné (např. srážka dvou planet velikosti planety Země). V takovém případě se validují pouze dílčí výsledky simulace nebo se reálné výsledky musí získat jiným způsobem (např. matematické a fyzikální výpočty na základě znalostí srážek menších těles).

V oblasti dopravy na pozemních komunikacích však máme reálný systém k dispozici. Můžeme z něj jednoduše získat výsledná data, ať už v podobě statistik hustoty provozu, počtu dopravních nehod, počtu vozidel, skladby vozidel apod., nebo v podobě výsledků měření hlučnosti, prašnosti nebo vibrací. A právě to, že je poměrně snadno možné získat výsledky reálného systému a porovnat je s těmi ze simulátoru, je jednou z velkých výhod a kladů dopravních simulátorů.

#### <span id="page-16-0"></span>2.4 Dopravní simulace

Před vytvořením dopravního simulačního modelu je důležité specifikovat, na které části dopravního systému se chceme zaměřit a čeho chceme dosáhnout, neboli co naší činností sledujeme. Navrhnout a implementovat obecný dopravní simulátor, který by vyhověl všem řešeným problémům, je nemožné. Každé zadání a každý řešený problém má svá specifika, která není možné při návrhu simulátoru opominout.

Jako příklad můžeme uvést dva problémy, které vyžadují vytvoření naprosto odlišných dopravních simulačních modelů. První z nich se týká umístění přechodů pro chodce na frekventované silnici vedoucí malou obcí za účelem zvýšení bezpečnosti chodců, ale zároveň také plynulosti dopravy. Druhý pak hledá řešení páteřní silniční sítě jednoho kraje České republiky v kontextu dopravní dostupnosti krajského města pro obyvatele obcí na periferii kraje s ohledem na napojení na evropskou silniční síť.

V prvním případě nás bude zajímat každý detail, jako například chování řidičů při projíždění obcí, lokalizace bodů, které jsou pro přechody vhodné (úřady, obchody, . . . ), nebo třeba pohyb cyklistů. Ve druhém případě nás naopak takové detaily nezajímají a budeme zde pracovat hlavně se statistikami dojíždějících z jednotlivých oblastí, aktuálním stavem vozovek, ale např. i modelem budoucího vývoje osidlování v kraji. Tyto dva problémy tak nebudou mít takřka nic společného a při jejich řešení s pomocí dopravních simulací je nutné zvolit naprosto odlišné přístupy a techniky.

V některých případech je nutné vytvořit nový nebo modifikovaný simulátor i tehdy, kdy pracujeme na stejném zadání se stejnými cíli, ale v prostředí dopravní infrastruktury jiného státu. Právě rozdílné podoby silničních zákonů a místních nařízení jednotlivých států jsou dalším důvodem, proč není možné vytvořit jeden univerzální dopravní simulátor, který by bylo možno využívat bez kompromisů a omezení.

Podle přístupu můžeme dopravní simulace rozdělit na tři skupiny, a to makro simulace, mikro simulace a kombinované simulace [\[10,](#page-73-7) [20\]](#page-74-4).

#### <span id="page-17-0"></span>2.4.1 Makro simulace

Makro simulace jsou založeny na matematických modelech, které popisují toky vozidel dopravních sítí. Velká většina takto založených simulátorů pracuje se všemi vozidly jako s vozidly stejného typu. Jen ty nejdokonalejší jsou schopny rozlišovat typy vozidel (osobní vozidla, nákladní vozidla, autobusy, . . . ), ale již nejsou schopny rozlišovat jednotlivá vozidla v rámci jednoho typu.

Při provádění simulace v makro simulátoru se pracuje zejména s hodnotami kapacity jednotlivých dopravních cest a s hodnotami objemu a rychlosti toku na jednotlivých dopravních úsecích. Mezi parametry, kterými lze dopravu ovlivňovat, patří zejména konfigurace úseků, typ řízení dopravy v daném místě, systém směrování vozidel a objem toku vozidel, která do systému vstupují krajními body. Tyto parametry však nejsou modelovány explicitně [\[13\]](#page-73-8). Na druhou stranu jsou makro simulace poměrně rychlé a zpravidla jsou i implementačně jednodušší a méně náročné.

V praxi se používají při řešení problémů v rámci větších oblastí dopravní sítě, kde nás nezajímají detaily jednotlivých míst, ale chování dopravní infrastruktury jako celku.

#### <span id="page-17-1"></span>2.4.2 Mikro simulace

Mikro simulace nám umožňují detailněji popisovat úseky dopravní sítě, specifikovat a rozlišovat jednotlivá vozidla a jejich vzájemné interakce. U každého jednotlivého vozidla můžeme definovat jeho jízdní vlastnosti, technický stav, ale i to, jak zdatný řidič vozidlo řídí a jak agresivně se na silnici chová. Všechny tyto parametry mohou mít velký vliv na výsledek simulace.

Simulace se provádí na základě přímé interakce mezi jednotlivými prvky dopravní sítě. Díky tomu se tak nastavení jednotlivých parametrů projevuje na chování vozidel stejně, jako tomu je v reálném systému, a získáváme tak výsledky, které více odpovídají realitě.

Jejich implementace ale bývá složitější a vyšší nároky jsou kladeny také na výkon stroje, na kterém je simulace spuštěna. Při validaci a ladění simulátoru je důležité získat dostatek podrobnějších dat, než tomu bylo u makro simulací, což může být někdy problematické.

Princip mikro simulací se využívá pro simulaci spíše menších částí dopravní sítě, mnohdy pouze jedné křižovatky nebo prostoru jednoho přechodu pro chodce. Zajímavou funkcí, kterou mikro simulace nabízejí, je možnost detailnější práce se skupinami jednotlivých typů vozidel. Lze tak optimalizovat dopravní síť separátně pro běžná vozidla a pro tranzit, nebo vyčlenit jisté speciální kategorie vozidel, jako jsou např. městské autobusy [\[27\]](#page-74-5). Výsledkem tohoto typu simulací jsou velmi detailní informace o dopravě v daném úseku, které při správné implementaci velmi dobře korespondují se stavem reálného systému. Samozřejmě je možné použít mikro simulací i pro řešení problémů většího měřítka. V takovém případě je ale oproti makro simulaci výrazně dražší a náročnější, a to jak na potřebný čas, tak i na potřebná data z reálného systému [\[27\]](#page-74-5). Navíc pro vyhodnocení takové simulace se kvůli větší abstrakci zadaného problému většinou využije jen část získaných dat.

#### <span id="page-18-0"></span>2.4.3 Kombinované simulace

Kombinované simulace využívají vhodných vlastností a technik obou předchozích typů a, jak již plyne z názvu, vzájemně je kombinují. Jejich implementace však není jednoduchá, neboť je potřeba zajistit vzájemnou kompatibilitu a synchronizaci obou modelů.

Výsledný kombinovaný simulátor tím ale získává velmi dobré vlastnosti, kdy dokáže rychle reagovat a zároveň poskytovat poměrně detailní výsledky. U kombinovaných simulací, ještě více než u dopravních simulací obecně, je při řešení nutno přihlížet ke specifikám daného problému nebo zadání.

Více informací o této problematice je možno nalézt v [\[12\]](#page-73-9).

#### <span id="page-18-1"></span>2.5 Řídicí modely

Pro popis chování vozidel v síti jsou často používány řídicí modely, které tvoří jejich rozhodovací schopnost. Pro každé jednotlivé vozidlo definují jeho reakce na podněty získané z dopravní sítě.

Modely však nejsou oddělené. Při rozhodování spolu komunikují, a tvoří tak jednotný celek [\[4,](#page-73-10) [16,](#page-74-6) [8\]](#page-73-11).

#### <span id="page-18-2"></span>2.5.1 Car-Following model

Car-Following model popisuje chování vozidla v situacích, kdy se vpředu ve stejném jízdním pruhu nachází jiné vozidlo. Jeho cílem je simulovat klidnou a vyrovnanou jízdu, která se bude co nejvíce podobat obdobné reálné situaci. Model tedy upravuje chování vozidla tak, aby dosáhlo maximální možné (povolené) rychlosti při zachování bezpečnosti, tedy aby byla eliminována možnost srážky s vozidlem vpředu.

Na základě aktuálních rychlostí obou vozidel a situace v daném úseku dopravní sítě lze tohoto cíle dosáhnout třemi způsoby:

• Vozidlo vpředu je pomalejší, aktuální dopravní situace však neumožňuje předjetí.

Sledované vozidlo v takové situaci musí snížit svoji rychlost, aby si udrželo dostatečný odstup od vozidla jedoucího vpředu. Stále s ním ale bude udržovat kontakt, aby jej bylo možno předjet později, pokud to situace dovolí.

• Vozidlo vpředu je pomalejší, aktuální dopravní situace umožňuje předjetí.

Vozidlo udržuje svoji stávající rychlost, nebo zrychluje, pokud ještě nedosáhlo maximální povolené rychlosti v daném úseku, a vpředu jedoucí pomalejší vozidlo předjede.

• Vozidlo vpředu je rychlejší.

Za této situace sledované vozidlo zrychluje na maximální povolenou rychlost v daném úseku. Stále však kontroluje rychlost vozidla vpředu a rozestup mezi nimi pro případ, že by se situace změnila. V takovém případě by jeho chování bylo definováno podle jednoho z dříve zmíněných bodů.

Součástí Car-Following modelu je také chování v situaci, kdy vozidlo jede v jízdním pruhu úplně samo a žádné vozidlo jedoucí před ním není, nebo vpředu jedoucí vozidlo je v dostatečné vzdálenosti a můžeme jej při aktuálním rozhodování ignorovat. V takovém případě vozidlo zvyšuje rychlost až na hranici maximální povolené rychlosti v daném úseku dopravní sítě a sleduje, zda se situace v jízdním pruhu vpředu nezmění. Jde tedy o stejné chování jako v případě, kdy vozidlo jedoucí vpředu je rychlejší.

Jak již bylo dříve řečeno, vozidlo upravuje svoji rychlost vůči vozidlu jedoucímu v dostatečné blízkosti před ním. Vyhodnocení, jestli je vozidlo jedoucí vpředu dostatečně blízko, se zakládá na výpočtu tzv. prahů (angl. thresholds). Stanovení těchto prahů, stejně tak jako implementace možných výsledných chování, se ale u konkrétních dopravních modelů liší dle zaměření a nastavení daného modelu. Obecně bývají jejich hodnoty závislé na parametrech charakteristiky řidiče nebo na aktuálním stavu počasí v prostředí simulované dopravní sítě.

Car-Following model se tedy uplatňuje v situacích, kdy se vozidlo nachází v úseku silnice bez křižovatek nebo při přednostním průjezdu křižovatkami, např. když vozidlo projíždí křižovatkou po hlavní silnici. V ostatních případech je třeba zajišťovat i jiné úkony, se kterými si Car-Following model neporadí. Například pokud se vozidlo před křižovatkou nachází ve špatném jízdním pruhu, je nutno tuto situaci řešit přejetím do pruhu vedlejšího.

#### <span id="page-19-0"></span>2.5.2 Line-Changing model

Line-Changing model definuje chování vozidla v situaci, kdy chce vozidlo přejet do vedlejšího jízdního pruhu. Důvody pro změnu pruhu mohou být různé, ať už zmíněné předjetí pomalejšího vozidla, nebo objetí překážky, a lišit se bude také výsledné chování vozidla v reakci na ně.

První záležitostí, která může být odlišná, je volba jízdního pruhu, do kterého bude vozidlo přejíždět. Dopravní simulační modely totiž zpravidla striktně dodržují pravidla silničního provozu ve vztahu k volbě pruhů, které je možné využít pro předjíždění a míjení.

Pokud budeme modelovat dopravu v České republice, pro míjení je možné využít jak levý, tak pravý jízdní pruh dle potřeby, zatímco pro předjíždění je možno využít pouze levého jízdního pruhu (tzv. podjíždění zprava je striktně zakázáno). Pokud tak na víceproudé dálnici vozidlo v nejkrajnějším levém pruhu dojede pomalejší vozidlo, předjet jej nemůže, bez ohledu na to, jak jsou obsazeny ostatní jízdní pruhy vpravo. Na druhou stranu ale při odbočení vpravo nebo objetí překážky je možné, že vozidlo bude muset přejet do pravého jízdního pruhu.

Pokud je v cílovém jízdním pruhu dostatek místa, vozidlo do něj přejede, ať už byl důvod jakýkoliv. Různá chování ale mohou nastat v případě, kdy v cílovém jízdním pruhu dostatek místa není a vozidlo tak nemůže přejet. Výsledná reakce pak závisí na situaci, ve které se vozidlo nachází.

• Změna pruhu je vhodná.

Jedná se o situaci, kdy chce rychlejší vozidlo předjet pomalejší vozidlo před ním. Pokud v takové situaci není možné předjetí provést, upraví vozidlo svoji rychlost dle definice v Car-Following modelu a o předjetí se pokusí později.

• Změna pruhu je potřebná.

Vozidlo potřebuje přejet do jiného jízdního pruhu z důvodu např. správného průjezdu křižovatkou nebo objetí překážky, avšak nachází se ještě v dostatečné vzdálenosti od inkriminovaného místa. V případě, že nemůže tuto změnu provést, nejčastěji upraví svoji rychlost tak, aby po určitém krátkém čase mohlo jízdní pruh změnit (dle situace má možnost jak zpomalení, tak krátkodobého zrychlení). I v tomto případě je však třeba dbát na to, že vpředu může být jiné, pomalejší vozidlo, kterému je třeba se přizpůsobit.

• Změna pruhu je nutná.

Vozidlo v této situaci opět potřebuje přejet do jiného jízdního pruhu, avšak již nemá dostatečný prostor na manévrování. Pokud v takovém případě v cílovém jízdním pruhu není dostatek místa pro přejetí, vozidlo musí zastavit a vyčkat, až se jízdní pruh uvolní a ono bude moci do pruhu bezpečně přejet.

Řídicí Line-Changing model tedy na základě aktuální dopravní situace rozhoduje, zda dojde ke změně jízdního pruhu, nebo zda vozidlo setrvá v tom stávajícím a jen upraví svoji rychlost. Aby správně fungoval, spolupracuje s Car-Following modelem, který hlídá situaci před vozidlem, a pro odhad volných prostor pro přejetí komunikuje také s dalším, Gap-Acceptance modelem.

#### <span id="page-20-0"></span>2.5.3 Gap-Acceptance model

Gap-Acceptance model zastává při řízení vozidla komplexní funkci, kterou lze rozdělit do dvou rovin.

V jedné rovině Gap-Acceptance model nerozhoduje o výsledném chování vozidla, ale pracuje pouze jako autorita právě pro Line-Changing model. Jeho úkolem je odhadnout potřebný prostor v cílovém jízdním pruhu před a za vozidlem s ohledem na rychlost ostatních vozidel. Na základě těchto informací pak Line-Changing model vyhodnotí, zda je vhodné do vedlejšího jízdního pruhu přejet, či nikoli. I zde je třeba pracovat s hodnotami prahů, stejně jak tomu bylo u Car-Following modelu.

V rovině druhé je Gap-Acceptance model již plnohodnotným řídicím modelem, který rozhoduje o výsledném chování vozidla. Jedná se o případy, kdy vozidlo musí na křižovatce dát přednost jinému vozidlu. Jako příklad můžeme uvést situaci, kdy vozidlo jedoucí po hlavní silnici vedoucí rovně odbočuje doleva a musí dát přednost vozidlům protijedoucím. Gap-Acceptance model na základě aktuální rychlosti sledovaného vozidla a rychlostí vozidel protijedoucích rozhodne, zda sledované vozidlo má dostatek prostoru pro odbočení, nebo zda musí přibrzdit a vyčkat, až protijedoucí vozidla projedou.

I zde je však třeba správně implementovat pravidla silničního provozu a povolit odbočení v případě, kdy protijedoucí vozidlo odbočuje také vlevo (vozidla se míjejí, obr. [2.2\)](#page-21-0), nebo odbočuje vpravo a na vedlejší silnici je více než jeden jízdní pruh (vozidla odbočí současně každé do svého pruhu, obr. [2.3\)](#page-21-1). V opačném případě by model nepracoval efektivně a jeho výsledky by nekorespondovaly s reálnou situací. Na druhou stranu se tímto model komplikuje, protože je nutné sledovat nikoli pouze první z řady protijedoucích vozidel, ale také všechna ta, která se nachází v relevantní vzdálenosti od křižovatky.

Stejně jako v Line-Changing modelu je i zde třeba souběžně korigovat vzdálenost a rychlost s ohledem na vozidla, která jedou ve stejném jízdním pruhu vpředu. Řešení je však už otázkou implementace konkrétního simulátoru. Jednou z možností je využít Gap-Acceptance modelu až ve chvíli, kdy je vozidlo v daném pruhu první (relativně vzhledem ke středu křižovatky) a před ním již žádné jiné není.

#### <span id="page-20-1"></span>2.5.4 Vzájemné provázání modelů

Jak už bylo dříve řečeno, řídicí modely nejsou oddělené, ale propojené a při rozhodování spolu komunikují. Toto provázání však není úplné.

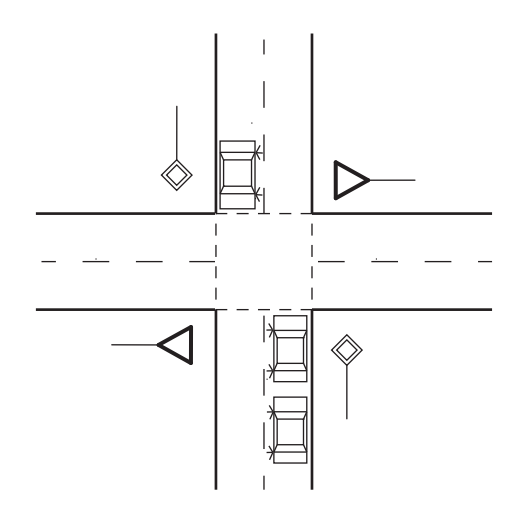

<span id="page-21-0"></span>Obrázek 2.2: Vozidla projíždí souběžně, míjejí se.

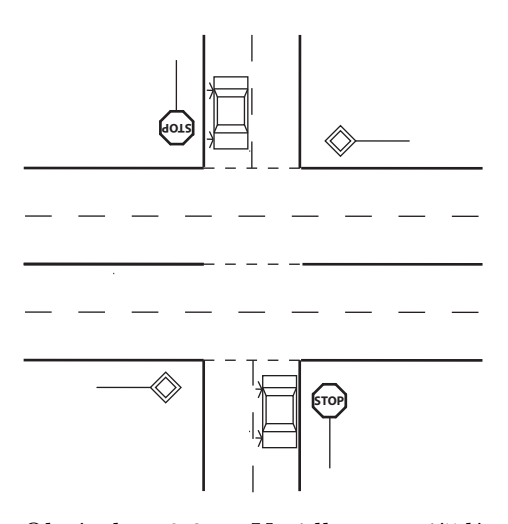

<span id="page-21-1"></span>Obrázek 2.3: Vozidla projíždí souběžně, každé má svůj jízdní pruh.

#### Vzájemné provázání Car-Following a Line-Changing modelu

Pokud bereme v úvahu pouze tyto dva modely, jejich provázání je úplné. Car-Following model předává řízení ve chvíli, kdy sledované vozidlo jede za pomalejším vozidlem. Line-Changing model v takové chvíli vyhodnotí situaci a, pokud je to možné, provede přejetí do vedlejšího pruhu. Pokud to však možné není, předá řízení zpět Car-Following modelu, který upraví rychlost vozidla.

I v situaci, kdy je řízení předáno Line-Changing modelu, však není Car-Following model úplně nečinný, neboť sleduje situaci před vozidlem v obou pruzích při přejíždění a může zasáhnout, pokud tomu bude třeba.

#### Vzájemné provázání Car-Following a Gap-Acceptance modelu

Stejně jako Line-Changing model potřebuje i Gap-Acceptance pro svou práci podporu Car-Following modelu, aby sledoval situaci v pruhu vpředu ve chvíli, kdy Gap-Acceptance model vyhodnocuje situaci při příjezdu ke křižovatce.

Mohlo by se zdát, že i Car-Following model potřebuje Gap-Acceptance model pro vyhodnocování vzdáleností. Pokud budeme uvažovat sledování hraničních prahů a určení, zda vozidlo jedoucí vpředu je v dostatečné vzdálenosti, nebo jestli se nebezpečně přiblížilo a je třeba jednat, nemusíme Gap-Acceptance model vůbec použít. Jedná se totiž o poměrně nekomplikované situace, které umí Car-Following model vyhodnotit sám.

Jedinou situací, kdy Car-Following model potřebuje do rozhodování zapojit Gap-Acceptance model je situace, kdy chce vozidlo přejet do vedlejšího pruhu a vyhodnocuje situaci. V tu chvíli je však řízení předáno Line-Changing modelu a až tento se odvolává na autoritu Gap-Acceptance modelu. Žádné přímé spojení ve směru od Car-Following ke Gap-Acceptance modelu tedy neexistuje.

#### Vzájemné provázání Line-Changing a Gap-Acceptance modelu

Jak již bylo zmíněno, Line-Changing model se odvolává na Gap-Acceptance jako na autoritu při vyhodnocování situace před přejetím do vedlejšího pruhu. Na druhou stranu Gap-Acceptance model může předat řízení Line-Changing modelu ve chvíli, když se vozidlo před plánovaným průjezdem křižovatkou nachází v nesprávném jízdním pruhu nebo když chce změnit jízdní pruh z vlastní iniciativy, aby dosáhlo pro průjezd křižovatkou lepšího postavení.

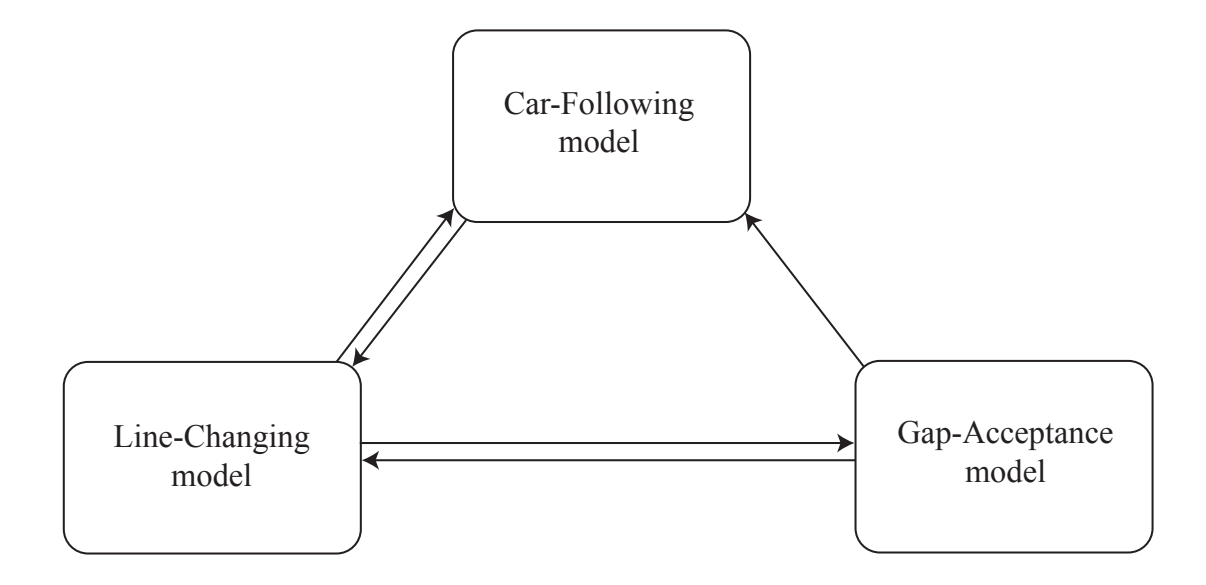

<span id="page-22-1"></span>Obrázek 2.4: Vzájemné neúplné propojení komunikačních kanálů mezi řídicími modely.

#### <span id="page-22-0"></span>2.6 Psychologie v dopravě

Doprava na pozemních komunikacích je mnohdy modelována jako systém vozidlo-prostředí. Uvažujeme vozidlo jako agenta, který má jisté definované parametry, pracuje s určitými hodnotami svého stavu a podle nich se řídí. V reálném systému však vystupuje ještě jeden podstatný prvek – řidič [\[17\]](#page-74-7). Ten může být zdrojem nahodilostí a nepředvídatelného chování. Opomenutí těchto skutečností může mít za následek to, že vyvineme dobře zpracovaný model dopravy, ale výsledky simulací nebudou odpovídat reálnému systému.

Přítomnost člověka s sebou nese tři důležité poznatky:

• Řidič dělá chyby.

Řidič je jen člověk a člověk, jak známo, dělá chyby. To se může projevit například tím, že nestihne včas dobrzdit za vpředu stojícím vozidlem nebo že na křižovatce s přikázaným směrem rovně chce odbočit vlevo. Druhé zmíněné chování nemusí být jen důsledkem chyby, řidič může porušit předpisy naprosto úmyslně. Význam a dopad pro simulace je ale stejný.

Nepředvídatelné chování však lze jistým způsobem simulovat, a to tak, že například při brzdění s jistou velmi malou pravděpodobností dojde k mírnému zpoždění, což může mít za následek střet s vozidlem vpředu. I u nedovoleného odbočování je možno náhodně nebo zcela přesně určit, že vozidlo na dané křižovatce se o odbočení pokusí. Podmínkou však je, že simulátor umí pracovat se střety automobilů a dovoluje na křižovatkách odbočení do nepovolených směrů. Je to záležitostí interní reprezentace dopravní sítě, která tyto situace dokáže nasimulovat.

Stejným způsobem je možné simulovat poruchy vozidla. Technický stav, který může zapříčinit poruchu, sice nemá nic společného s chováním řidiče, ale vliv na chování vozidla a chod simulace je stejný.

• Prostředí ovlivňuje psychiku řidiče.

Řízení je pro člověka velmi komplexní záležitostí, skládající se z mnoha menších činností a vjemů. Na stylu řízení se podílí jak jeho řidičské schopnosti, tak jeho aktuální fyzický a psychický stav, ale také prostředí dopravního úseku, kterým projíždí. Na základě studia chování člověka – řidiče je pak možno projektovat dopravní stavby tak, aby pozitivně působily na psychiku člověka, a ten mohl řídit uvolněněji, klidněji a bezpečně.

Jako příklady bych uvedl:

- Maximální délka rovného úseku řízení na příliš dlouhém rovném úseku (jednotky až desítky km) se stává pro člověka monotónním a zvyšuje se možnost chyby z nepozornosti.
- Osvětlení dobré osvětlení vozovky, zejména v nepřehledných úsecích, pomáhá řidiči rozpoznat případná nebezpečí.
- Šířka jízdního pruhu na širší vozovce má řidič více prostoru na případné manévrování při objíždění překážky a to má také velmi pozitivní vliv na jeho psychiku.
- Prostředí pomáhá řidiči se orientovat.

Při návrhu křižovatek a odboček je třeba brát v úvahu to, podle jakých bodů se řidič orientuje v prostoru. Směrové cedule ve špatném počasí nemusí být čitelné nebo je řidič může přehlédnout, ale pokud potřebuje jet po hlavním tahu městem, měl by tento nést jasné prvky, kterých se lze při řízení držet. Toho lze docílit mnoha způsoby, například správným rozmístěním pouličního osvětlení, odlišným povrchem křižovatky nebo šířkou a tvarem křižovatky samotné. Toto opomenutí může také vést k velkým rozdílům mezi simulovaným provozem a skutečností.

Problematika psychologie v dopravě, ať už z hlediska psychologie člověka, nebo dopravní výstavby, je značně rozsáhlá oblast a její rozbor by již byl nad rámec této práce. Více informací je možno najít například v učebních textech [\[17,](#page-74-7) [21\]](#page-74-8), ze kterých bylo také čerpáno.

## <span id="page-24-0"></span>Kapitola 3

## Analýza současného stavu

Dopravní simulátory patří mezi dosti specifické produkty, neboť účel jejich nasazení v praxi bývá různý. T tohoto důvodu tak není možné vytvořit opravdu obecný dopravní simulátor, který by dokázal vyhovět potřebám a požadavkům alespoň většiny řešených problémů.

Pokud chceme nějak blíže specifikovat současné dopravní simulátory, které mohou být teoreticky použity v praxi, musíme se soustředit zejména na kvalitu jejich zpracování a možnosti jejich nasazení, a to s ohledem na prostředí a podmínky, za kterých vznikly a jsou případně i distribuovány.

#### <span id="page-24-1"></span>3.1 Malé a výukové simulátory

Jsou to dopravní simulátory, které bývají zaměřeny na určitou úzce specifikovanou problematiku, kterou ale velmi přehledně zobrazují.

Nemívají mnoho funkcí a většinou tak nedosahují takových parametrů, aby je bylo možné použít v praxi. Nejsou totiž stavěny jako nástroje pro hledání kompletního řešení daného problému, ale spíše jako nástroje pro osvětlení příčin a následků, což však k úspěchu celého procesu může velkou měrou přispět.

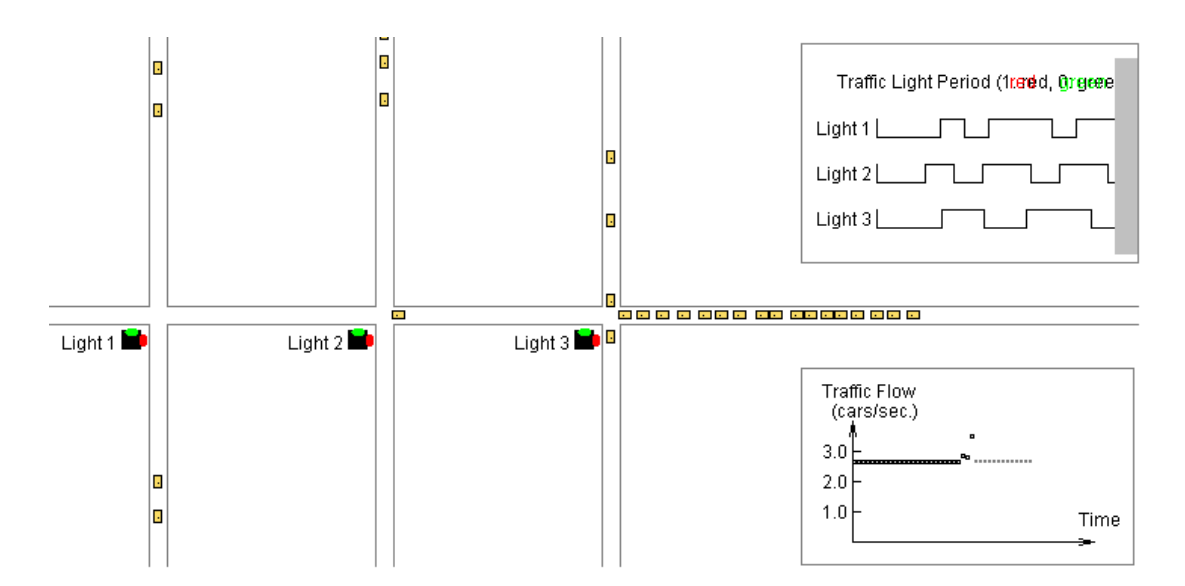

<span id="page-24-2"></span>Obrázek 3.1: Applet zobrazující závislosti plynulosti dopravy na časování semaforů [\[11\]](#page-73-0).

Jedná se o malé aplikace, někdy pouze applety, za kterými ale může stát komplexní simulační jádro, na kterém lze stavět i složitější simulátory [\[25\]](#page-74-9).

Mívají grafické rozhraní pro nastavení několika základních parametrů a jednoduché okno pro grafické zobrazení běhu simulace nebo jejích výsledků. Zpravidla jsou vyvíjeny pro běžné platformy jako Microsoft Windows a Linux, nebo, jako v případě appletů, jsou závislé pouze na použitém internetovém prohlížeči nebo speciálním přehrávači.

Za jejich vývojem většinou stojí pracovníci vysokých škol, i když to není nutně pravidlem, a využívají se nejčastěji jako prostředky pro demonstraci určitých problémů dopravy na pozemních komunikacích.

### <span id="page-25-0"></span>3.2 Akademické projekty

Tyto simulátory vyvíjejí, v rámci jejich kontinuálního vývoje, akademičtí pracovníci na vysokých školách. Jsou většinou poměrně úzce zaměřeny, ale v dané oblasti jsou zpracovány dosti podrobně a kvalitně a nabízejí tak celou šíři možných přístupů a pohledů na danou problematiku a její řešení.

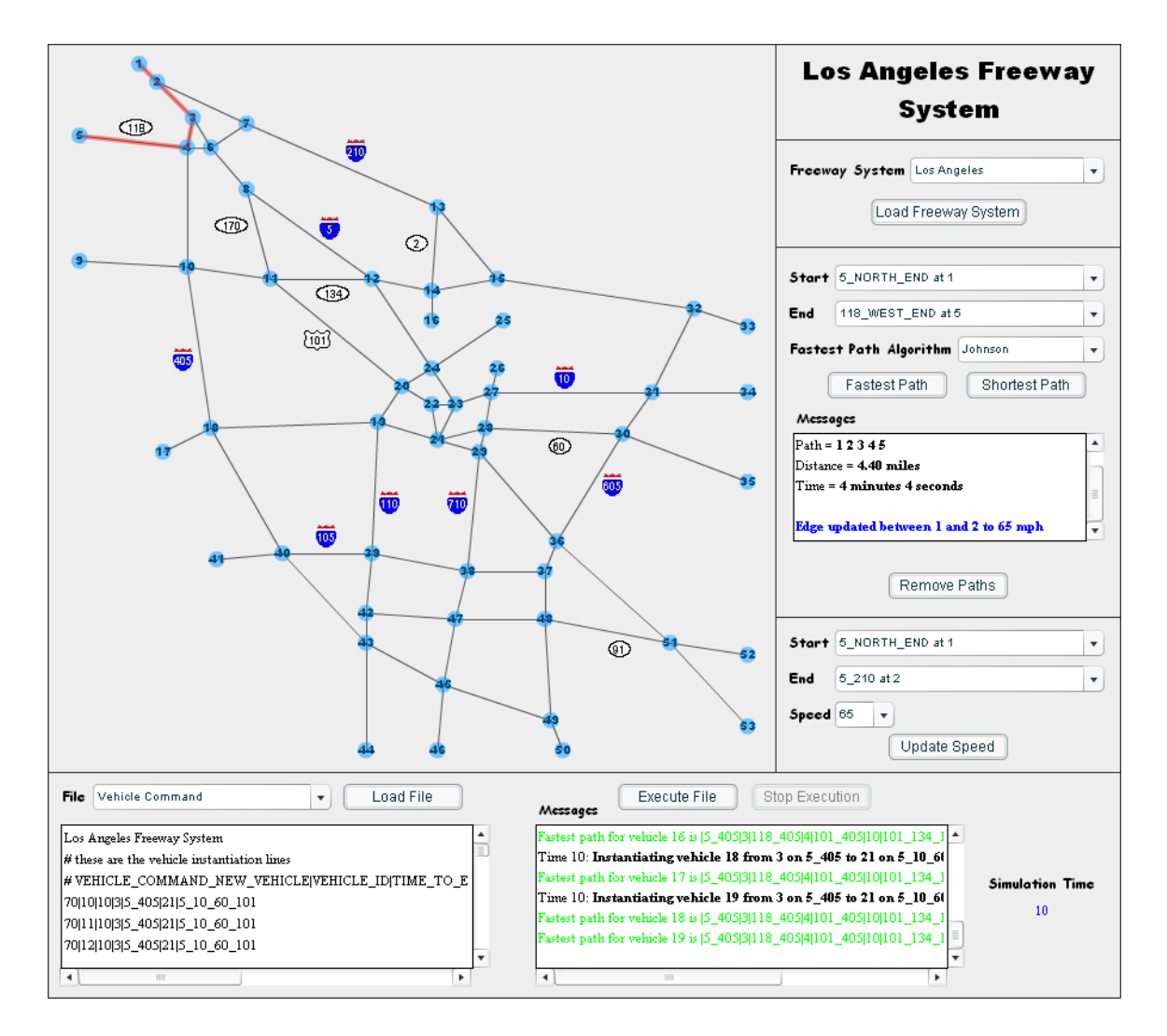

<span id="page-25-1"></span>Obrázek 3.2: Dálniční simulátor FreeSim [\[14\]](#page-74-0) založený na principu makro simulací.

Bývají vyvíjeny v kooperaci s jednou nebo více státními dopravními institucemi, kde jsou poté i v praxi nasazeny. Některé jsou však komerčně distribuovány i do soukromého sektoru. Obecně je ale jejich vývoj zaměřen především s ohledem na další výzkum a rozvoj v dané oblasti.

Některé simulátory tohoto typu jsou implementovány pouze jako konzolové aplikace s čistě textovým rozhraním a výstupem. Pokud však mají grafické uživatelské rozhraní a nabízí i možnost grafické vizualizace průběhu simulace a výsledků, jedná se často pouze o jednoduchou účelovou grafiku, jelikož se nejedná o stěžejní prvek celého dopravního simulátoru, ale jen o pomocný nástroj pro práci s ním.

#### <span id="page-26-0"></span>3.3 Komerční simulátory

Komerční simulátory zpravidla patří mezi ty nejlepší a nejvýkonnější dopravní simulátory.

Jedná se o komplexní aplikace, které v sobě zahrnují možnosti makro, mikro, ale i kombinovaných simulací a lze je použít pro řešení velkého množství nejrůznějších úloh. Mnohdy jsou nasazovány na speciální výpočetní stroje nebo v rámci vyhrazených distribuovaných systémů.

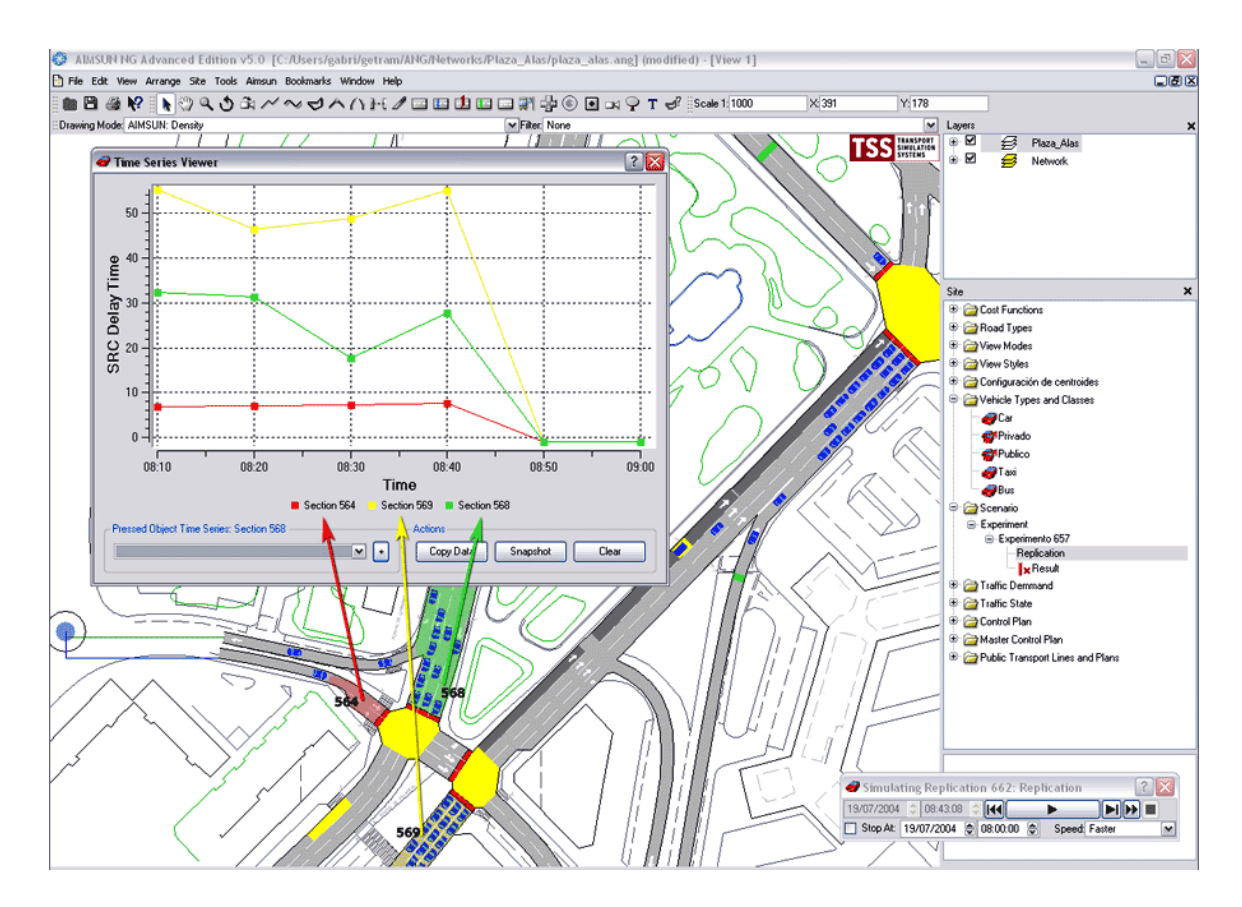

<span id="page-26-1"></span>Obrázek 3.3: Zobrazení výsledků simulace v simulátoru AIMSUN [\[1\]](#page-73-1).

Komerční simulátory disponují propracovaným grafickým rozhraním a 2D, někdy i 3D vizualizací průběhu simulace a výsledků. To umožňuje lépe prozkoumat daný problém nebo jeho příčiny a práce s takovým simulátorem je obecně snadnější a rychlejší. Některé pro-

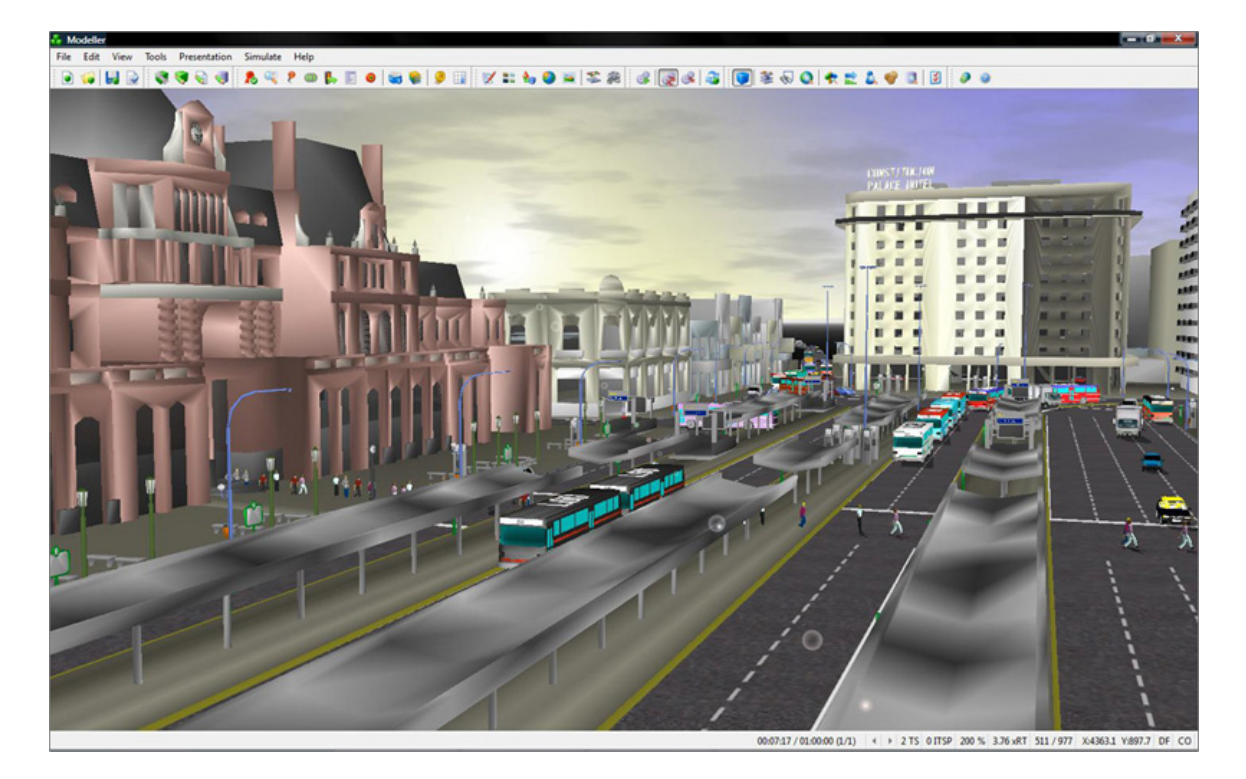

Obrázek 3.4: 3D vizualizace přestupního uzlu MHD v simulátoru Paramics [\[2\]](#page-73-2).

<span id="page-27-0"></span>dukty jdou i dále a jsou rozšířeny např. o simulátory pohybu chodců, které jsou propojeny s těmi dopravními.

Jak už z názvu vyplývá, jsou tyto produkty placené a bývají také velmi drahé. I přesto však v praxi nalézají uplatnění v nejrůznější oborech.

## <span id="page-28-0"></span>Kapitola 4

## Specifikace řešeného problému

#### <span id="page-28-1"></span>4.1 Specifikace vlastního dopravního simulátoru

Cílem této práce je navrhnout a implementovat co možná nejobecnější dopravní simulátor pro simulaci dopravy ve městech v malém až středním měřítku. Měřítkem je myšlen výběr oblasti dopravní sítě, která bude zahrnuta do simulace. V našem případě je simulátor určen pro simulaci menších až středně velkých částí dopravní sítě měst. Je tedy možno simulovat dopravní tok pouze jednou křižovatkou, ale častěji systémem několika málo křižovatek, například jako řešení dopravy v centru města.

Aby při takto nastaveném měřítku bylo možno dosáhnout co nejpřesnějších výsledků, je simulátor založen striktně pouze na principech mikro simulací a pro popis chování vozidel budou použity řídicí modely (viz část [2.5\)](#page-18-1).

Dopravní simulátor je zaměřen zejména na optimalizaci průjezdnosti dopravního úseku (objemu dopravního toku) při návrhu nových dopravních cest, popř. hledání optimálního řešení vedení dopravy ve stávající síti, např. při plánování dlouhodobé uzavírky komunikace.

Velký důraz je kladen na univerzálnost reprezentace dopravní sítě, tedy aby v simulátoru bylo možno simulovat nejrůznější složité úseky reálné dopravní sítě s minimální mírou nutné aproximace. Simulátor nabízí možnost externího uložení reprezentace dopravní sítě pro snadnou obsluhu, ale i přenositelnost a archivaci. Důležitou vlastností je také možnost detailní specifikace parametrů vozidel, které popisují jak jeho konstrukční vlastnosti, tak schopnosti a chování řidiče.

Po programové stránce je simulátor sestaven z modulů. Tímto krokem se docílí jisté flexibility, což umožní snadnou rozšiřitelnost simulátoru. Díky tomu bude možné doplnit simulátor o nástroje pro řešení speciálních úloh nebo třeba později implementovat další méně běžné prvky dopravní sítě.

Aby byla práce se simulátorem co nejvíce intuitivní a bezproblémová, obsahuje přehledný grafický nástroj pro jednoduché a rychlé sestavení dopravní sítě a pro specifikaci jejích parametrů. Simulátor nabízí možnost jak online grafického zobrazení běhu simulace pro snadnější vyhodnocení jejího průběhu, tak i offline, kdy pohyb vozidel v síti není zobrazován, a je tak dosaženo vyššího výkonu a proces simulace je dokončen v kratším čase. Pro větší přehlednost je možné graficky zobrazit i výsledky simulace a tyto uložit v některém z obrazových formátů.

V závěru je fungování a možné použití simulátoru demonstrováno na vhodném příkladu existujícího dopravního úseku.

#### <span id="page-29-0"></span>4.2 Srovnání s jinými projekty z oboru dopravních simulací

Specifikace vlastního dopravního simulátoru jsou definovány tak, aby převzal co nejvíce pozitivních vlastností, zjištěných při analýze současného stavu, a eliminoval co nejvíce těch negativních.

Výsledný simulátor je tedy implementován jako samostatná aplikace, bez větších nároků na nasazení, údržbu nebo ovládání, která však poskytuje dosti kvalitní, přesné a detailní výsledky o dopravě v simulovaném dopravním úseku.

Jeho velkou výhodou a předností jsou grafické nástroje pro tvorbu dopravní sítě, zobrazení běhu simulace a jejích výsledků. Další výhodou je pak jednoduchost konstrukce umožňující pozdější rozšíření a možnost externího uložení vytvořených dopravních úseků.

Na druhou stranu se jedná o akademický projekt, který nebude dosahovat takových kvalit v oblastech grafického provedení a propracovanosti jako některé dlouholeté a komerční produkty.

## <span id="page-30-0"></span>Kapitola 5

## Návrh dopravního simulátoru

V této kapitole je popsán návrh základních stavebních kamenů simulátoru, jako jsou reprezentace dopravní sítě, vozidel a postup, jakým je vytvářen model dopravní sítě, jak probíhá běh simulace a zpracování jejích výsledků.

#### <span id="page-30-1"></span>5.1 Reprezentace dopravní sítě

Při návrhu reprezentace dopravní sítě v simulátoru je třeba se držet dvou na první pohled protikladných požadavků. Na jedné straně musí být tvorba konkrétní dopravní sítě jednoduchá, aby měl uživatel možnost bez problémů sestavit i rozsáhlejší dopravní síť. Na stranu druhou však musí reprezentace být natolik obecná, aby umožnila sestavit nejrůznější struktury dopravní sítě a poskytovala dostatečnou podporu pro pohyb vozidel a práci dalších objektů.

Síť je proto tvořena mnoha prvky různých úrovní. Na nejvyšším stupni stojí dopravní segmenty, které odpovídají jednomu logickému celku reálné dopravní sítě (zatáčka, křižovatka, . . . ). Ty se dále skládají ze čtvercových dlaždic o hraně šířky jízdního pruhu, které sdružují a spravují buňky (obr. [5.1\)](#page-30-2). Tyto buňky jsou nejmenším prvkem sítě a hlavním nositelem informací o ní.

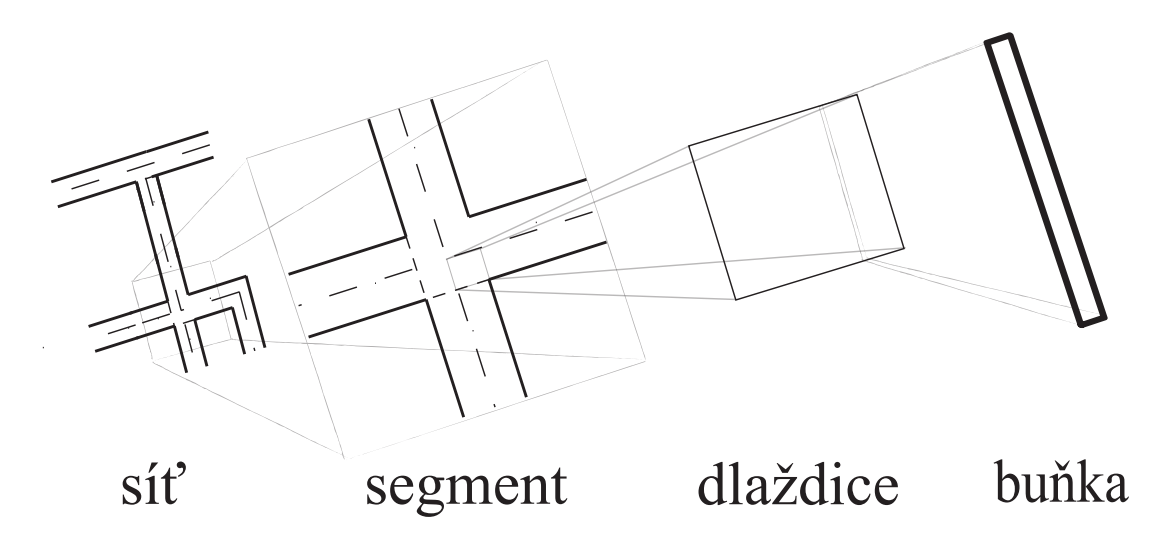

<span id="page-30-2"></span>Obrázek 5.1: Struktura a provázání jednotlivých úrovní reprezentace dopravní sítě.

#### <span id="page-31-0"></span>5.1.1 Buňka dopravního segmentu

Buňka dopravního segmentu je základním stavebním kamenem dopravního segmentu, který už dále není dělitelný. Přitom je hlavním nositelem informací o dopravní síti v daném místě.

Jedna buňka dopravního segmentu má šířku celého jízdního pruhu vozovky a nastavitelnou délku. Její hodnota je ale velmi důležitá, neboť současně definuje minimální hodnotu, s jakou simulátor dokáže rozlišovat vzdálenosti. Měla by tedy být dostatečně malá, aby se dosáhlo co možná nejpřesnějšího rozlišení, ale na druhou stranu i dostatečně velká, aby nevznikalo příliš mnoho buněk. To by mělo za následek nárůst nároků na paměť a výkon počítače a vzrostla by také doba běhu simulace.

Každá buňka je propojena s následující buňkou před ní a předchozí buňkou za ní ve směru jízdního pruhu, a to nezávisle pro každý možný směr, kterým vozidlo může z dané buňky odjet. Pokud tedy uvažujeme buňku středu křižovatky, buňka, se kterou je propojena ve směru jízdy vozidla vpřed, bude jiná, než buňka, se kterou bude propojena ve směru odbočení vozidla vpravo. Tento systém tak umožňuje jednoduchou a rychlou možnost navigace vozidel v dopravní síti.

Buňky samy o sobě nemají žádnou funkčnost, ale jsou zdrojem mnoha informací o dopravní síti v daném místě pro vozidla a jiné objekty, které jsou na nich závislé.

Buňka je charakterizována několika parametry:

- Typ udává, kde se buňka nachází a jakou funkci zastává:
	- vozovka,
	- střed křižovatky,
	- volné prostranství vedle vozovky,
	- budova vedle vozovky.
- Směr jízdního pruhu specifikace vodorovného a svislého směrového dopravního značení, tedy zda se jedná o pruh vozovky vedoucí rovně, rovně a doprava atp.
- Orientace natočení jízdního pruhu, jehož je buňka součástí, vzhledem k vykreslení dopravní sítě na obrazovce.
- Rychlost maximální povolená rychlost v úseku, kde se buňka nachází.
- Dopravní značka specifikace dopravního značení, které v daném úseku platí, upravující přednost (pokud se takové dopravní značení v daném místě nachází). Společně s tím nese informaci o poloze hlavních a vedlejších směrů.
- Označení vstupu/výstupu buňky vozovky na okraji dopravního segmentu nesou informaci o označení tohoto vstupu/výstupu segmentu, které tak tvoří rozhraní dopravního segmentu. Některé dopravní segmenty (zejména křižovatky) pak mohou během simulace pro jednotlivé větve sledovat specifické hodnoty, které jsou důležité pro zpracování výsledků.
- Sklon vozovky udává sklon vozovky v daném místě, tedy zda se jedná o klesání, stoupání nebo rovný úsek.
- Pozice pro potřeby správného vykreslení si buňka uchovává svoji pozici v rámci dopravního segmentu.
- Dlaždice buňka si uchovává nezbytné informace o dlaždici, jejíž je součástí.
- Dopravní segment buňka si uchovává nezbytné informace i o dopravním segmentu, jehož je součástí.
- Vozidlo pokud se na dané buňce právě nachází nějaké vozidlo, uchovává si o něm informace.
- Okolní buňky propojení s následující buňkou vpředu a předchozí buňkou vzadu nezávisle pro každý možný směr, kterým lze z dané buňky odjet.

#### <span id="page-32-0"></span>5.1.2 Dlaždice dopravního segmentu

Dlaždice dopravního segmentu je čtvercový prvek dopravní sítě o šířce jízdního pruhu, který se skládá z buněk. Dlaždice nemá v dopravní síti žádnou komplexní funkčnost, neboť jejím jediným úkolem je správa a hlavně vzájemné propojení jednotlivých buněk.

Dlaždice jsou obecně tvořeny jedním pásem buněk, jejichž počet se odvíjí od předem stanovené velikosti buněk, která je pro všechny buňky dopravní sítě shodná.

Speciálním případem jsou dlaždice, které tvoří střed křižovatky. Jak již bylo zmíněno dříve, buňky jsou spojeny vždy s jednou předchozí a s jednou následující buňkou. Ve středu křižovatky se však kříží dva pásy buněk, které ale nelze plně propojit, neboť buňky mají šířku celého jízdního pruhu. Tyto dva pásy jsou tedy v dlaždici reprezentovány odděleně s tím, že dlaždice přenáší všechny důležité informace mezi jednotlivými překrývajícími se pásy buněk. Pokud tedy v některé z buněk dlaždice dojde ke změně, o které musí vědět i ostatní buňky, dlaždice jim tuto informaci předá.

Tohoto problému se týká i navigace vozidel, která chtějí ve středu křižovatky odbočovat. Vozidlo totiž předpokládá, že každá buňka je propojena s tou následující ve směru, který je vozidlem požadován. Aby byla tato vlastnost dopravní sítě zachována, nemohou být dva pásy buněk dlaždice středu křižovatky zcela separovány, ale jsou propojeny právě pomocí těchto buněk z hlediska odbočování (viz obr. [5.2\)](#page-33-0). Buňka prvního pásu, z které se bude odbočovat, a buňka druhého pásu, na kterou se bude odbočovat, musí být vybrány tak, aby vzdálenost, kterou vozidlo takto urazí v simulátoru při odbočování, aproximovala délku trajektorie, kterou vozidlo při odbočování projede v reálném systému.

Pro vozidla ale dlaždice nejsou nijak viditelné, protože ta pracují a komunikují pouze s buňkami.

Dlaždice tak velmi usnadňují tvorbu dopravního segmentu, který je možno sestavit z unifikovaných prvků (viz obr. [5.3\)](#page-34-1), a přitom zachovat výhodu použití malých buněk, jež umožňuje snadnou navigaci vozidel a kladně ovlivňuje také rozlišovací přesnost simulace (viz části [5.1.1](#page-31-0) a [5.2.2\)](#page-36-0).

Sestavit dopravní segment přímo z buněk je u některých typů velmi komplikované a téměř vždy je nutno sáhnout k ústupkům a aproximacím. Na druhou stranu pokud by buňka jako nejmenší prvek dopravní sítě měla čtvercovou velikost o hraně šířky jízdního pruhu, bylo by rozlišení simulátorů velmi hrubé. To by bylo nutné řešit přídavnými pomocnými aparáty pro zpřesnění určení pozice, které by však samotný pohyb vozidel komplikovaly.

#### <span id="page-32-1"></span>5.1.3 Segment dopravní sítě

Jak již bylo řečeno, jeden dopravní segment vždy odpovídá jednomu logickému celku dopravní sítě. Jako dopravní segment si tak můžeme představit např. dálniční sjezd, křižovatku

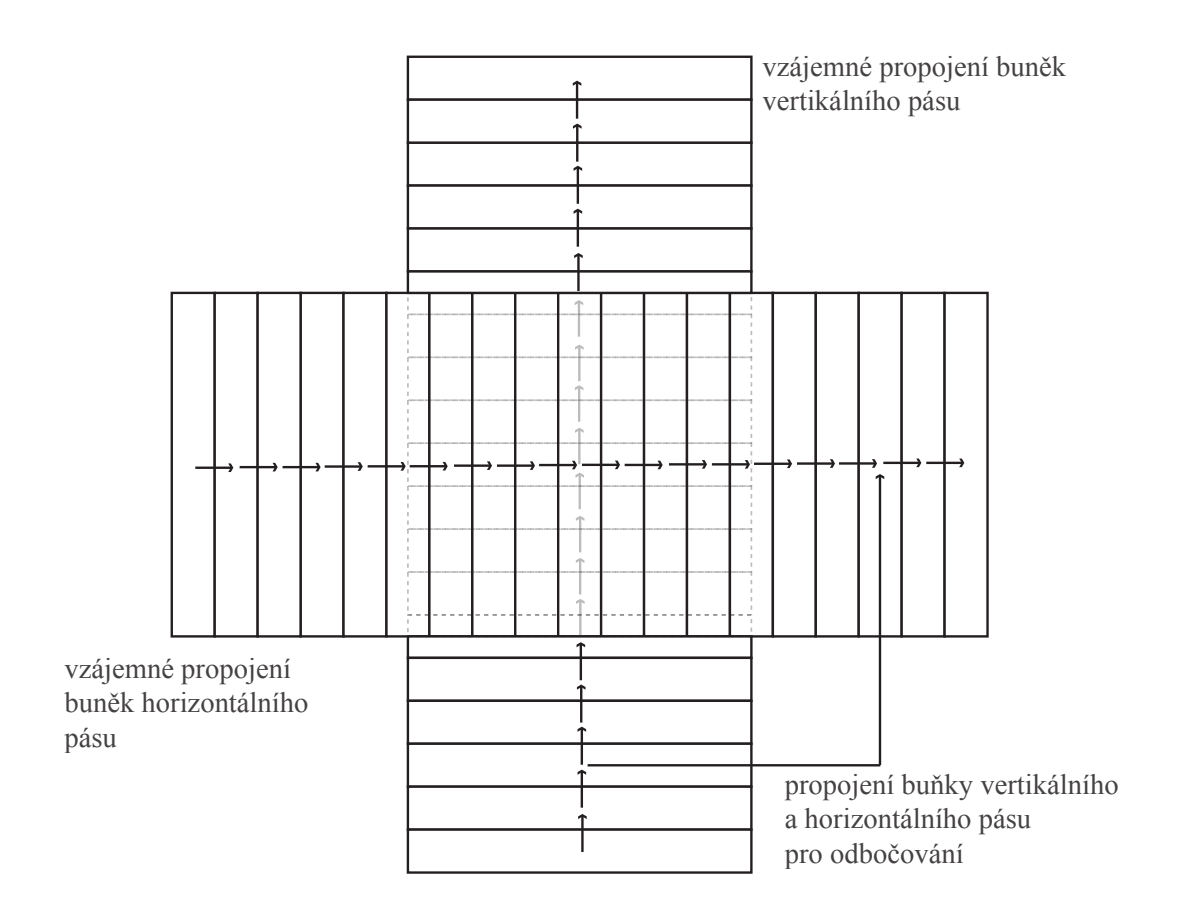

<span id="page-33-0"></span>Obrázek 5.2: Znázornění propojení dvou nezávislých pásů buněk pro možnost odbočení vpravo – znázorněna jsou pouze dopředná propojení. Počet buněk v jednotlivých pásech a výběr buněk pro odbočení je pouze ilustrační.

společně s větvemi příjezdů a výjezdů, ale i obyčejný úsek rovné vozovky nebo zúžení dvou jízdních pruhů vozovky do jednoho.

Jednotlivé dopravní segmenty jsou tvořeny z dlaždic, což je čtvercových prvek o hraně šířky jízdního pruhu. Tyto segmenty se starají o vzájemné propojení dlaždic, které náleží jednomu segmentu, a o vyznačení tras pro odbočování. Na okrajích dopravních segmentů se nachází vstupní a výstupní body, pomocí kterých se segmenty propojují vzájemně mezi sebou. Ke vstupním bodům je také možno připojit generátory vozidel, které simulují dopravní tok proudící z bezprostředního okolí dopravní sítě, které však není součástí naší simulace (viz část [5.3\)](#page-40-0).

Hlavním nositelem informací o dopravní síti je již dříve zmíněná buňka. Mezi funkce dopravního segmentu tedy patří zejména:

- správa a propojení dopravní sítě na nejvyšší úrovni reprezentace,
- správa generátorů vozidel,
- likvidace vozidel, která dorazí na okraj, pokud se jedná o okraj dopravní sítě,
- poskytování informací o platném dopravním značení,
- řízení dopravy pomocí semaforů, pokud jsou v segmentu přítomny,

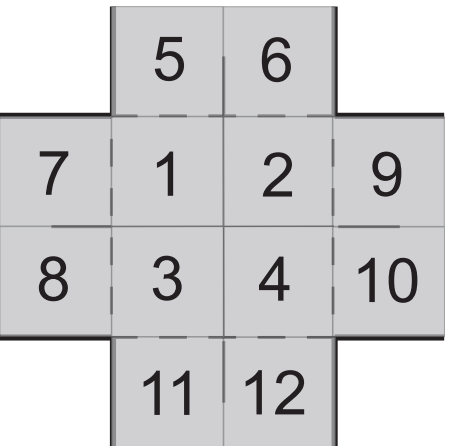

<span id="page-34-1"></span>Obrázek 5.3: Sestavení dopravního segmentu křižovatky typu kříž pomocí 12 dlaždic unifikovaných rozměrů.

- generování tras vozidel a navigace,
- poskytování podpory vozidlům při hodnocení situace na křižovatce,
- uchovávání statistik dopravního segmentu, v případě křižovatek někdy jen pro jednotlivé větve.

Vzhledem ke složitosti a komplexnosti dopravních segmentů, kdy se vnitřní struktura různých typů segmentů často velmi liší, není možná definice vlastních uživatelských segmentů. Typy dopravních segmentů, které lze při tvorbě dopravní sítě v simulátoru použít, jsou tedy pevně dány a další lze přidat pouze programovým zásahem do simulátoru. To však není nijak složité, neboť jednotlivé typy dopravních segmentů jsou samostatnými moduly, které se k simulátoru připojují.

#### <span id="page-34-0"></span>5.1.4 Konstrukce modelu dopravní sítě v simulátoru

Model dopravní sítě se vytváří po jednotlivých dopravních segmentech. První segment je možné umístit do plátna libovolně, jedinou podmínkou je, aby byl v plátně umístěn celou svou plochou, přičemž plochou se myslí plocha vozovky a u některých dopravních segmentů i jistá část okolí vozovky. Další dopravní segmenty je možno navázat pouze na již umístěné segmenty, takže dopravní síť bude vždy tvořit jednotný celek.

Při umístění každého segmentu jsou ihned nastaveny jeho parametry a okrajové buňky segmentu jsou automaticky propojeny s okrajovými buňkami všech sousedních segmentů. Obdobným způsobem se pak umísťují i generátory vozidel.

Pokud budeme dopravní segmenty odstraňovat, je postup obrácený. Nejdříve se odstraní veškerá propojení buněk a poté je odstraněn samotný dopravní segment. Pokud jsou k němu navázány generátory vozidel, jsou automaticky odstraněny i tyto.

V případě, kdy dopravní síť načítáme z externího umístění, je situace velmi podobná nebo dokonce i jednodušší, neboť do externího umístění je možno uložit jen konzistentní model, který neobsahuje žádné chyby.

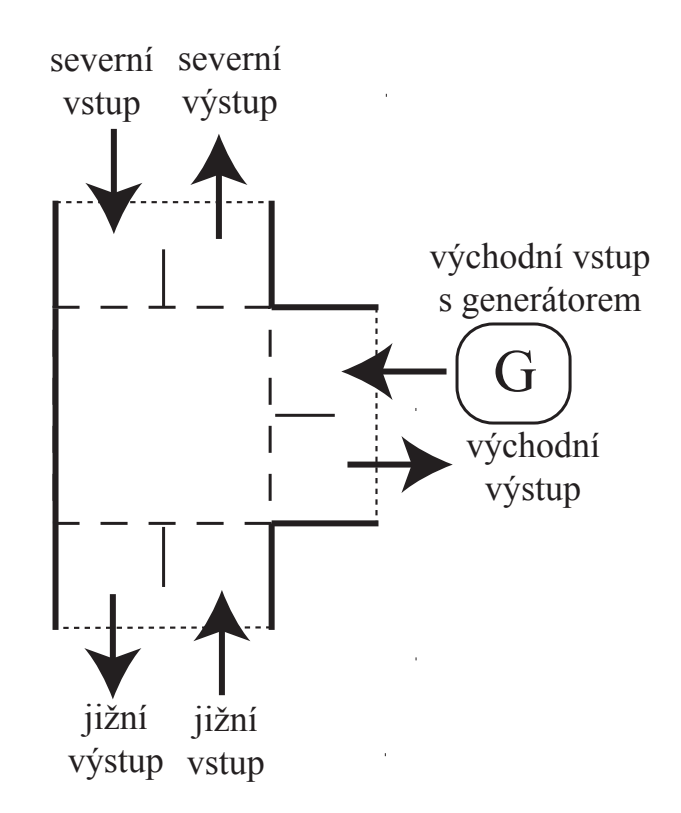

<span id="page-35-2"></span>Obrázek 5.4: Vyznačení vstupních a výstupních bodů u dopravního segmentu křižovatky typu T včetně jednoho generátoru vozidel.

#### <span id="page-35-0"></span>5.2 Reprezentace a chování vozidel

Vozidla jsou modelována jako objekty, které se v síti pohybují samostatně na základě definovaného chování a informací, které ze sítě čerpají.

Chování je nastaveno tak, že řidiči dodržují předpisy a nařízení pro dopravu na pozemních komunikacích České republiky a nedělají chyby. Není tedy možné, aby vozidlo např. porušilo přikázaný směr a odbočilo vlevo na křižovatce, kde je odbočení vlevo zakázáno (i když fyzicky je odbočení vlevo možné). Stejně tak vozidla dodržují bezpečný odstup a nikdy do sebe nenarazí. Změna těchto vlastností je možná v rámci případných rozšíření funkčnosti simulátoru. Simulace dopravní situace, kdy dojde k nehodě a zablokování některé ze silnic, však i přesto může být možná. Jedním z řešení je náhodné, nebo naopak přesně definované vložení nehybné překážky na některou z vozovek, která tak bude představovat havarovaná vozidla. Podmínkou však je, aby simulátor umožňoval objetí překážky i protisměrným jízdním pruhem. To by se na první pohled mohlo zdát jako samozřejmost, ale opak je pravdou. Pokud totiž uvažujeme čistě městský simulátor, tato funkce nemusí být vždy implementována, protože k předjíždění protisměrným jízdním pruhem dochází ve městech jen zřídka, a tak vynechání této funkce při implementaci nemusí mít na výsledky simulace zásadní vliv.

#### <span id="page-35-1"></span>5.2.1 Parametry vozidla

Šablona chování je pro všechna vozidla stejná a rozdílné výsledné chování vozidla v simulátoru se odvíjí od specifikace jeho parametrů, které zahrnují popis jak konstrukčních
vlastností vozidla, tak i charakteristiku chování řidiče.

Konstrukční vlastnosti vozidla definujeme:

- délkou vozidla,
- maximální možnou akcelerací,
- maximální možnou decelerací.

Chování řidiče pak charakterizujeme:

- mírou řidičských schopností,
- mírou agresivity.

Poznámka: Pokud mluvíme o vozidle jako o modelovaném objektu v kontextu dopravního simulátoru, myslíme tím soustavu parametrů reálného systému řidič – vozidlo.

#### 5.2.2 Chování a pohyb vozidla

Jak už bylo řečeno, vozidla se v dopravní síti pohybují samostatně na základě definovaného chování. Při každém kroku simulace vozidlo nejprve zjistí svou aktuální pozici a stav dopravní situace v okolí, stanoví si cíl, kterého musí dosáhnout (například zjistí, že je nutné přejet do vedlejšího pruhu), a situaci s pomocí řídicích modelů vyhodnotí. Výsledkem tohoto rozhodovacího procesu je stanovení chování pro aktuální jeden krok simulace. To může mít podobu změny hodnoty zrychlení nebo směru, nebo setrvání ve stávajícím jízdním stavu.

V druhé části kroku simulace na základě určeného chování provede vozidlo samotný pohyb. I tento proces však může sestávat z většího počtu menších kroků, neboť během jednoho kroku simulace může vozidlo projet i více buněk. V průběhu pohybu také může narazit na konec dopravní sítě a na tyto speciální případy je nutno ihned reagovat. Dalším procesem, který je závislý na posunu vozidla mezi jednotlivými buňkami, je zápis některých statistik, jako například objem dopravního toku, hustota dopravy apod.

Vozidla vstupují do dopravní sítě na místech vstupních bodů dopravních segmentů, ke kterým nejsou připojeny jiné segmenty, ale generátory vozidel. Po vygenerování vozidlo obsadí pouze první hraniční buňku a je v tzv. najížděcím režimu. V tom nemůže měnit jízdní pruh, dokud v celé délce nenajede do dopravní sítě. Tím se dostává do normálního režimu, ve kterém setrvává drtivou většinu času během pohybu v dopravní síti. Až ve chvíli, kdy vozidlo dorazí na okraj dopravní sítě, tedy na poslední buňku, se přepne do dalšího speciálního režimu, kterým je vyjížděcí režim. V tomto režimu opět nemůže měnit jízdní pruh a vozidlo tak pouze plynule opouští dopravní síť.

#### 5.2.3 Směrování a navigace vozidel

Při pohybu dopravní sítí nemá vozidlo zadán žádný startovní či cílový bod ani plán, ale jeho trasa je plánována postupně při průjezdu jednotlivými křižovatkami. Každý jednotlivý dopravní segment typu křižovatka má definováno tzv. směrování. Jedná se o tabulku, kde pro každý možný příjezdový směr je procentuálně definován objem toku vozidel pro každý možný výjezdový směr.

Ve chvíli, kdy je vozidlo vygenerováno a nasazeno do dopravní sítě, si dohledá nejbližší dopravní segment typu křižovatka vpředu před sebou, zjistí, z jakého směru na daný segment bude přijíždět, a pro daný směr mu dopravní segment křižovatky dle definovaného

| příjezdový směr | výjezdový směr |        |        |
|-----------------|----------------|--------|--------|
|                 | sever          | východ | iih    |
| sever           | X              | $20\%$ | $80\%$ |
| východ          | $50\%$         |        | $50\%$ |
| iih             | $70\%$         | $30\%$ |        |

Tabulka 5.1: Ilustrační podoba směrovací tabulky pro křižovatku typu T z obr. [5.4.](#page-35-0)

procentuálního rozdělení toku vozidel určí jeho výjezdový směr. Vozidlo této informaci podřídí proces přibližování se ke křižovatce, protože podle výjezdového směru musí zvolit správný jízdní pruh a případně dát přednost jiným vozidlům. Ve chvíli, kdy projede danou křižovatkou, dohledá vozidlo nový nejbližší dopravní segment typu křižovatka vpředu před ním a celý proces se opakuje.

Zvláštním případem je situace, kdy vozidlo projede křižovatkou a zjistí, že před ním už žádná další křižovatka není a že míří k okraji dopravní sítě. V takovém případě jednoduše další trasu neplánuje, ujede nezbytnou vzdálenost k okraji dopravní sítě a tuto poté opouští.

Toto řešení směrování vozidel v dopravní síti neumožňuje vyhodnocovat statistiky vozidel jedoucích po jisté dané trase. Ty lze však odvodit ze statistik směrování vozidel jednotlivých dopravních segmentů na dané trase a naopak velkým přínosem je fakt, že odpadá nutnost dopředné definice všech tras v dopravní síti.

Také údaje o rozložení dopravního toku pro jednotlivé větve křižovatky lze získat poměrně snadno. Stačí na křižovatku umístit kamerový systém, který bude počítat vozidla v jednotlivých směrech, nebo je počítat ručně, ať už z kamerového záznamu, nebo prezenčně přímo na křižovatce. Jedinou nevýhodou je časová náročnost tohoto procesu, kdy je třeba mít data z více různých dnů. Pokud bychom však uvažovali variantu, kdy by vozidla měla trasu jízdy předem určenou, získání dat pro vytvoření těchto tras by bylo výrazně složitější a náročnější. Pro získání potřebných informací by bylo nejdříve nutné detailně prozkoumat danou oblast a uspořádat anketu mezi vybraným vzorkem obyvatel v daném okolí a tranzitních řidičů. Na základě výsledků této ankety by bylo možné sestavit trasy vozidel v daném úseku dopravní sítě a jejich frekvenci využití. Další výhodou tohoto přístupu je skutečnost, že vozidlo má vždy informaci o směru, kterým bude opouštět následující křižovatku. A právě to, v kombinaci s provázáním jednotlivých buněk za sebou pro každý možný směr, je klíčem ke snadné a efektivní navigaci vozidel v dopravních segmentech.

Pokud uvažujeme pouze dopravní segmenty rovných úseků nebo zatáček, je zde situace jednoduchá a aktuální buňka je propojena s jednou stejnou následující pro všechny směry. U dopravních segmentů křižovatek je však situace jiná. Uvažujme nyní klasickou křižovatku typu kříž. Ve chvíli, kdy vozidlo najede na odbočovací buňku první dlaždice středu křižovatky (viz obr. [5.2\)](#page-33-0), může pokračovat rovně hlouběji do středu křižovatky, nebo pokud má definováno na křižovatce odbočit vpravo, přejde z vertikálního pásu buněk na horizontální a křižovatku opustí. Můžeme tak poměrně snadno vyřešit i navigaci vozidel na speciálních složitějších křižovatkách, kruhových objezdech apod.

#### 5.2.4 Přenos informací

Pro vyhodnocení aktuální dopravní situace a rozhodnutí o dalším kroku jsou nutné informace o okolních objektech a prostředí. V reálném světě se řidič rozhoduje na základě trajektorie silnice, po které jede, dopravního značení a okolních vozidel.

Stejně tak tomu musí být i u simulátoru. Informace o trajektorii silnice a dopravním

značení jsou obsaženy v buňce dopravního segmentu, na které se vozidlo právě nachází. Aby bylo možno získat informace o okolních vozidlech, je nutné prohledávat okolí v rámci jednotlivých jízdních pruhů. Pokud například vozidlo ke křižovatce přijíždí z jihu a má dávat přednost vozidlům jedoucím zprava, z východu, je nejprve vybrán inkriminovaný jízdní pruh a informace o vozidlech v něm jsou předány vozidlu, které přijíždí z jihu. Vyhledání vozidel v daném jízdním pruhu je umožněno právě díky zpětnému provázání buněk.

Předané informace však obsahují pouze údaje o hodnotě aktuální rychlosti, hodnotě zrychlení a směru vozidla, tedy zda vozidlo přijíždějící zprava má zapnuta některá směrová světla.

Tento proces tak supluje rozhlížení řidiče a odhad hodnoty rychlosti, zrychlení a směru v reálném světě.

#### 5.2.5 Uvíznutí

S chováním vozidel v dopravní síti a pravidly silničního provozu souvisí také některé dopravní problémy.

V průběhu simulace může nastat situace, kdy v některé části dopravního segmentu dojde k trvalému zastavení vozidel – uvíznutí (angl. deadlock). Není to však chybným návrhem ani implementací simulátoru. Jedná se o naprosto běžný jev, který však nemá ani v reálném systému žádné systémové řešení, a řeší se tak jakousi dohodou (podrobněji níže). Implementace takového řešení v simulátoru je ale poměrně komplikovaná. Je nutné neustále monitorovat provoz v dopravní síti a kontrolovat, zda k těmto situacím nedochází. Pokud je uvíznutí identifikováno, je nutné ho ošetřit explicitně.

#### Vzájemná výměna jízdních pruhů

Tato situace nastává, pokud na silnici, která má alespoň dva jízdní pruhy v daném směru, vedle sebe souběžně jedou dvě vozidla stejnou rychlostí a potřebují si vzájemně vyměnit jízdní pruhy – neboli vozidlo v pravém jízdním pruhu potřebuje přejet do levého jízdního pruhu a naopak (obr. [5.5\)](#page-38-0).

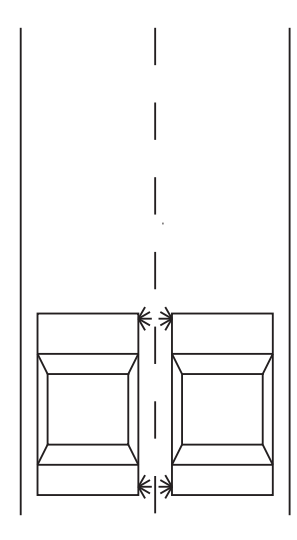

<span id="page-38-0"></span>Obrázek 5.5: Uvíznutí při výměně jízdních pruhů.

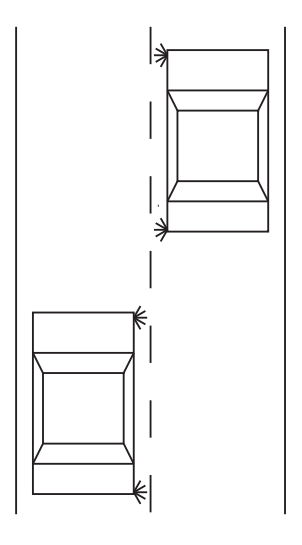

<span id="page-38-1"></span>Obrázek 5.6: Problém uvíznutí je vyřešen.

Základním systémovým chováním pro případ, kdy vozidlo potřebuje přejet do jiného jízdního pruhu, který je ale obsazen, je mírné snižování rychlosti do té doby, než se cílový jízdní pruh uvolní. V tomto případě by tak ale činila obě vozidla a došlo by k jejich úplnému zastavení.

Tuto situaci totiž zákon o silničním provozu vysloveně neošetřuje [\[3\]](#page-73-0). Pokud k takové situaci v reálném provozu dojde, řidiči se spolu musí dohodnout. Jeden z nich pak přibrzdí, zatímco ten druhý zrychlí.

Existuje zde však řešení, které je možné nazvat jako logické. K těmto situacím totiž většinou dochází na dálnicích a rychlostních silnicích nebo i na jiných místech, kde je připojovací pruh dálničního přivaděče společný s odpojovacím pruhem dálničního sjezdu (viz obr. [5.7\)](#page-39-0). V takovém případě pak vozidlo jedoucí v pravém pruhu většinou zrychluje, aby se mohlo zařadit do rychlejšího dálničního pruhu. Zároveň je zde předpoklad, že vozidlo v levém pruhu bude mírně zpomalovat, aby se zařadilo do pomalejšího dálničního pruhu, případně z dálnice sjelo.

<span id="page-39-0"></span>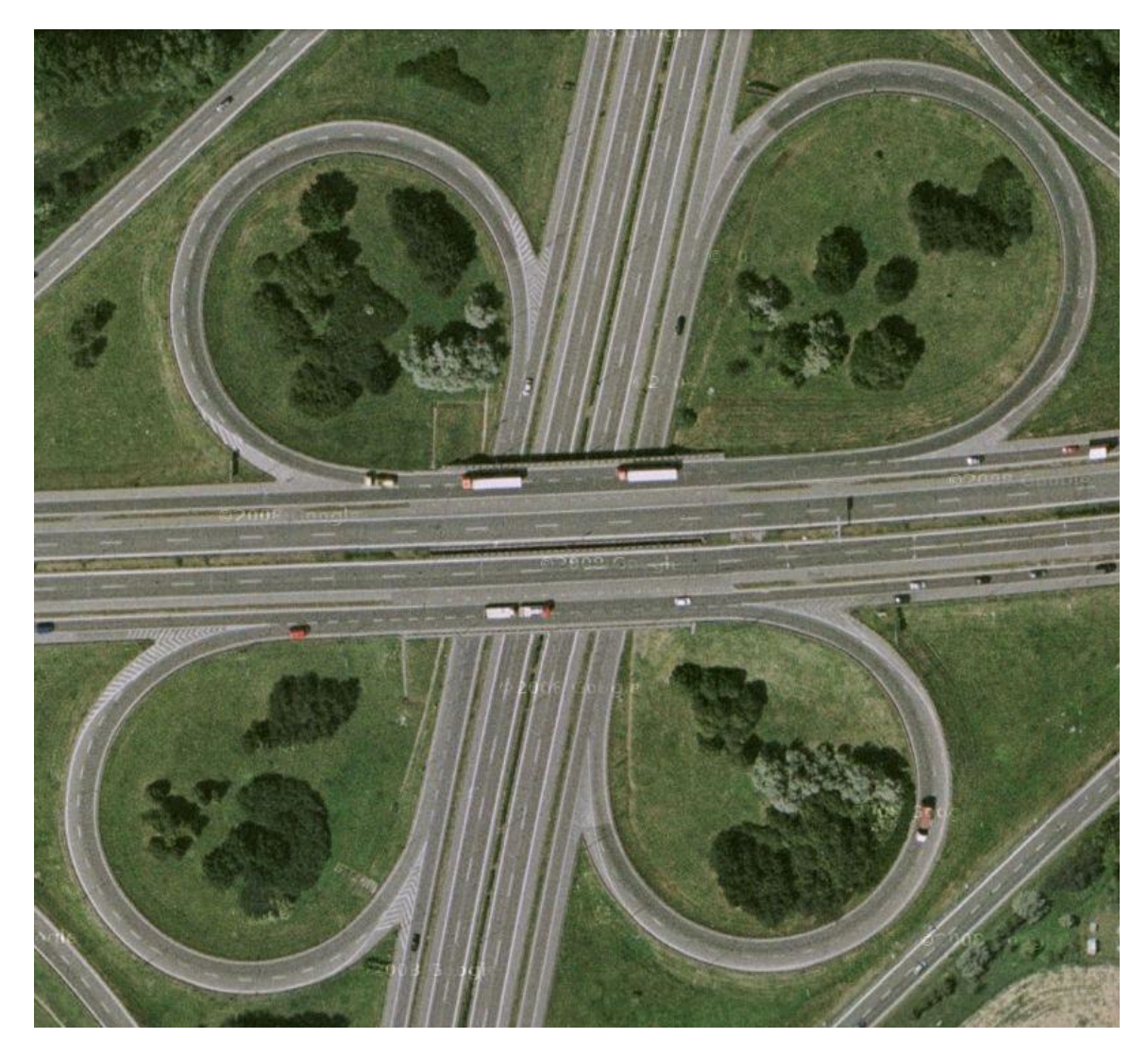

Obrázek 5.7: Společný připojovací a odpojovací pruh na mimoúrovňové křižovatce dálnic D1 a D2, exit Brno-jih na 196. km dálnice D1 (zdroj [\[6\]](#page-73-1)).

Z těchto předpokladů tedy vyplývá ono logické chování pro řešení dané situace v simulátoru, kdy bude explicitně určeno, že vozidlo v levém jízdním pruhu bude zpomalovat, kdežto vozidlo v pravém jízdním pruhu bude mírně zrychlovat (pokud mu to daná situace dovolí). Po určité době se vozidla dostanou dále od sebe a obě mohou přejet do vedlejšího jízdního pruhu (obr. [5.6\)](#page-38-1).

#### Zaplnění křižovatek

Problém zaplnění křižovatek se týká pouze těch křižovatek, které nejsou řízené a nemají definovány hlavní a vedlejší silnice dopravním značením. Platí zde tedy přednost zprava [\[3\]](#page-73-0). Uvažujme nyní klasickou křižovatku typu kříž (obr. [5.8\)](#page-40-0), na kterou ve stejný okamžik ze všech větví přijela vozidla. Každé z vozidel musí dát přednost jinému, které přijelo silnicí vpravo od něj, a přednosti tak tvoří kruh – dochází k uvíznutí.

Ani tato situace však není ošetřena zákonem o silničním provozu [\[3\]](#page-73-0). V reálné situaci by se řidiči dohodli. Většinou jako první křižovatkou projede ten, pro kterého je to nejsnazší, neboť k této situaci dochází na menších křižovatkách na sídlištích, kde některé větve křižovatky jsou velmi úzké a vozidla by kolem sebe nemusela projet. Další možností je, že jako první projede vozidlo, které je ve své příjezdové větvi osamoceno, a další pak už projíždí v pořadí s ohledem na pravidlo přednosti zprava.

Zatímco první navržené řešení v simulátoru není možné uspokojivě implementovat, neboť větve křižovatky jsou zpravidla stejně široké, u druhého možného řešení je tomu naopak. V dopravním simulátoru tedy vozidlo, které má za sebou nejmenší řadu vozidel, je explicitně pověřeno přednostním průjezdem křižovatkou (obr. [5.9\)](#page-40-1). Díky tomu, že je vybrána větev s nejmenší kolonou, se chod křižovatky vrátí do normálního režimu v nejkratším možném čase.

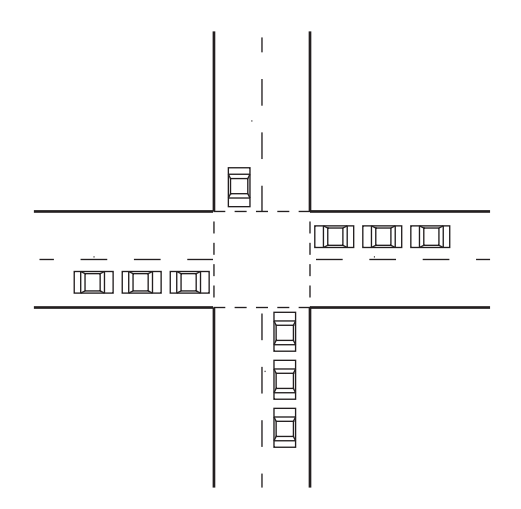

<span id="page-40-0"></span>Obrázek 5.8: Uvíznutí při zaplnění křižovatky.

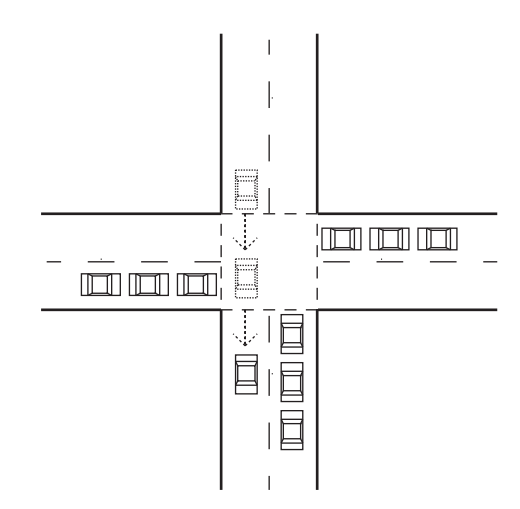

<span id="page-40-1"></span>Obrázek 5.9: Problém uvíznutí je vyřešen.

## 5.3 Generátory vozidel

Generátory vozidel jsou prvky dopravní sítě, které jsou navázány na místech vstupních bodů dopravních segmentů, ke kterým však nejsou připojeny jiné dopravní segmenty. Slouží jako zdroj vozidel pro dopravní síť a jsou definovány pomocí několika parametrů:

- velikost přesněji počet pruhů, do kterých budou vozidla generována,
- orientace natočení generátoru vzhledem k jeho umístění u dopravního segmentu,
- segment generátor si uchovává informace o segmentu, do kterého vozidla generuje,
- vstupní bod označení vstupu, kam vozidla generuje,
- typ vozidel procentuální zastoupení jednotlivých typů vozidel, které generuje,
- schopnosti řidičů procentuální zastoupení řidičů jednotlivých úrovní schopností řízení vozidel, které generuje,
- agresivita řidičů procentuální zastoupení řidičů jednotlivých úrovní agresivity, které generuje,
- interval časový interval, s jakým generuje vozidla do dopravní sítě. Vozidla nejsou generována rovnoměrně s tímto intervalem, ale stochasticky tak, aby se výsledný dopravní tok více blížil reálnému systému. Generování probíhá po celou dobu simulace.

Generátory jsou ze simulačního hlediska samostatnými prvky. Vždy po vygenerování jednoho vozidla určí dle intervalu dobu, za kterou bude generováno vozidlo další, a naplánují podle toho svou další aktivitu. Nejsou tedy ovládány žádným centrálním řízením.

Ve chvíli, kdy je generátor aktivován a má do sítě vložit nové vozidlo, je nutné zjistit, zda je na daném vstupu dopravní sítě pro toto vozidlo dostatek místa. Pokud tomu tak není, vozidlo se nevygeneruje a generátor naplánuje svoji další aktivitu o jednu sekundu simulačního času později, kdy se o vložení vozidla pokusí znovu. Důvodem situace, kdy na daném vstupu není dostatek místa, může být kolona vozidel nebo fakt, že vygenerování dvou po sobě jdoucích vozidel bylo naplánováno v příliš krátkém čase a první vozidlo ještě nestačilo prostor uvolnit.

#### 5.4 Proces simulace

#### 5.4.1 Průběh simulace

Před spuštěním samotné simulace předpokládáme, že jsou vytvořeny veškeré potřebné vnitřní struktury reprezentace dopravní sítě a generátorů a nastaveny parametry simulace bez ohledu na to, zda byla tato data vytvořena pomocí uživatelského rozhraní nebo načtena z externího zdroje.

Celý proces simulace začíná spuštěním potřebných inicializací, po kterých se spustí simulační čas. S ohledem na simulační čas se postupně aktivují naplánované procesy generátorů, ale i další možné události, jako například dopravní nehody, které byly časově explicitně naplánovány.

O pohyb vozidel v dopravní síti se stará řídicí dozorce, který je spouštěn vždy po uplynutí doby jednoho kroku simulace, který je povinným parametrem simulace. Simulační čas je možno pozastavit, a tím pozastavit i veškerý děj v dopravní síti. Stejně pak lze simulaci i znovu spustit nebo úplně zastavit. Po úplném zastavení již opětovné spuštění není možné.

Pokud vyprší simulační čas, což je další povinný parametr simulace, nebo je simulace v průběhu úplně zastavena, jsou vyhodnoceny veškeré sledované parametry a zobrazeny jejich statistiky. Poté proces jedné simulace končí a je možné spustit simulaci další.

#### 5.4.2 Řídicí dozorce

Jak již bylo řečeno, řídicí dozorce je spouštěn vždy po uplynutí doby jednoho kroku simulace a jeho funkcí je provést jeden kompletní krok simulace. Tento proces lze rozdělit do tří částí:

1. Vyhodnocení situace a naplánování dalšího kroku.

Tento bod má za úkol nalézt optimální řešení dané dopravní situace. Každé vozidlo tak dostane prostor pro jeho nalezení s pomocí svého rozhodovacího mechanismu. Řešením situace se zde rozumí úprava aktuální akcelerace vozidla (může být i záporná – decelerace) a případné rozhodnutí o změně jízdního pruhu.

2. Posun vozidel.

Všechna vozidla jsou přesunuta o vzdálenost odpovídající jejich aktuální rychlosti, nově určenému zrychlení a časovému úseku jednoho kroku simulace.

3. Vyhodnocení sledovaných hodnot a příprava dalšího kroku.

V této fázi jsou aktualizovány hodnoty sledovaných parametrů, které jsou závislé na jednom kroku simulace, a je provedena příprava dalšího kroku.

Řídicí dozorce tedy stanovuje, kdy se mohou vozidla posunout. O tom, jakým způsobem a za jakých podmínek, však rozhodují vozidla již samostatně dle své šablony chování a zadaných parametrů. Toto centralizované řešení je zvoleno z toho důvodu, aby během jednoho kroku simulace nedocházelo k nekonzistencím, kdy vozidlo A v kroku x vyhodnocuje situaci na základě informací z vozidla  $B$  z kroku  $x + 1$ , neboli kdy některá vozidla mění svoji polohu dříve, než jiná stačí provést vyhodnocení situace.

## 5.5 Výstupy dopravního simulátoru

Dopravní simulátor byl navržen tak, aby byl co nejobecnější, a mohl tak být použit pro řešení nejrůznějších problémů. V závislosti na jeho využití a nasazení je tak možno implementačními zásahy měnit sledované parametry, a tím i výstupy simulace.

Mezi základní sledované hodnoty řadíme:

- dobu průjezdu dopravním segmentem,
- délku kolon pro jednotlivé větve křižovatek,
- počet vozidel vstupujících do systému a vystupujících ze systému
- a pro každou dlaždici počet vozidel, které přes ni projedou.

Dle zadání daného problému je pak možno sledovat i jiné hodnoty, a to například:

- počet změn jízdních pruhů,
- počet předjíždění,
- počet zastavení na světelné křižovatce na červenou,
- počet rozjezdů a zastavení obecně,
- obsazenost jednotlivých pruhů,

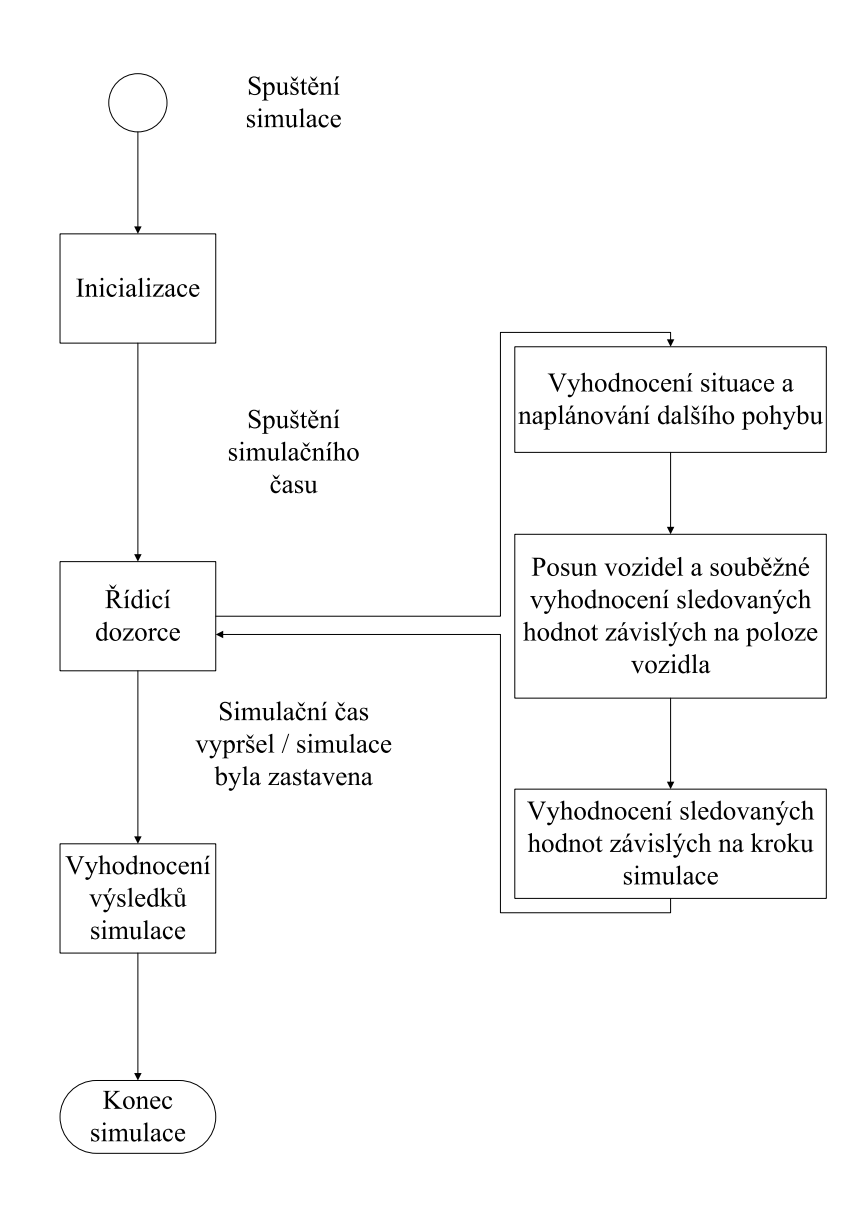

Obrázek 5.10: Schéma znázorňující průběh simulace.

- celkovou dobu obsazenosti dlaždic
- $\bullet\,$ a mnohé další.

Na základě těchto hodnot jsou po skončení simulace zpracovány výstupní statistiky simulace v grafické nebo textové podobě, přičemž i sledované hodnoty samotné mohou být výstupem. Některé grafické výstupy je pak možno vyznačit přímo do mapy dopravní sítě.

## 5.6 Návrh grafického uživatelského rozhraní

Uživatelské rozhraní aplikace je navrženo tak, aby bylo jednoduché, přehledné a intuitivní. Vše potřebné pro základní práci se simulátorem je dostupné z hlavního okna aplikace.

Nástroje jsou umístěny především na panelu nástrojů, který je se nachází na horní straně okna, a pak také na multifunkčním postranním panelu vlevo. Ten obsahuje veškeré

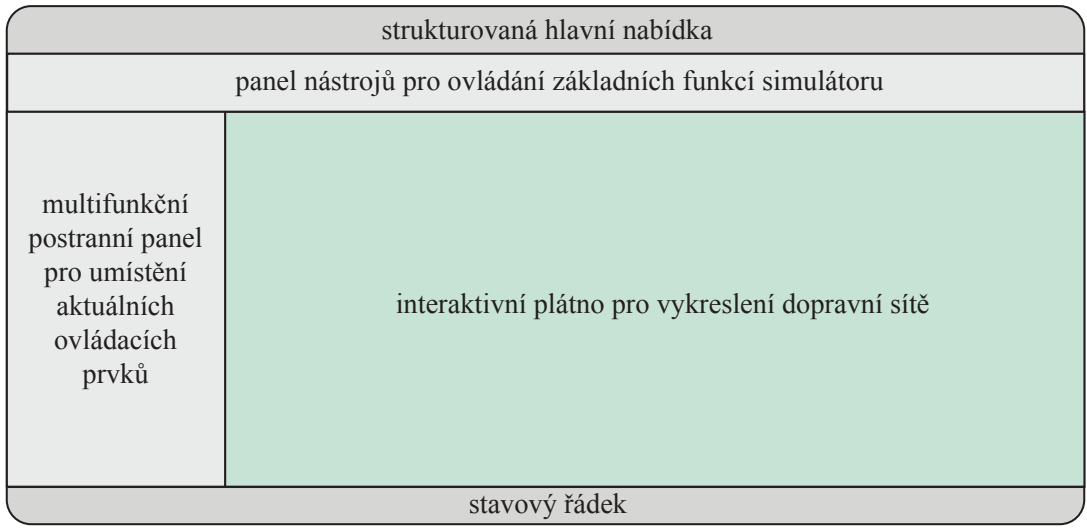

Obrázek 5.11: Základní rozložení hlavního okna aplikace a rozmístění ovládacích prvků.

ovládací prvky potřebné pro právě zvolenou činnost. Pokud by například uživatel vkládal nové prvky do dopravní sítě, na multifunkčním postranním panelu se zobrazí rozbalovací nabídka pro výběr typu segmentu. Některé další ovládací prvky, například pro nastavení parametrů právě vkládaného dopravního segmentu, pak budou zobrazovány ve speciálních dialogových oknech.

Ve zbylé části okna aplikace se nachází interaktivní plátno pro vykreslení dopravní sítě s posuvníky pro práci s rozsáhlejšími dopravními sítěmi.

## Kapitola 6

# Analýza použitých nástrojů

Dříve než přikročíme k implementaci simulátoru dle popsaného návrhu, je třeba specifikovat, v jakém prostředí budeme simulátor implementovat a jaký programovací jazyk a nástroje k tomu použijeme.

Pro vytvoření samotného dopravního simulátoru pak budeme potřebovat zejména tyto součásti:

- nástroj pro správu a běh simulace,
- knihovnu pro vytvoření grafického uživatelského rozhraní,
- renderovací engine / zobrazení běhu simulace,
- návrh formátu a nástroje pro ukládání reprezentace dopravní sítě do externího úložiště a jejího zpětného načtení.

## 6.1 Výběr platformy a programovacího jazyka

Vzhledem k tomu, že navržený simulátor je čistě softwarový a neklade si žádné nároky na hardwarovou akceleraci nebo například paralelizaci, můžeme pro implementaci použít běžné a běžně dostupné platformy. Dopravní simulátor je tedy vyvíjen na platformě Microsoft Windows s tím, že jak při výběru dalších nástrojů, tak při implementaci samotné byla vždy snaha o výběr řešení co nejméně závislého na platformě. Díky tomu bude možno dopravní simulátor bez větších obtíží nasadit i na jiných platformách, např. na platformách typu Unix.

Pro výběr programovacího jazyka je důležité kritérium jeho vhodnost pro větší projekt, možnost modularity a dostupnost podpory a dalších nástrojů, jak bylo zmíněno výše. Vzhledem k těmto kritériím, ale také vzhledem k vlastním zkušenostem a znalostem, byl pro tento projekt vybrán programovací jazyk C++.

## 6.2 Nástroj pro správu a běh simulace

Pro implementaci dopravního simulátoru není potřeba používat žádnou rozsáhlou simulační knihovnu. Simulace je prováděna tak, že běží simulační čas a v pravidelném intervalu jednoho kroku simulace je spouštěn řídicí dozorce, který provede jeden krok simulace. Nezávisle na něm jsou spouštěny jen generátory vozidel, případně další drobné plánované události.

Požadavky na simulační knihovnu tak nejsou velké. Pro běh dopravního simulátoru je třeba jen reprezentace simulačního času a kalendář, do kterého bude ukládán seznam událostí s časem, kdy mají být spuštěny.

Na základě těchto požadavků byla vybrána simulační knihovna SIMLIB [\[19\]](#page-74-0). V rámci dalšího rozšiřování dopravního simulátoru a budoucího vývoje by však tyto funkce bylo vhodné implementovat přímo jako komponenty simulátoru.

## 6.3 Knihovna pro tvorbu grafického uživatelského rozhraní

Pro tuto oblast byla vybrána knihovna wxWidgets [\[23\]](#page-74-1). Jedná se o dobře zpracovanou knihovnu implementovanou v jazyce C++, která obsahuje mnoho rozličných prvků pro tvorbu grafického uživatelského rozhraní, ale i správu a podporu běhu okenní aplikace jako takové. Navíc se jedná o multiplatformní knihovnu, kterou je možno nasadit na většinu systémů platforem Microsoft Windows, Linux/Unix nebo MacOS.

## 6.4 Renderovací engine / zobrazení běhu simulace

Aby bylo vykreslování průběhu simulace rychlé a nezpomalovalo její běh, je implementováno pomocí jednoduchého zobrazování bitmap jednotlivých prvků dopravní sítě, vozidel apod. I tato funkce je tak implementována pomocí multiplatformní knihovny wxWidgets.

## 6.5 Formát a nástroj pro ukládání reprezentace dopravní sítě

Vzhledem k tomu, že celá dopravní síť je hierarchicky složena z jednotlivých dopravních segmentů a generátorů vozidel, je možné a vhodné použít stále se rozšiřující formát XML. Pro práci s ním byla zvolena lehká a velmi snadno použitelná knihovna TinyXML [\[24\]](#page-74-2), která je navíc napsána čistě v jazyce C++ a je tedy meziplatformně přenosná, stejně jako tento programovací jazyk.

## Kapitola 7

# Implementace dopravního simulátoru

V této kapitole jsou popsány problémy a řešení implementace jednotlivých částí dopravního simulátoru tak, aby odpovídaly návrhu simulátoru a možnostem zvolených nástrojů. Dále jsou popsány konkrétní implementované typy dopravních segmentů a vozidel.

### 7.1 Struktura aplikace

Dopravní simulátor je implementován jako okenní aplikace, která je napsána s podporou knihovny pro tvorbu uživatelského prostředí wxWidgets.

Základem aplikace je objekt třídy TrafimApp, potomek třídy wxApp, a hlavním spravujícím prvkem je hlavní okno MainFrame, které je potomkem třídy wxFrame. Hlavní okno MainFrame obsahuje veškeré další grafické ovládací prvky jako hlavní nabídku, panel nástrojů, multifunkční postranní panel a vykreslovací plátno CanvasFrame. Z negrafických prvků je pak důležitý správce simulace SimulationManager a vlákno pro spouštění simulace SimulationThread.

Jednotlivá okna a další prvky grafického rozhraní aplikace jsou rozmístěné s pomocí pokročilého uživatelského rozhraní wxAUI framework. To velmi usnadňuje správu oken, kdy např. jednotlivé panely, které je možno zobrazit na multifunkčním postranním panelu vlevo, jsou vytvořeny hned při startu aplikace a poté jsou podle potřeby zobrazovány a skrývány. Toto řešení také umožní jednoduché přidání dalších ovládacích prvků v případě rozšiřování funkčnosti simulátoru.

#### 7.1.1 Třída CanvasFrame

Třída CanvasFrame je potomkem třídy wxScrolledWindow. Jedná se tedy o okno, které obsahuje i posuvníky, díky kterým je možno pracovat s rozsáhlými dopravními sítěmi. Je sice umístěno jako podokno hlavního okna aplikace, ale pracuje samostatně a samostatně také zpracovává události, které v něm nastanou.

Při startu aplikace a vytvoření plátna třídy CanvasFrame jsou načteny všechny potřebné bitmapy pro zobrazení dopravní sítě a všech prvků v ní. Jedná se o tyto 4 druhy bitmap:

• Dopravní segmenty – pro každý dopravní segment musí být vytvořena speciální bitmapa, která odpovídá jeho velikosti a topologii. Rozdílné bitmapy musí mít i typově stejné dopravní segmenty, které se liší pouze dopravními značkami, např. křižovatka, na

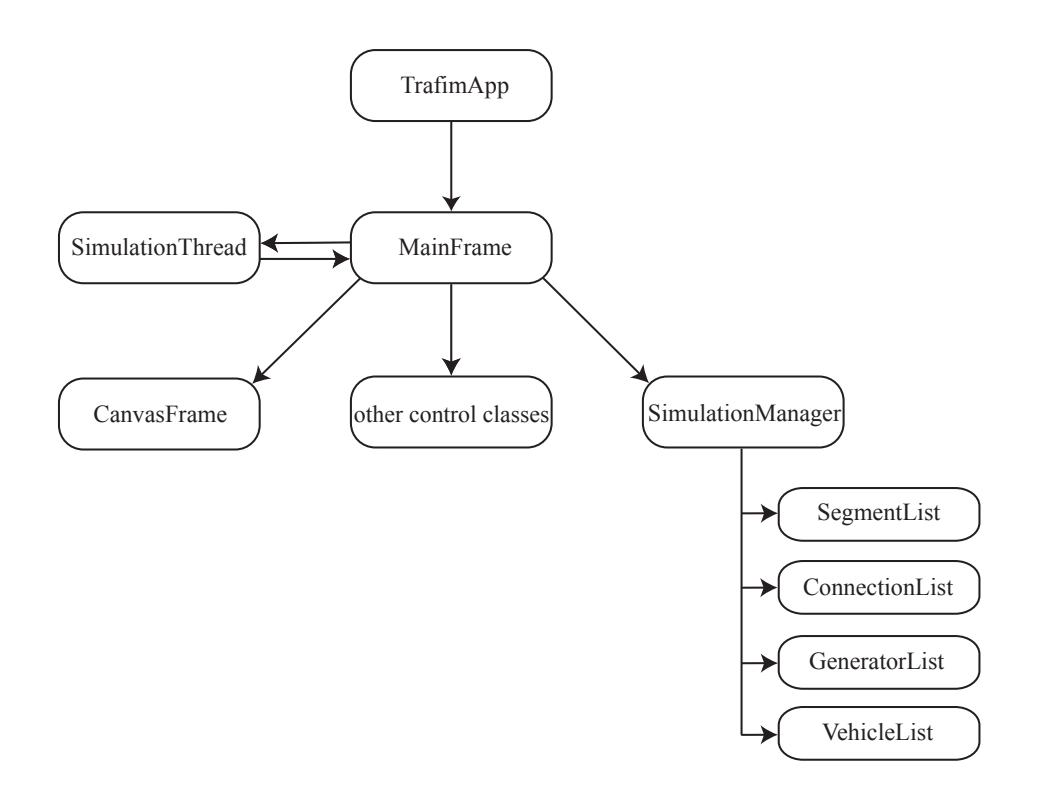

Obrázek 7.1: Základní struktura hlavních prvků aplikace dopravního simulátoru.

které jsou vedlejší větve osazeny dopravními značkami "Dej přednost v jízdě" a "Stůj, které za vedlejší větve dej přednost v jízdě".

- Generátory vozidel zde je nutné mít speciální bitmapy pro jednotlivé velikosti generátorů.
- Vozidla vzhledem k tomu, že simulátor rozpoznává vozidla jedoucí na nejbližší křižovatce rovně, vlevo nebo vpravo, je nutné pro tyto stavy načíst celkem 3 různé bitmapy pro každý typ vozidla.
- Zvýraznění některé výsledky simulace se zobrazují jako průhledná vrstva přímo do mapy zobrazení dopravní sítě. Pro zvýraznění intenzity některého z parametrů je třeba načíst bitmapy pro celkem 6 úrovní, které dopravní simulátor rozeznává.

Pro správné zobrazování průběhu simulace je nutné, aby byly objekty v bitmapách orientovány směrem na sever, přičemž sever uvažujeme stejně jako u běžné mapy. Do ostatních směrů jsou tyto objekty automaticky otáčeny.

Pomocí těchto bitmap je v každém kroku simulace vykreslena aktuální situace v dopravní síti, popř. výsledky simulace po jejím ukončení/zastavení. Je tedy možné měnit design jednotlivých prvků dopravního systému, aniž by bylo nutné jakkoli zasahovat do programového kódu aplikace a aplikaci znovu překládat.

#### 7.1.2 Třída SimulationManager

Správce simulace reprezentovaný objektem třídy SimulationManager udržuje veškeré informace o právě aktuální dopravní simulaci. Provádí načítání a ukládání dopravní sítě a udržuje aktuální nastavení simulace, jako např. délku simulačního času. Samotná dopravní síť a její prvky jsou uloženy ve speciálních seznamech. Ty jsou celkem čtyři:

- seznam dopravních segmentů,
- seznam spojení dopravních segmentů,
- seznam generátorů vozidel,
- seznam všech vozidel, které se v síti aktuálně nacházejí.

Tyto seznamy je nutné uchovávat zejména pro vykreslování jednotlivých prvků a jejich správné ukládání do externího XML souboru. Vždy když je nějaký prvek do dopravní sítě přidán nebo je z ní odstraněn, jsou seznamy ihned aktualizovány. Seznam vozidel je aktualizován automaticky vždy, když generátor vygeneruje další vozidlo nebo když některé vozidlo opustí dopravní síť.

#### 7.1.3 Třída SimulationThread

Aby bylo možné s dopravním simulátorem pracovat i za běhu simulace, musí být její výpočet spuštěn v dedikovaném vlákně. K tomu slouží třída SimulationThread, která je potomkem třídy wxThread. Vždy když uživatel v grafickém rozhraní spustí simulaci, je vytvořeno nové vlákno, samotná simulace je v něm inicializována a poté spuštěna.

Vzhledem k tomu, že knihovna SIMLIB neumožňuje simulaci pozastavit, ale pouze zcela zastavit bez možnosti jejího opětovného spuštění, je nutno toto ošetřit přímo v aplikaci. Pokud uživatel pomocí uživatelského rozhraní simulaci pozastaví, je nejprve uložen aktuální uběhlý simulační čas a stav dopravní sítě, simulace je zastavena a dedikované vlákno pro výpočet simulace je odstraněno.

Po jejím opětovném spuštění uživatelem je vytvořeno nové vlákno, nová simulace se inicializuje za použití hodnoty již uběhlého simulačního času simulace první a dojde k jejímu spuštění. Struktura dopravní sítě i rozmístění vozidel je zachováno, neboť je uloženo ve správci simulace. Jediným rozdílem mezi simulací novou a tou původní je zrušení naplánovaných akcí generátorů vozidel, které však na výsledek simulace nemá žádný podstatný vliv.

#### 7.1.4 Běh simulace

Se samotným během procesu simulace souvisí ještě problém paralelních procesů. Pohyb vozidel je vyřešen sekvenčně tím, že jej spouští řídicí dozorce vždy ve stejný čas po uplynutí intervalu jednoho kroku simulace.

Pokud však dojde ve stejném čase ke dvěma událostem, například k provedení kroku simulace řídicím dozorcem a vygenerování nového vozidla generátorem, měly by tyto události proběhnout současně, tedy paralelně. Tyto situace jsou knihovnou SIMLIB řešeny pomocí kvaziparalelizmu. Obdobně jako u pohybu vozidel proběhnou oba procesy paralelně ve stejném čase, ale v reálném čase proběhnou sekvenčně, nejdříve jeden a poté druhý.

## <span id="page-49-0"></span>7.2 Reprezentace dopravní sítě

Aby bylo dosaženo co možná nejvyšší přesnosti a rozlišitelnosti simulátoru a přitom nebyla výrazně ovlivněna rychlost simulace, byla stanovena délka jedné buňky dopravního segmentu na 0,1 metru. Šířka jízdního pruhu je v celé dopravní síti stejná, vychází z obvyklé šířky na reálných komunikacích a její hodnota je 4 metry. Na základě těchto hodnot je určen i počet buněk, které spravuje jedna dopravní dlaždice. V jedné dopravní dlaždici je jich 40.

V simulátoru je implementováno několik typů dopravních segmentů, které se dají rozdělit do čtyř skupin. Společné však mají to, že jednotlivé typy segmentů v rámci jedné skupiny se mohou lišit počtem jízdních pruhů v jednom směru, počtem jízdních pruhů obecně a také maximální povolenou rychlostí v daném úseku dopravní sítě. Vzhledem k tomu, že je dopravní simulátor zaměřen na simulaci dopravy ve městech a obcích v prostředí České republiky, je tato maximální rychlost nastavena na 50 km/h s tím, že v případě potřeby lze nastavení tohoto parametru implementovat přímo do grafického uživatelského rozhraní.

#### 7.2.1 Rovné úseky

Rovné úseky nejsou osazeny žádnými dopravními značkami. Jsou definovány pouze jednou hodnotou sklonu vozovky a liší se zejména svoji délkou.

Implementován je rovný úsek dvouproudové silnice, s jedním jízdním pruhem v každém směru, o délce 12 metrů (obr. [7.2\)](#page-50-0), který je označován jako S\_ROAD\_2. Tato délka se jeví jako optimální pro tvorbu modelu dopravní sítě města v simulátoru, neboť zřídka kdy jsou úseky mezi křižovatkami nebo jinými dopravními prvky kratší než tato vzdálenost. Navíc je výstavba dopravní sítě v simulátoru pomocí silnice této délky poměrně rychlá.

Obecně lze však implementovat rovné úseky o libovolné délce, která bude násobkem délky jedné dopravní dlaždice, nebo lze rovné úseky různých délek vytvářet dynamicky, kdy by požadovanou délku úseku zadával uživatel pomocí grafického rozhraní aplikace.

#### 7.2.2 Zatáčky

Ani dopravní segmenty zatáček nejsou osazeny dopravními značkami, ale, na rozdíl od rovných úseků, jsou definovány dvěma hodnotami sklonu, a to separátně pro obě větve zatáčky. To se však netýká středu zatáčky, který je vždy brán jako rovný a nastavení parametrů sklonu na něj nemá žádný vliv.

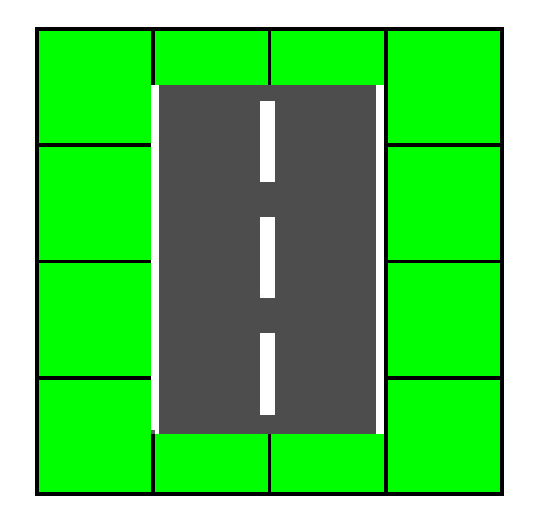

<span id="page-50-0"></span>Obrázek 7.2: Rovný úsek dvouproudové silnice, s jedním jízdním pruhem v každém směru, o délce 12 metrů.

<span id="page-50-1"></span>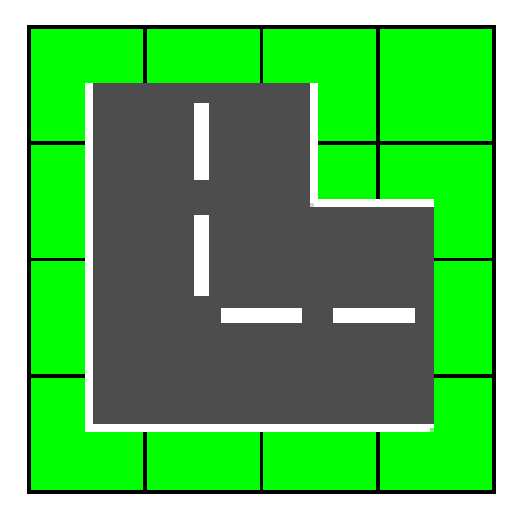

Obrázek 7.3: Dopravní segment zatáčky s úhlem 90◦ a nájezdovou a výjezdovou částí o délce 4 metry.

Dopravní segmenty zatáček se také mohou lišit úhlem (ostrostí), který svírají obě větve, a poloměrem zatáčení. V dopravním simulátoru je implementována zatáčka s úhlem 90◦ a nájezdovou a výjezdovou částí o délce jedné dopravní dlaždice, tedy 4 metry (obr. [7.3\)](#page-50-1). Tento typ zatáčky je označován jako S\_TURN\_2\_90. Vzhledem k možnosti pracovat s osmi směry hlavních a vedlejších světových stran, lze implementovat i zatáčky s úhly  $45^{\circ}$  a  $135^{\circ}$ , případně zatáčky o větších poloměrech zatáčení.

#### 7.2.3 Křižovatky typu kříž

Křižovatky typu kříž jsou osazeny dopravními značkami označujícími hlavní a vedlejší silnice, nebo jsou bez značek a platí zde pravidlo přednosti zprava. Každá ze čtyř větví má definovaný svůj vlastní sklon, pouze střed křižovatky, obdobně jako u zatáček, je vždy rovný.

Implementované varianty umožňují pro každý směr odbočení do všech ostatních směrů a jednotlivé větve, vyjma středu křižovatky, mají délku jedné dopravní dlaždice, tedy 4 metry.

Označení jednotlivých typů implementovaných křižovatek typu kříž je následující:

- S\_X\_INTERSECTION\_2x2\_NS bez dopravních značek (obr. [7.4\)](#page-51-0).
- S\_X\_INTERSECTION\_2x2\_MAIN\_STRAIGHT\_YIELD hlavní silnice vede rovně, na vedlejší je dopravní značka "Dej přednost v jízdě".
- S\_X\_INTERSECTION\_2x2\_MAIN\_STRAIGHT\_STOP hlavní silnice vede rovně, na vedlejší je dopravní značka "Stůj, dej přednost v jízdě".
- S\_X\_INTERSECTION\_2x2\_MAIN\_TURNS\_YIELD hlavní silnice vede vlevo, na vedlejší je dopravní značka " Dej přednost v jízdě".
- S\_X\_INTERSECTION\_2x2\_MAIN\_TURNS\_STOP hlavní silnice vede vlevo, na vedlejší je dopravní značka " Stůj, dej přednost v jízdě" (obr. [7.5\)](#page-51-1).

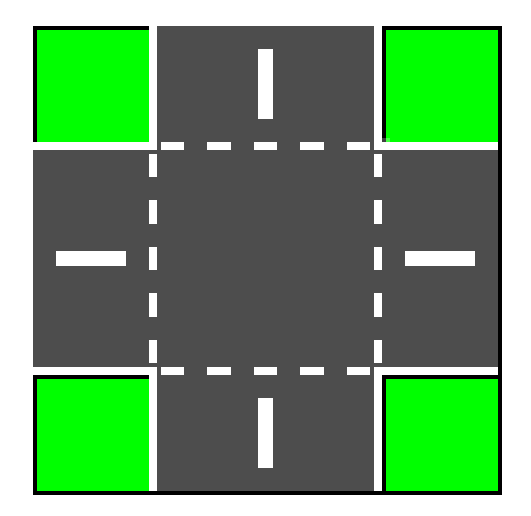

<span id="page-51-0"></span>Obrázek 7.4: Křižovatka typu kříž, bez dopravních značek.

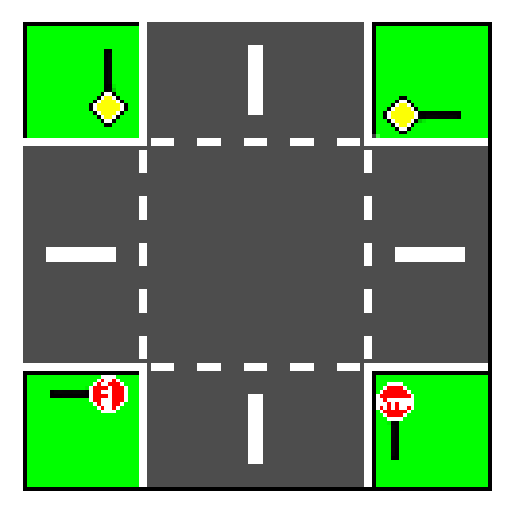

<span id="page-51-1"></span>Obrázek 7.5: Křižovatka typu kříž, hlavní silnice vede vlevo, na vedlejší dopravní značka "Stůj, dej přednost<br>… která v jízdě".

#### 7.2.4 Křižovatky typu T

Křižovatky typu T jsou obdobou křižovatek typu kříž, pouze v základním natočení nemají západní větev a ostatní části křižovatky jsou tomu uzpůsobeny.

Označení jednotlivých typů implementovaných křižovatek typu T je následující:

- S\_T\_INTERSECTION\_2x2\_NS bez dopravních značek.
- S\_T\_INTERSECTION\_2x2\_MAIN\_STRAIGHT\_YIELD hlavní silnice vede rovně, na vedlejší je dopravní značka "Dej přednost v jízdě".
- S\_T\_INTERSECTION\_2x2\_MAIN\_STRAIGHT\_STOP hlavní silnice vede rovně, na vedlejší je dopravní značka "Stůj, dej přednost v jízdě" (obr. [7.6\)](#page-52-0).
- S\_T\_INTERSECTION\_2x2\_MAIN\_TURNS\_YIELD hlavní silnice vede vlevo, na vedlejší je dopravní značka " Dej přednost v jízdě" (obr. [7.7\)](#page-52-1).
- S\_T\_INTERSECTION\_2x2\_MAIN\_TURNS\_STOP hlavní silnice vede vlevo, na vedlejší je dopravní značka "Stůj, dej přednost v jízdě".

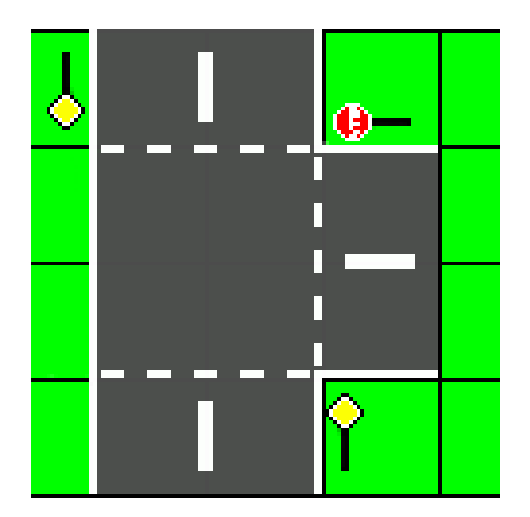

<span id="page-52-0"></span>Obrázek 7.6: Křižovatka typu T, hlavní silnice vede rovně, na vedlejší dopravní značka "Stůj, dej přednost<br>
i list v jízdě".

<span id="page-52-1"></span>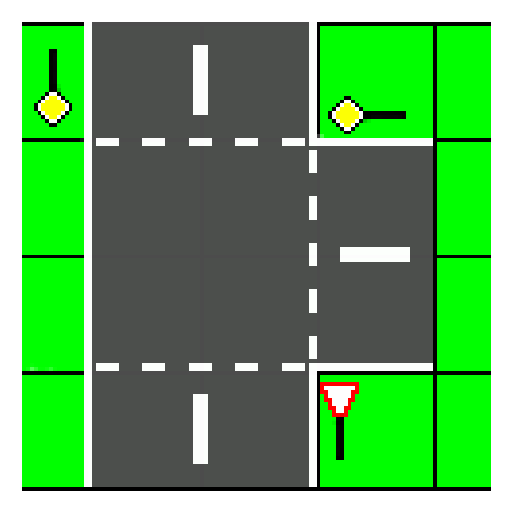

Obrázek 7.7: Křižovatka typu T, hlavní silnice vede vlevo, na vedlejší dopravní značka "Dej přednost v jízdě".

## 7.3 Orientace prvků v dopravní síti

Pro otáčení bitmap a všech ostatních prvků dopravního systému se používá 8 směrů světových stran, tedy 4 základní a 4 vedlejší. Tento počet je dostatečně velký, aby bylo možné v simulátoru sestavit většinu úseků reálné dopravní sítě, a zároveň je práce s 8 směry ještě stále poměrně jednoduchá a nenáročná.

V případě potřeby přesnějšího určení vzájemné orientace jednotlivých dopravních segmentů nebo tvorby atypických dopravních křížení je však možno simulátor upravit tak, aby pracoval například se 16 směry.

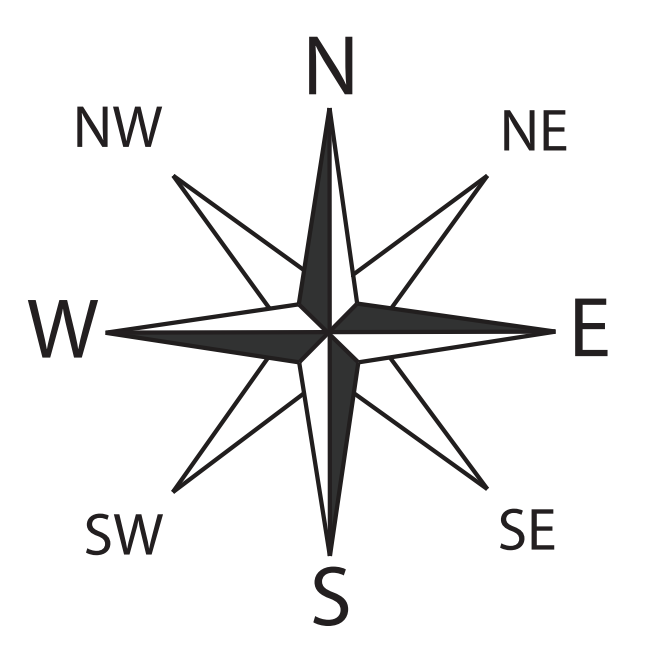

Obrázek 7.8: Směrová růžice hlavních a vedlejších světových stran.

## 7.4 Načítání a ukládání dopravní sítě ve formátu XML

Načítání a ukládání dopravní sítě do externího souboru se provádí s využitím standardního dialogu pro výběr souboru ze souborového systému.

Struktura zápisu obsahuje několik povinných a několik volitelných položek. Celá struktura dopravní sítě a popis chování vozidel jsou uloženy s využitím následujících značek:

- <Network> povinná párová značka označující začátek a konec dopravní sítě.
	- Atribut width šířka plátna pro výstavbu dopravní sítě jako počet dopravních dlaždic.
	- Atribut height výška plátna pro výstavbu dopravní sítě jako počet dopravních dlaždic.
- <Segments> povinná párová značka označující začátek a konec seznamu segmentů dopravní sítě.
- <Segment> povinná párová značka označující jeden dopravní segment.
	- Atribut name unikátní jméno dopravního segmentu, maximální možná délka je 40 znaků.
	- Atribut type označení typu segmentu, viz [7.2.](#page-49-0)
	- Atribut orientation orientace (natočení) segmentu vzhledem k základní pozici směrem na sever.
	- Atribut positionX X složka polohy segmentu pro vykreslení na plátně.
	- Atribut positionY Y složka polohy segmentu pro vykreslení na plátně.
	- <Gradients> povinná párová značka označující nastavení sklonů pro jednotlivé větve segmentu. Jejich počet se odvíjí od typu segmentu. Např. pro rovný úsek je

stanovena jen jedna hodnota od základního směru, tedy od směru sever. Druhý směr je automaticky dopočítán. V případě křižovatky je třeba pro každou příjezdovou větev definovat její sklon. Pořadí je opět od základního severního směru ve směru hodinových ručiček.

- ∗ <Gradient value="number" /> nepárová značka, která udává sklon vozovky v procentech (např. 10 % znamená, že na 100 m délky vozovky je výškový rozdíl 10 m). Kladná hodnota značí stoupání z pohledu směru jízdy, záporná pak klesání.
- <Routing> povinná párová značka pro segmenty typu křižovatka označující nastavení směrování toku vozidel. Pokud pro nějaký směr nebude směrování definováno, bude použito rovnoměrné rozložení.
	- ∗ <From direction="string"> povinná párová značka označující příjezdový směr.
	- ∗ <To direction="string" portion="number" /> povinná nepárová značka označující, kolik procent dopravního toku (portion) daného příjezdového směru (From direction) bude směrováno na daný výjezdový směr (To direction).
- <Generator> generátor vozidel připadající dopravnímu segmentu.
	- ∗ Atribut size velikost generátoru; počet jízdních pruhů, do kterých bude generovat vozidla.
	- ∗ Atribut orientation orientace (natočení) generátoru vzhledem k základní pozici směrem na sever.
	- ∗ Atribut positionX X složka polohy generátoru pro vykreslení na plátně.
	- ∗ Atribut positionY Y složka polohy generátoru pro vykreslení na plátně.
	- ∗ Atribut interval časový interval v sekundách, ve kterém budou vozidla generována.
	- ∗ <VehicleParams> procentuální zastoupení jednotlivých typů vozidel osobní automobil, nákladní automobil a autobus.
		- · <Item value="number" /> procentuální hodnota.
	- ∗ <SkillParams> procentuální zastoupení řidičů dle schopností 5 položek od nejhorších po nejlepší řidiče.
		- · <Item value="number" /> procentuální hodnota.
	- ∗ <AggressiveParams> procentuální zastoupení řidičů dle agresivity 5 položek od nejklidnějších po nejagresivnější řidiče.
		- · <Item value="number" /> procentuální hodnota.
- <Connections> povinná párová značka označující začátek a konec seznamu spojení dopravních segmentů.
- <Connection> nepovinná nepárová značka propojení dvou segmentů.
	- Atribut first="string" jméno prvního segmentu.
	- Atribut second="string" jméno druhého segmentu.
	- Atribut direction="string" označení výjezdového směru prvního segmentu, kterým se bude připojovat ke druhému.

Podrobnější příklad souboru definujícího rovný úsek silnice propojený s křižovatkou typu kříž a jedním generátorem lze nalézt v příloze [C.](#page-84-0)

### 7.5 Reprezentace vozidel

V současné době jsou v dopravním simulátoru implementovány tři typy vozidel, které se od sebe liší přednastavenými parametry. Jsou jimi osobní vozidla, nákladní vozidla a autobusy. V případě potřeby lze počet těchto kategorií samozřejmě rozšířit, stejně tak lze implementovat více sad parametrů vozidel v rámci jedné kategorie, tedy např. malá osobní vozidla, velká osobní vozidla a sportovní vozy.

Specifikaci implementovaných typů vozidel shrnuje následující tabulka.

| Typ vozidla | Parametry vozidla |                      |                      |  |
|-------------|-------------------|----------------------|----------------------|--|
|             | Délka             | Maximální akcelerace | Maximální decelerace |  |
|             | (m)               | $(m/s^2)$            | $(m/s^2)$            |  |
| osobní      | 4,5               | 2,65                 | 6,67                 |  |
| nákladní    | 8,0               | 1,73                 | 5,14                 |  |
| autobus     |                   | 1,28                 | 4,84                 |  |

Tabulka 7.1: Specifikace implementovaných typů vozidel.

Poznámka: Parametry byly určeny na základě zjištěných reálných hodnot, kterých dosahují běžná vozidla daného typu. Jsou však jen orientační a slouží pro základní rozdělení vozidel dle jednotlivých typů.

Jejich dopad na výsledné chování vozidla v dopravním simulátoru je přímý, neboli pokud řidič vozidla chce plně akcelerovat nebo plně brzdit, je limitován právě těmito parametry vozidla. Parametr délky vozidla ovlivňuje rozhodování o průjezdu křižovatkou nebo přejíždění mezi pruhy, kdy delší vozidlo potřebuje více prostoru a času na uskutečnění požadovaného manévru.

## 7.6 Popis chování vozidel

Chování všech vozidel v dopravním simulátoru je definováno na základě identické šablony chování popsané v návrhu simulátoru. Příčinou toho, že vozidla – dokonce i vozidla stejného typu – se ve výsledku chovají různě, jsou jejich vlastní definované parametry.

Konstrukční parametry vozidel, odvíjející se od typu vozidla, a jejich vliv na výsledné chování již byly popsány v předchozí části. V podstatě tyto parametry ani neovlivňují chování vozidla jako takové, ale pouze definují limity, se kterými musí řidič při řízení vozidla počítat.

Řidič vozidla je v dopravním simulátoru charakterizován dvěma parametry, které však na výsledné chování nemají přímý vliv. Jsou jimi míra schopnosti řídit vozidlo (označována jako S) a míra řidičovy agresivity (označována jako A). Ta však není chápána jen jako negativní jev, kdy agresivní řidič je bezohledný a ohrožuje své okolí, zatímco klidný řidič jezdí spořádaně a bezpečně. Tento parametr pouze popisuje aktuální náladu řidiče, která se projevuje zejména v razanci akcelerování na křižovatkách a posuzování prostoru kolem sebe, vždy však s bezpečnou rezervou.

Oba tyto parametry jsou hodnoceny stupněm 1–5, kdy stupeň 1 je nejnižší a stupeň 5 je nejvyšší.

Jak již bylo řečeno, tyto parametry přímo neovlivňují chování vozidla v dopravní síti. Určují však hodnotu tří jiných parametrů, které již chování vozidla přímo ovlivňují:

• Bezpečná vzdálenost. Vzorec:  $6, 0 - 0, 5 * A - 0, 3 * S$  Rozsah hodnot: 2,0–5,2 metrů

Hodnota parametru bezpečné vzdálenosti určuje minimální odstup od vpředu jedoucího vozidla, který je neustále dodržován z důvodů bezpečnosti. K této hodnotě se přihlíží také v případě, kdy je odhadována vzdálenost od křižovatky přijíždějícího vozidla, kterému dáváme přednost, nebo prostor při přejíždění mezi jízdními pruhy.

Na jeho určení se podílí oba specifikované parametry řidiče vozidla. Agresivnější řidiči si zpravidla udržují menší odstup než ti klidnější, což však opět nemusí být vnímáno jako negativní prvek. Při pomalé jízdě a popojíždění v koloně před frekventovanou křižovatkou je toto chování vítané, neboť během jednoho intervalu, kdy je na semaforu zelená, může křižovatkou projet více vozidel a doprava je tak plynulejší. I tento jev však musí mít své meze z hlediska bezpečnosti.

O něco menším podílem se na určení hodnoty bezpečné vzdálenosti podílí i parametr míry schopnosti řídit, protože zkušený řidič dokáže potenciálně nebezpečné dopravní situace předvídat a rychle na ně reagovat, a tak si může dovolit mít tento bezpečnostní prostor menší. Naopak slabší řidiči si svým odhadem a schopnostmi nejsou tak jistí, a tak si zpravidla udržují odstup někdy i zbytečně velký.

• Schopnost akcelerovat. Vzorec:  $40 + 8 * S + 4 * A$  Rozsah hodnot: 52–100%

Maximální možná akcelerace vozidla je dána jeho konstrukčním parametrem. Na výsledné chování vozidla při akceleraci mají však vliv i vlastnosti a schopnosti řidiče.

Poměrně dosti zásadní vliv mají schopnosti řidiče řídit vozidlo, které se týkají i schopnosti s vozidlem akcelerovat. Přitom je potřeba správně ovládat pedál akcelerátoru a hlavně správně řadit, což se týká nejen výběru převodových stupňů, ale i určení vhodného momentu pro přeřazení. Tento parametr se tak na výsledku podílí z celých 40 %.

I zkušený řidič však nebude využívat maximální potenciál svého vozidla, pokud si bude chtít užít klidné jízdy. Proto se na výsledku z menší části podílí i míra řidičovy agresivity.

Výsledkem je tedy hodnota určující, z kolika procent je řidič schopen využít potenciál svého vozidla při akceleraci. V nejkrajnějším případě řidiče začátečníka, který se při řízení chová velmi klidně, se při akceleraci využije jen zhruba polovina výkonu vozidla. Naopak zkušený a agresivně řídící řidič využije celých 100 % výkonu.

• Schopnost brzdit. Vzorec:  $75 + 5 * S$  Rozsah hodnot: 80–100 %

Zde je situace obdobná jako u parametru schopnosti řidiče akcelerovat. Rozdíl je pouze v tom, že – na rozdíl od akcelerace – se u brzdění neprojevuje míra agresivity řidiče, protože v nouzové situaci, kdy je nutné využít maximální možné brzdné síly, z hlediska agresivity brzdí stejně jak řidič klidný, tak řidič agresivní.

Menší rozdíly mezi řidiči však jsou s ohledem na jejich schopnosti. Zkušený řidič umí kritickou situaci identifikovat dříve, rychleji na ni reagovat a při brzdění například také účinně podřazovat a brzdit motorem. Dokáže tak využít veškerý brzdný potenciál, který mu vozidlo nabízí. Na druhou stranu řidič začátečník tyto vlastnosti nemá, může reagovat později a brzdí většinou pouze sešlápnutím brzdového pedálu, a tak není schopen využít celý brzdný potenciál svého vozidla.

#### 7.7 Implementace procesu rozhodování

Jak již bylo zmíněno, řešením aktuální dopravní situace se rozumí úprava akcelerace vozidla a případná změna jízdního pruhu. Tento proces rozhodování je implementován jako stavový stroj, kde v každém stavu jsou vyhodnocovány jiné sledované hodnoty, podle kterých je pak rozhodováno. Každý stav je tak detailní specifikace úpravy chování vozidla pro danou podsituaci.

#### 7.7.1 Počátek rozhodovacího procesu

Každý rozhodovací proces každého vozidla v každém kroku simulace začíná vždy od začátku, a to počátečním stavem START. V tomto stavu jsou nejdříve definovány dva prahy, které určují bezpečnou vzdálenost od křižovatky, resp. vozidla vpředu. Oba jsou však definovány stejně, a to jako vzdálenost, během které je vozidlo schopno bezpečně zastavit, aniž by muselo nouzově brzdit, a mohlo tak brzdit běžným způsobem (ten je explicitně určen jako 50 % brzdného potenciálu vozidla i s ohledem na schopnosti řidiče).

Pro vozidla, která jedou velmi pomalu, by však tyto prahy nabývaly velmi nízkých hodnot a vozidla by nemusela být schopna včas reagovat. Nejnižší možnou hodnotou prahu je tedy 5 metrů, což je pro nízké rychlosti dostatečně dlouhá vzdálenost. Výsledný vzorec pak vychází ze vztahů pro rovnoměrně zpomalený přímočarý pohyb a je definován jako

$$
Threshold = max(5, \frac{v^2}{2 \cdot a_{md} \cdot \frac{1}{2}}),\tag{7.1}
$$

kde v je aktuální rychlost vozidla a  $a_{md}$  je maximální možné zpomalení vozidla i s ohledem na charakteristiku chování řidiče.

Dále jsou vyhodnoceny dvě důležité hodnoty s tímto související, a to vzdálenost od nejbližší křižovatky a vzdálenost od nejbližšího vozidla vpředu. Při prohledávání prostoru před vozidlem se ovšem postupuje pouze do vzdálenosti výše určených prahů. Výsledkem tohoto procesu je tedy vzdálenost od nalezené křižovatky, resp. vozidla, která je tedy menší než stanovený práh, nebo vzdálenost rovná hodnotě prahu, pokud v dané vzdálenosti před vozidlem žádný takový prvek není.

Posledním krokem počátečního stavu je na základě zjištěných skutečností rozhodnout, zda se vozidlo pohybuje blízko křižovatky a musí ji detailněji sledovat, pak přechází do stavu INTERSECTION, nebo zda se o křižovatky vůbec nemusí starat a přejde do stavu ROAD.

#### 7.7.2 Rozhodovací stavy pro pohyb v úseku bez křižovatek

Pokud se vozidlo nachází v části dopravní sítě, kde se v blízkosti nenachází žádná křižovatka, může se soustředit pouze na sledování vozidel vpředu. Pokud na základě hodnoty prahu a vzdálenosti nejbližšího vozidla, které byly určeny v počátečním stavu START, vozidlo rozhodne, že vpředu žádná vozidla nejsou nebo jsou v dostatečné vzdálenosti, přechází do stavu FREE FLOW, který upraví aktuální zrychlení na maximální možnou hodnotu, kterou vozidlo a schopnosti řidiče dovolují.

Pokud se však vpředu nějaké vozidlo v blízkosti nachází, přechází aktuální vozidlo do stavu ROAD CAR FOLLOW, ve kterém se snaží nijak dramaticky neměnit vzdálenost mezi oběma vozidly a rychlost jízdy sladit s vozidlem jedoucím vpředu. Může tedy docházet k mírnému brzdění, udržování rychlosti nebo k mírné akceleraci v závislosti na tom, které z vozidel je rychlejší, a na faktu, zda přední vozidlo brzdí. Míra akcelerace se pak odvíjí od vzdálenosti samotné.

Ve stavu ROAD CAR FOLLOW ale vozidlo nikdy nebrzdí maximální možnou brzdnou silou a může se stát, že v režimu běžného brzdění nelze zabránit srážce vozidel. To, jestli je možno situaci ubrzdit běžným způsobem, nebo ne, se rozhoduje na základě dalšího prahu. Ten je obdobou prahu prvního a zohledňuje také možnost dalšího brzdění vozidla vpředu:

$$
CarFollowThreshold = \frac{(v - \frac{v_{ah}}{2})^2}{2 \cdot a_{md} \cdot \frac{1}{2}} + d_{safe},\tag{7.2}
$$

kde v je aktuální rychlost vozidla,  $v_{ah}$  aktuální rychlost vozidla vpředu,  $a_{md}$  je maximální možné zpomalení vozidla i s ohledem na charakteristiku chování řidiče a  $d_{safe}$  je charakteristika řidiče udávající bezpečný odstup od vozidla vpředu.

V situaci, kdy je vzdálenost mezi vozidly menší nebo rovna prahu  $CarFollowThreshold$ , nastává riziko srážky, a vozidlo proto přechází do stavu EMERGENCY. Zde už, pokud je to nutné, je možno využít veškerý brzdný potenciál, aby se zamezilo srážce.

#### 7.7.3 Rozhodovací stavy pro pohyb v úseku s křižovatkami

Pokud se vozidlo nachází v blízkosti křižovatky, bude rozhodovací proces postupovat třemi možnými směry.

Prvním je případ, kdy vozidlo křižovatkou projíždí a má právo přednosti. Jako příklad lze uvést situaci, kdy na křižovatce bez dopravního značení vozidlo odbočuje vpravo, nebo na křižovatce, kde jsou přednosti určeny dopravními značkami, vozidlo jede ve směru hlavní silnice. V takovém případě vozidlo přechází do stavu INTERSECTION GO a zbývá pouze zjistit, zda je za křižovatkou dostatek volného prostoru. Pokud by totiž za ní byla vytvořena kolona, vozidlo by nemohlo projet a křižovatku by blokovalo. Na základě tohoto faktu tak vozidlo dále přejde buď do stavu ROAD a chová se, jako kdyby před ním žádná křižovatka nebyla, nebo přechází do stavu INTERSECTION DEFINITE STOP a vyčká před hranicí křižovatky, než se prostor za křižovatkou uvolní.

Druhým případem je situace, kdy vozidlo přijíždí z vedlejší silnice, která je označena dopravní značkou " Stůj, dej přednost v jízdě". V takovém případě musí vozidlo nejprve zastavit před křižovatkou; tento prostor je definován jako 0,5 metru před její hranicí. Tuto situaci řeší stav INTERSECTION STOP a pokud vozidlo tuto podmínku ještě nesplnilo, přechází opět do stavu INTERSECTION DEFINITE STOP. Pokud však už vozidlo před hranicí křižovatky v dostatečné blízkosti zastavilo, bude se chovat stejně jako v situaci, kdy by byla silnice označena pouze dopravní značkou "Dej přednost v jízdě", a přechází tedy<br>Jeho statem pouze dopravní zitel p do stavu INTERSECTION YIELD.

Ve všech ostatních dopravních situacích musí vozidlo dávat přednost jinému směru a tyto situace řeší stav INTERSECTION YIELD. V tomto stavu vozidlo nejdříve vyhodnotí, za jakou dobu je schopno křižovatkou projet v požadovaném směru. Dále pak určí směry, větve křižovatky, kterým musí dát přednost.

Jednotlivé větve poté postupně prochází, hledá v nich jiná vozidla a porovnává, zda za aktuální dopravní situace stihne před daným vozidlem křižovatkou projet, nebo zda mu musí dát přednost. Samozřejmě uvažuje jen relevantní vozidla. Pokud tedy např. vozidlo odbočuje vlevo a zprava jede vozidlo odbočující vpravo, nemusí mu dávat přednost, protože se v křižovatce minou a mohou projet obě zároveň.

Nakonec ještě musí zjistit, zda je možný průjezd středem křižovatky, nebo zda se v něm nachází jiné vozidlo.

Pokud po všech těchto kontrolách není nalezen žádný důvod, proč by vozidlo nemohlo křižovatkou projet, přechází do stavu INTERSECTION GO a křižovatkou projíždí. V opačném případě přechází opět do stavu INTERSECTION DEFINITE STOP.

Pokud vozidlo křižovatkou projíždí, chová se podle stavu ROAD, který počítá i s kontrolou vzdálenosti od vozidel vpředu. Pokud však před křižovatkou musí zastavit, musí být tato kontrola provedena dodatečně. K tomu tedy dochází ve stavu INTERSECTION DE-FINITE STOP, kdy je nejprve zjištěno, zda je před vozidlem jiné vozidlo, které však ještě také nedosáhlo hranice křižovatky, a pokud ano, tak zda je nutné brzdit intenzivněji kvůli němu nebo kvůli blížící se křižovatce.

Na základě tohoto zjištění pak vozidlo ještě případně přechází do stavu INTERSECTION CAR FOLLOW, který o prioritnějším brzdění rozhodne. I ten však má v případě nouze možnost využít intenzivnějšího brzdění stavu EMERGENCY.

#### 7.7.4 Ukončení rozhodovacího procesu

Vždy když vozidlo během rozhodovacího procesu dospěje k rozhodnutí, přechází ještě do ukončovacího stavu FINISHED. V něm je na základě nově stanovené hodnoty akcelerace dopočítána rychlost vozidla a následuje případné ošetření, aby vozidlo nepřekročilo maximální povolenou rychlost v daném úseku dopravní sítě. Pak už jen přejde do konečného stavu END a rozhodovací proces je u konce.

## 7.8 Řešení problému uvíznutí

Jak již z návrhu simulátoru plyne, problémy uvíznutí není možné řešit systémově, ale je nutné vytvořit externí prvek, který na tyto situace bude dohlížet.

Tato úloha byla při implementaci svěřena řídicímu dozorci, který během jednoho kroku simulace nejprve umožní vozidlům naplánovat krok další, ale dříve než tento krok budou moci provést, je nutné detekovat, zda na některém ze segmentů křižovatek nedošlo k uvíznutí. Jako stav uvíznutí na křižovatce je označena situace, kdy na křižovatce bez dopravních značek je na každé příjezdové větvi alespoň jedno vozidlo, které není dále než 10 metrů od křižovatky, a přitom stojí nebo velice pomalu popojíždí (jako relevantní je brána rychlost menší než 1 km/h).

Pokud taková situace opravdu nastane, je vybrána větev s nejmenším počtem vozidel, aby se situace co nejrychleji vyřešila, a prvnímu vozidlu v této větvi je uděleno právo přednostního průjezdu. To má pro další vývoj dva důsledky. Prvním z nich je skutečnost, že v dalším kroku simulace již není detekována situace uvíznutí, neboť mezi vozidly je jedno s právem přednostního průjezdu a je tedy nutné vyčkat, jaká bude situace, až toto vozidlo křižovatkou projede. Druhý důsledek se týká rozhodovacího procesu právě tohoto vozidla s právem přednostního průjezdu, neboť po dobu přednostního průjezdu křižovatkou nevyhodnocuje dopravní situaci jako obvykle, ale v každém kroku z počátečního stavu rozhodovacího procesu START přechází automaticky hned do stavu pro volný a co nejrychlejší průjezd FREE FLOW. Ve chvíli, kdy vozidlo projede křižovatkou, právo přednostního průjezdu ztrácí a dále se chová jako běžné vozidlo.

Právo přednostního průjezdu je některým vozidlům udělováno tak dlouho, dokud nebude jedna větev zcela uvolněna a nebude tak opět možné křižovatkou projíždět na základě standardních pravidel silničního provozu.

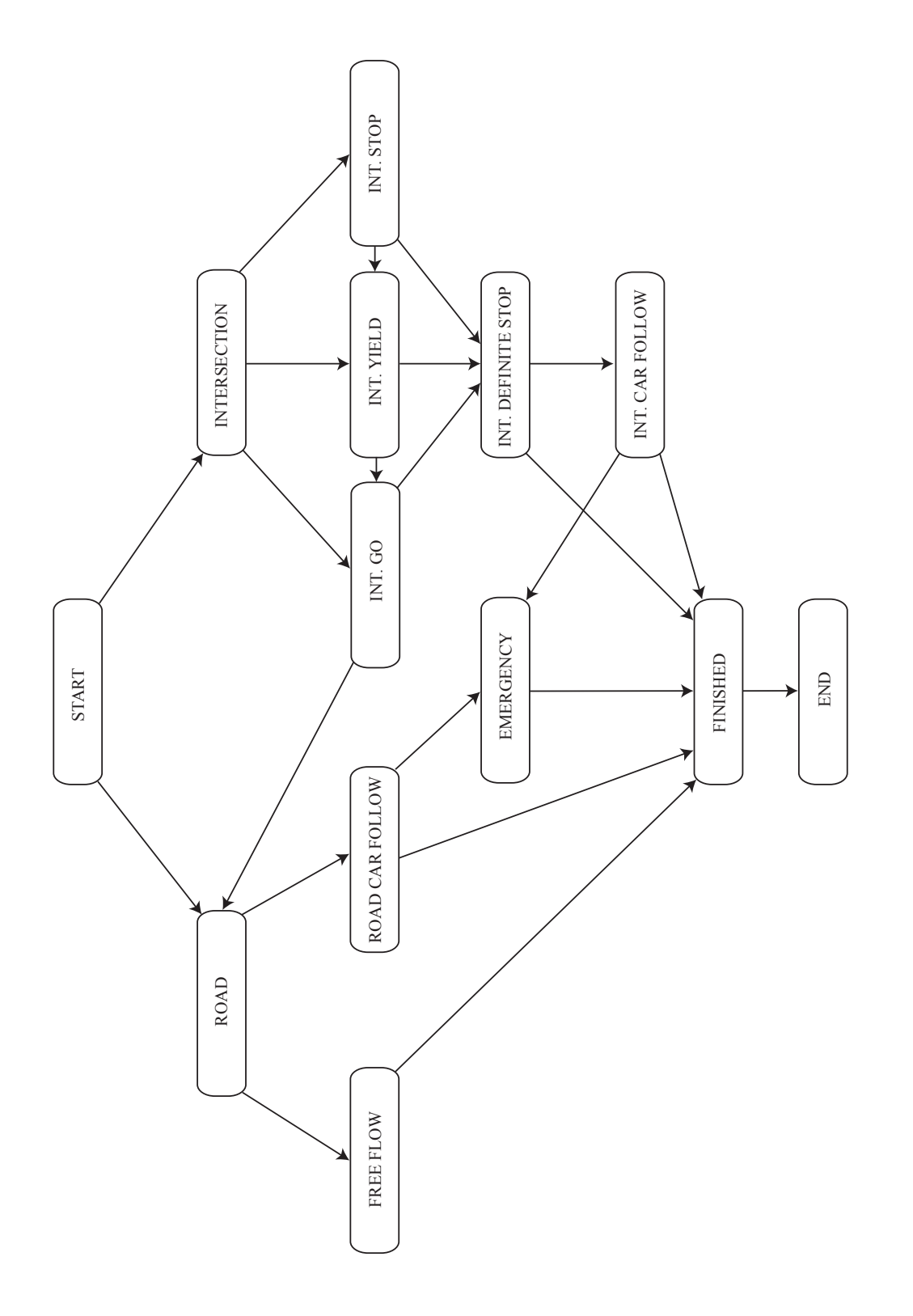

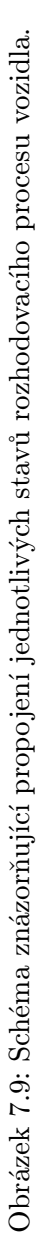

## 7.9 Sledované parametry

V průběhu simulace jsou sledovány ty parametry, které co nejvýstižněji charakterizují dopravní situaci. Na základě jejich vyhodnocení je pak možno upravit dopravní úsek tak, aby se zvýšila plynulost dopravy. Veškeré parametry jsou sledovány jak separátně pro jednotlivé typy vozidel, tak i pro všechna vozidla v dopravní síti dohromady, čímž se zvyšuje jejich vypovídající hodnota a použitelnost pro analýzu dopravy dané dopravní sítě.

#### 7.9.1 Dopravní tok

Parametr dopravního toku je definován jako průměrný počet vozidel, které projedou daným místem dopravní sítě za hodinu. Tento parametr je sledován a vyhodnocován pro jednotlivé dopravní dlaždice všech dopravních segmentů. Vozidlo při pohybu po buňkách kontroluje, zda nenajelo na novou dopravní dlaždici, a pokud ano, aktualizuje její hodnotu parametru dopravního toku. Po skončení simulace, ať už uživatelským zásahem, nebo po vypršení simulačního času, je pro každou dopravní dlaždici stanovena úroveň objemu dopravního toku a tato je graficky znázorněna přímo v mapě dopravní sítě.

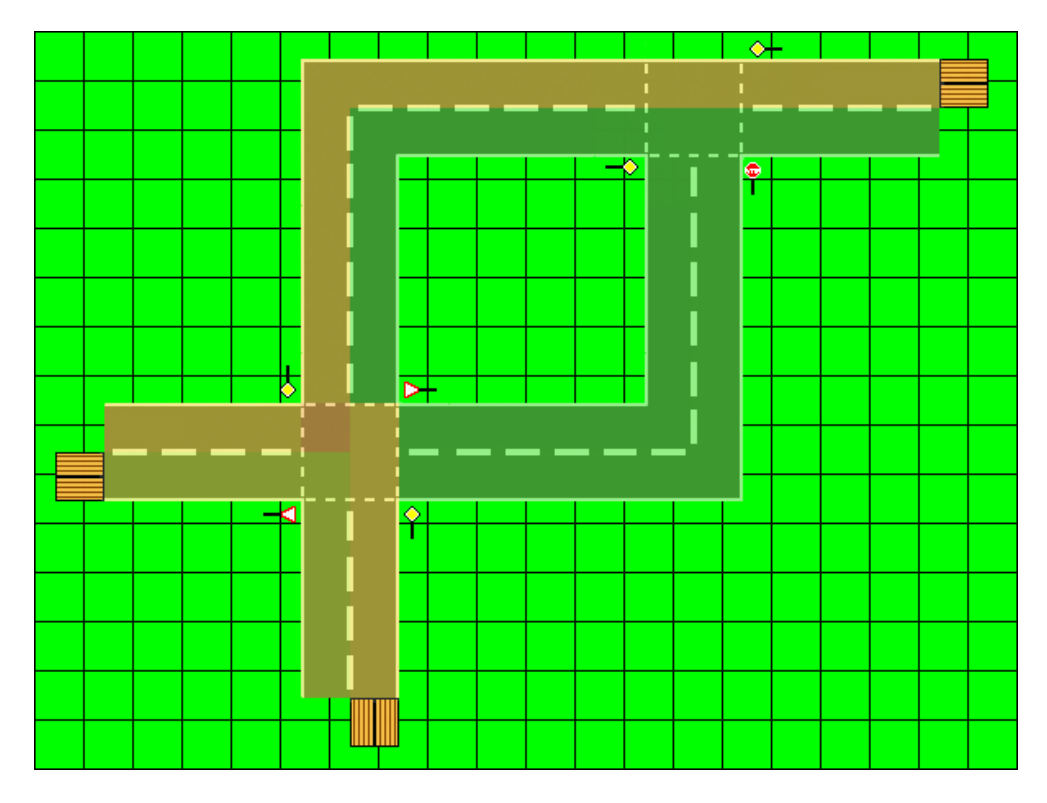

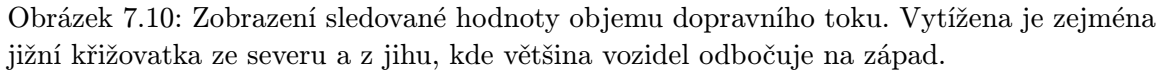

K tomu je definováno celkem šest úrovní objemu dopravního toku od nejmenší (úroveň 1) po největší (úroveň 6), viz tabulka [7.2.](#page-62-0)

Na základě tohoto parametru identifikujeme frekventovanější úseky dopravní sítě, na které je nutné se více zaměřit.

| Uroveň objemu   | Průměrný počet    |
|-----------------|-------------------|
| dopravního toku | vozidel za hodinu |
|                 | $0 - 99$          |
| 2               | $100 - 299$       |
| 3               | $300 - 699$       |
|                 | $700 - 1099$      |
| 5               | 1 100-1 499       |
|                 | $1500$ a více     |

<span id="page-62-0"></span>Tabulka 7.2: Definice hodnot jednotlivých úrovní objemu dopravního toku.

#### 7.9.2 Obsazenost dopravních cest

Parametr obsazenosti dopravních cest udává celkovou dobu, přesněji počet simulačních kroků, kdy bylo dané místo obsazeno vozidlem s ohledem na celkovou dobu běhu simulace. Stejně jako předešlý parametr se i tento vztahuje na jednotku jedné dopravní dlaždice a, jak již bylo řečeno, je vyhodnocován pro každou dopravní dlaždici při každém jednom kroku simulace.

I zde je stanoveno šest úrovní obsazenosti dopravních cest (viz tabulka [7.3\)](#page-63-0), na základě kterých je pro každou dopravní dlaždici definována její úroveň a ta je graficky zobrazena v mapě dopravní sítě.

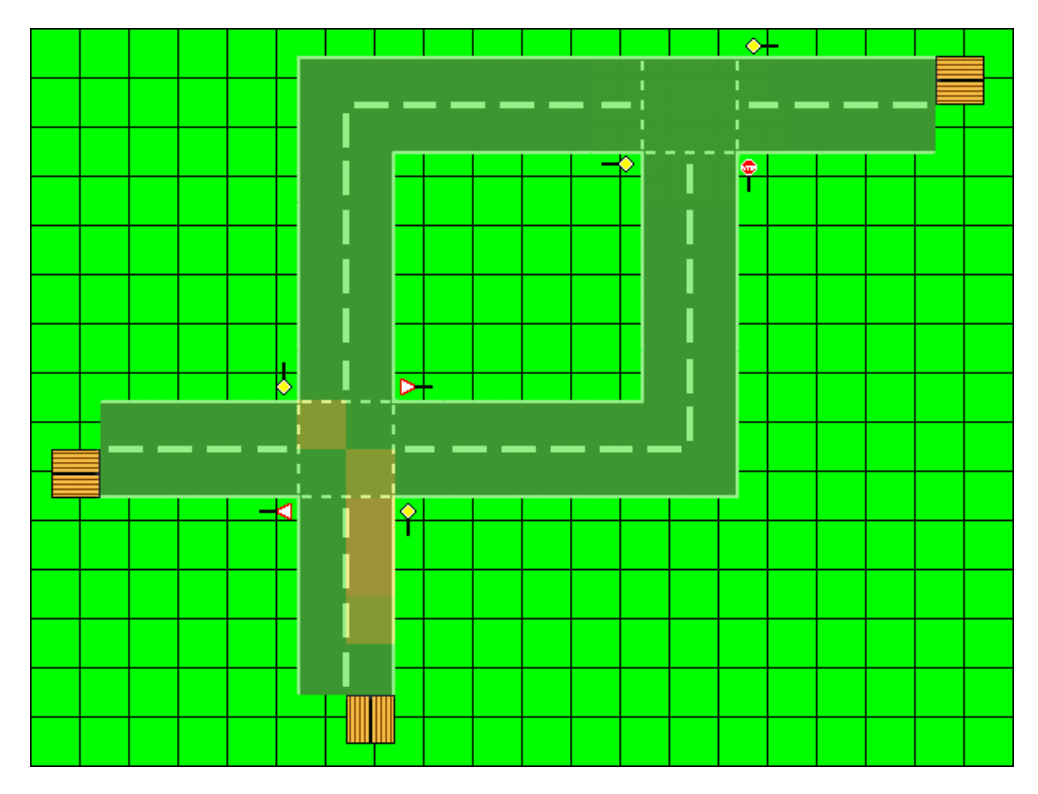

Obrázek 7.11: Zobrazení sledované hodnoty obsazenosti dopravních cest. Zde se projevuje větší počet vozidel, které na jižní křižovatce přijíždějí z jihu, odbočují vlevo a musí dávat přednost poměrně frekventované severní větvi.

| Uroveň obsazenosti | Podíl času, kdy je místo obsazeno,     |  |
|--------------------|----------------------------------------|--|
| dopravních cest    | vůči celkovému času simulace (v $\%$ ) |  |
|                    | $0 - 15$                               |  |
|                    | $15 - 30$                              |  |
| 3                  | $30 - 45$                              |  |
|                    | $45 - 60$                              |  |
| 5                  | $60 - 75$                              |  |
|                    | $75 - 100$                             |  |

<span id="page-63-0"></span>Tabulka 7.3: Definice hodnot jednotlivých úrovní obsazenosti dopravních cest.

Díky parametru obsazenosti dopravních cest můžeme určit, která místa s velkým objemem dopravní toku jsou opravdu problémová. Samotná vysoká úroveň dopravního toku totiž ještě neznamená, že se v daném místě musí tvořit dopravní zácpy, protože se např. může jednat o rovný úsek, kde vozidla projíždí maximální povolenou rychlostí, na jehož konci se jejich tok rozděluje do několik směrů a nikde k žádným kongescím nedochází.

Pokud však v takovém místě je vysoká i úroveň obsazenosti, znamená to, že vozidla daným úsekem proudí pomalu, a to už je situace, která nás zajímá a chceme ji dále řešit – optimalizovat.

Na druhou stranu, pokud je zvýšená úroveň obsazenosti krátkého úseku před křižovatkou ze směru větve vedlejší silnice a přitom v tomto místě není zvýšený objem dopravního toku, jedná se pravděpodobně o úsek např. výjezdu z menší rezidentní oblasti, kde projíždí menší počet vozidel, která však na křižovatce dlouho čekají, než se uvolní a ona mohou projet. Tato situace sice není vítaná, avšak bezprostředně se dotýká jen menšího počtu vozidel. Pokud by tedy její řešení znamenalo větší omezení dopravy v některé z frekventovanějších větví, k jeho zavedení jistě nedojde.

#### 7.9.3 Počty vozidel v dopravní síti a dopravních segmentech

Data pro vyhodnocení těchto parametrů se sbírají jak na úrovni generátorů vozidel, které zaznamenávají počty vygenerovaných vozidel jednotlivých typů, tak i na úrovni dopravních segmentů, kdy jsou zaznamenávána vozidla, která do nich vstupují.

Údaje o počtech vozidel v dopravní síti se zobrazují na multifunkčním postranním panelu. Pokud uživatel najede myší nad nějaký dopravní segment, zobrazí se místo nich údaje o počtech vozidel právě v tomto segmentu.

## Kapitola 8

# Demonstrační řešení problému

Pro ukázku možného použití simulátoru v praxi byl vybrán reálný úsek dopravní sítě ve městě Znojmě a řešení dopravy při hypotetické rekonstrukci jedné z frekventovaných ulic.

Jedná se o dopravní úsek tvořený trojúhelníkem ulic Pražská, Přímětická a Legionářská (obr. [8.1\)](#page-64-0).

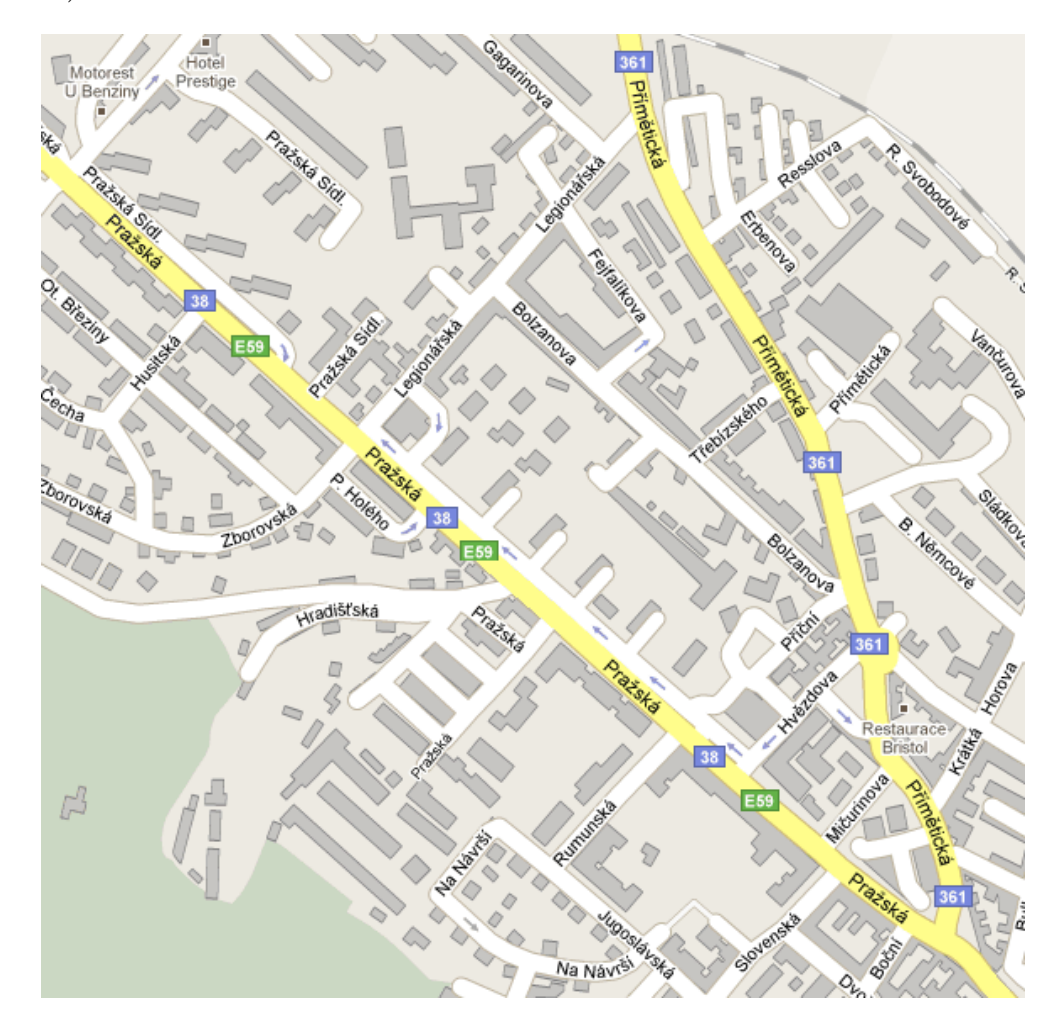

<span id="page-64-0"></span>Obrázek 8.1: Mapa simulovaného úseku dopravní sítě v okolí ulic Pražská, Přímětická a Legionářská (zdroj [\[6\]](#page-73-1)).

Ulice Pražská je hlavním tahem z centra města směrem na Moravské Budějovice, Třebíč a Jihlavu, který je využíván nejen pro osobní, ale i nákladní dopravu, a jezdí zde také autobusy městské hromadné dopravy.

Severním směrem z centra města vede ulice Přímětická, která samotné centrum spojuje s městskou částí Přímětice a zároveň slouží jako tah na obce Únanov nebo Jevišovice. Nákladní doprava zde není tak znatelná, ale i zde jezdí autobusy městské hromadné dopravy. Důležitou spojnicí těchto dvou ulic je pak ulice Legionářská.

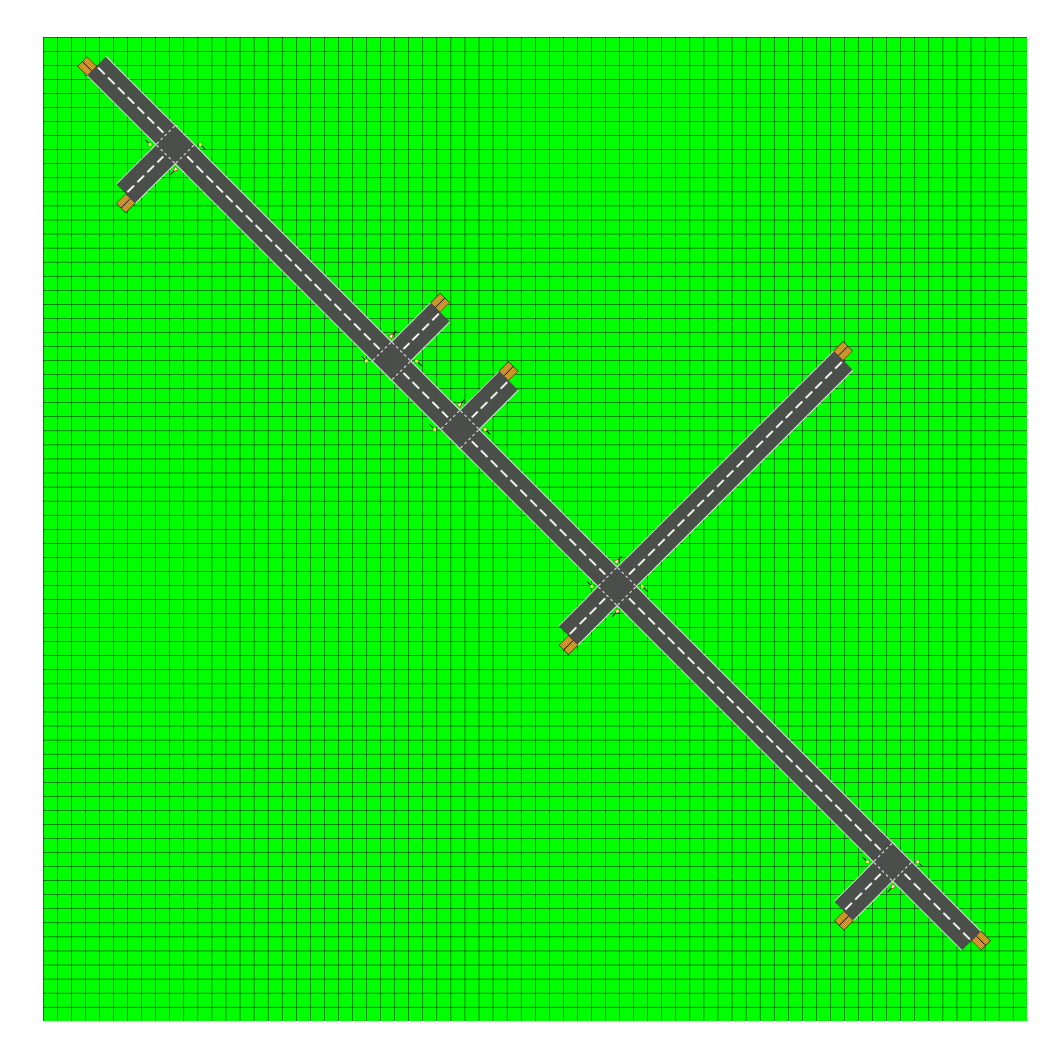

Obrázek 8.2: V simulátoru sestavená dopravní síť simulovaného úseku v okolí ulic Pražská, Přímětická a Legionářská.

Budeme nyní předpokládat, že je z důvodu rekonstrukce nutné na několik týdnů zcela uzavřít ulici Přímětickou v délce 400 metrů směrem od centra k ulici Třebízského a naplánovat vhodné objízdné trasy. Menší ulice v okolí jsou zpravidla poměrně úzké a vedou přímo kolem rodinných domů, takže jejich využití pro hlavní objízdné trasy je prakticky nemožné. Jediné řešení této situace je tak vést objízdnou trasu po ulici Pražské a ulicí Legionářskou dopravu přivést zpět na ulici Přímětickou.

Budeme tedy simulovat okolí křižovatky Pražská-Legionářská a hledat optimální řešení.

Simulace budeme provádět v pětihodinových časových úsecích, abychom dostali relevantní výsledky, které nebudou ovlivněny výjimečnými situacemi.

## 8.1 Normální stav

Provoz na křižovatce Pražská-Legionářská je za normálního stavu poměrně klidný a kratší kolony se občas tvoří pouze ve větvi z ulice Legionářská. Příjezdová větev směrem ke křižovatce je totiž stoupavá a problémy zde mívají autobusy městské hromadné dopravy, které odbočují doleva na ulici Pražskou směrem do centra. Na sledované hodnoty obsazenosti dopravních cest to však nemá žádný podstatný vliv (obr. [8.4\)](#page-66-0).

Objem dopravního toku na ulicích Pražská a Legionářská je na stupni 2, pouze ve středu křižovatky těchto dvou ulic je na stupni 3. V ostatních částech simulovaného úseku je dopravní tok minimální, stupeň 1 (obr. [8.3\)](#page-66-1).

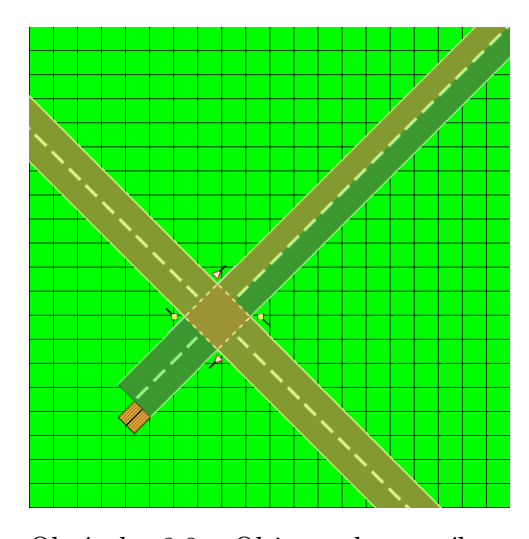

<span id="page-66-1"></span>Obrázek 8.3: Objem dopravního toku kolem sledované křižovatky za normální dopravní situace.

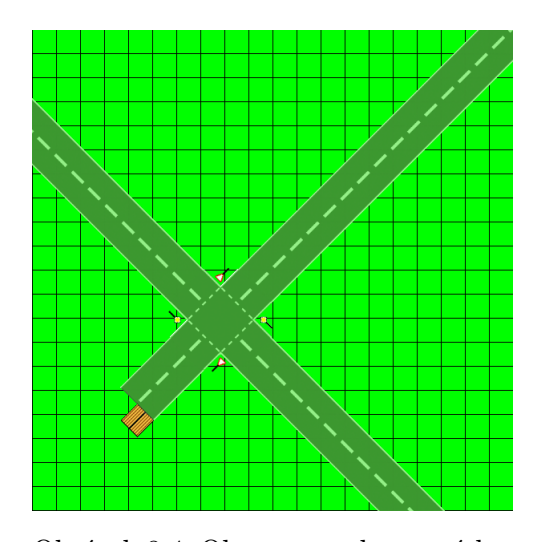

<span id="page-66-0"></span>Obrázek 8.4: Obsazenost dopravních cest kolem sledované křižovatky za normální dopravní situace.

## 8.2 Objízdná trasa bez zásahů do dopravní sítě

V případě uzavření ulice Přímětické a vedení objízdné trasy přes ulici Pražskou a Legionářskou výrazně naroste počet vozidel vstupujících do simulovaného úseku z jihovýchodního konce ulice Pražské směrem od centra a z ulice Legionářské směrem od Přímětic.

Z výsledků simulace je zřejmé zvýšení objemu toku dopravy v celé délce objízdné trasy na stupeň 3, v jedné části středu křižovatky Pražská-Legionářská až na stupeň 4 (obr. [8.5\)](#page-67-0).

To má za následek častější tvorbu kolon ze směru ulice Legionářské, kdy obsazenost prostoru těsně před křižovatkou překročila kritickou hranici a dosahuje úrovně 5 a nejvyšší úrovně 6 (obr. [8.6\)](#page-67-1).

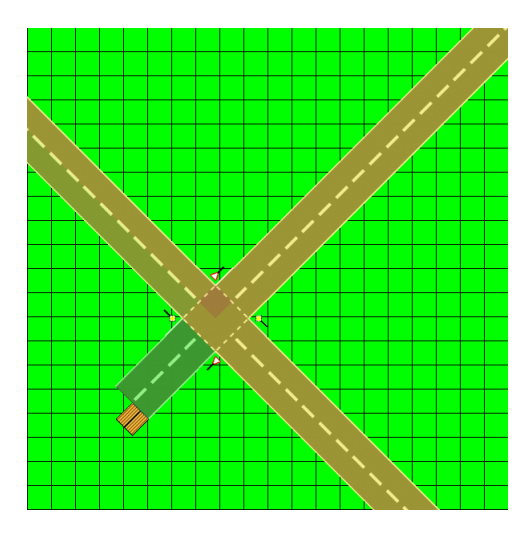

<span id="page-67-0"></span>Obrázek 8.5: Objem dopravního toku kolem sledované křižovatky v případě objízdné trasy bez zásahů do dopravní sítě.

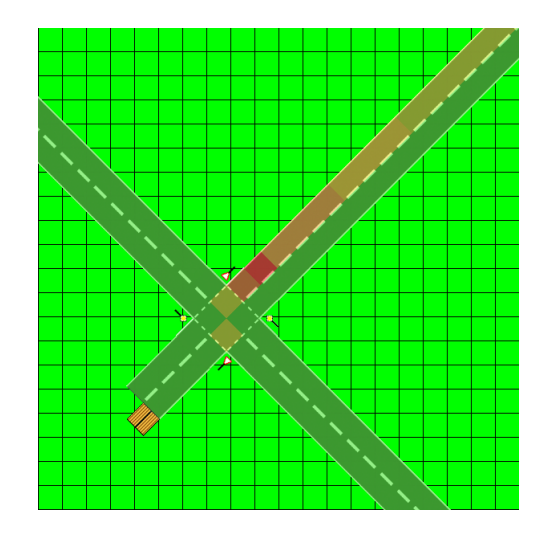

<span id="page-67-1"></span>Obrázek 8.6: Obsazenost dopravních cest kolem sledované křižovatky v případě objízdné trasy bez zásahů do dopravní sítě.

## 8.3 Objízdná trasa se zásahem do dopravní sítě

Kapacita stávající dopravní sítě nedokáže zvládnout takový nápor vozidel ze směru ulice Legionářské, navíc když většina z nich bude odbočovat vlevo na ulici Pražskou směrem do centra.

Situaci v ulici Legionářské by mohlo ulehčit vyčlenění pruhu pro odbočení vlevo a pruhu pro směr vpravo a rovně. Vozidla, která by odbočovala vlevo by tak neblokovala ta ostatní a situace by se mohla zklidnit. Ulice Legionářská je ale příliš úzká a lemuje ji zástavba rodinných domků, takže vytvoření třetího jízdního pruhu zde není možné.

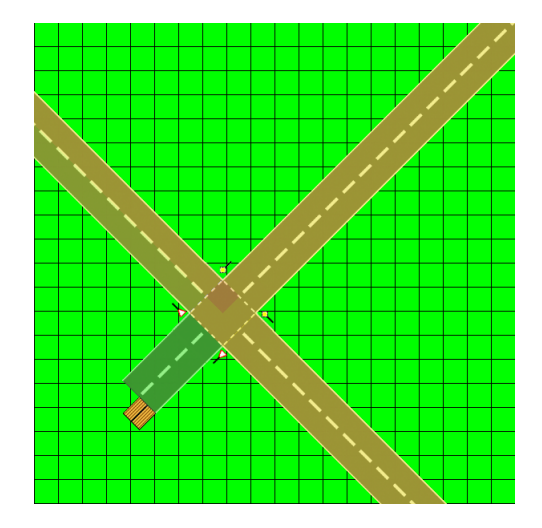

<span id="page-67-3"></span>Obrázek 8.7: Objem dopravního toku kolem sledované křižovatky v případě objízdné trasy se zásahem do dopravní sítě.

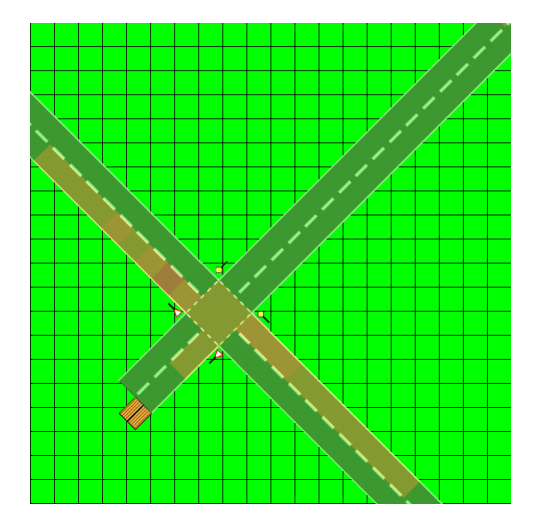

<span id="page-67-2"></span>Obrázek 8.8: Obsazenost dopravních cest kolem sledované křižovatky v případě objízdné trasy se zásahem do dopravní sítě.

Další možností je dočasné osazení křižovatky přenosnými semafory a tedy přímé řízení dopravy. To by situaci v ulici Legionářské jistě pomohlo, neboť by se kolony vozidel rovnoměrně rozprostřely mezi všechny tři hlavní větve, tedy severozápadní větve ulice Pražské, ulice Legionářské a jihovýchodní větve ulice Pražské.

Nabízí se zde však jedno snadněji implementovatelné řešení, pomocí kterého můžeme dosáhnout obdobného efektu. Tímto řešením je změna dopravního značení křižovatky Pražská-Legionářská, kdy hlavní silnice nebude podél ulice Pražské, ale bude jí spojnice ulic Pražská a Legionářská.

Vozidla ze směru ulice Legionářské tak budou mít vždy přednost před ostatními směry, a kolony se zde tak nebudou vůbec tvořit. Ty se rovnoměrně rozdělí mezi obě příjezdové větve ulice Pražské s tím, že ze severozápadního směru dosahuje obsazenost nejvyšší úrovně 4 a z jihovýchodního směru dokonce jen úrovně 3 (obr. [8.8\)](#page-67-2). Navíc vzhledem k tomu, že objem dopravního toku se bude stále držet na stupni 3 (obr. [8.7\)](#page-67-3), není tok vozidel ze směru ulice Legionářské nijak hustý, a průjezdnost celé křižovatky tak může dosáhnout lepších hodnot než v případě jejího řízení pomocí semaforů.

## Kapitola 9

# Budoucí vývoj

Implementovaný simulátor je možno do budoucna rozšiřovat, a to hned v několika možných směrech. V této části je uvedeno několik těch nejzajímavějších.

## 9.1 Prvky dopravní sítě

Důležitou oblastí, kterou by bylo vhodné rozšířit, je nabídka implementovaných prvků dopravní sítě, dopravních segmentů. Jednalo by se zejména o křižovatky řízené světelnými signalizačními zařízeními a kruhové objezdy, které jsou v České republice stále častější. Dále pak by to byly další typy zatáček o různých poloměrech zatáčení a úhlech, které větve zatáčky svírají. V neposlední řadě lze implementovat některé méně obvyklé dopravní segmenty, jako je zúžení nebo rozšíření pruhů apod.

Implementací křižovatek se světelnými signalizačními zařízeními by pak vznikl prostor pro další zajímavé téma, a to vytvoření nástroje pro jejich synchronizaci. Situace, kdy řidič stojí na křižovatce na červenou, po přepnutí na zelenou se rozjíždí, ale ujede jen pár desítek metrů k další křižovatce, kde je opět červená, je poměrně běžná. Jsou místa a situace, kde vzhledem k okolnostem lepší řešení neexistuje, ale například na hlavním dopravním tahu městem by tato situace nastávat neměla. Synchronizace světelných křižovatek tak může podstatně zvýšit plynulost provozu, například na městském okruhu.

Zajímavá by také byla možnost určit, zda kolem modelované vozovky je volné prostranství, nebo zástavba či porost, přes který není vidět. Tento fakt totiž může podstatným způsobem ovlivňovat plynulost dopravního toku na některých křižovatkách, kde řidiči nemají dostatečný výhled a musí vždy téměř až zastavit na hranici křižovatky, aby se mohli bezpečně rozhlédnout.

## 9.2 Reálný čas a stanovení denní doby

Při sestavování dopravní sítě v simulátoru je nejprve nutné sestavit topologii sítě a poté charakterizovat provoz v síti. To lze například určením, kolik vozidel bude do dopravní sítě na jednotlivých vstupech vjíždět, nebo kam budou na křižovatkách vozidla nejčastěji odbočovat. Provoz se však zpravidla v průběhu dne mění, a to podstatným způsobem. Z tohoto důvodu by bylo dobré do simulátoru implementovat i reálný čas a stanovení denní doby – charakteristika provozu by poté mohla být stanovována separátně například pro každou jednu hodinu dne.

V návaznosti na reálný čas by také bylo možné lépe specifikovat vozidla městské hromadné dopravy, která by nemusela být generována stochasticky jako ostatní vozidla, ale mohla by do dopravní sítě vstupovat dle jízdního řádu.

## 9.3 Monitorování dopravních nehod

Na problematiku dopravních nehod lze nahlížet ze dvou různých úhlů:

• Dopravní nehoda jako sledovaná hodnota.

Nastavením parametrů počtu vozidel v síti nebo agresivity řidičů můžeme docílit toho, že bude v simulaci docházet k nehodám (pokud to daný dopravní simulátor umožňuje) a tyto situace bude dále možné podrobněji zkoumat.

• Dopravní nehoda jako parametr.

Dopravní nehodu jako parametr simulace lze chápat jako přesné nebo náhodné určení místa a času, kdy k ní má dojít. Lze tedy dopředu připravit i okolnosti dané situace a dále sledovat její vývoj a vliv na dopravu v nejbližším okolí.

V reálném dopravním systému je ale dopravní nehoda jev dosti náhodný a nepředvídatelný, přestože hustý provoz a nervózní řidiči k němu mohou přispět. Z hlediska dopravních simulací pro nás proto mají význam spíše dopravní nehody jako parametr simulace, které umíme dobře nasimulovat.

## 9.4 Nástroje pro řešení specifických problémů

Zde uvažovaný dopravní simulátor byl navržen pro optimalizaci dopravy v menších úsecích dopravní sítě, zejména ve městech. K tomu je nutné sledovat různé parametry, jako například objem dopravního toku nebo obsazenost dopravních cest, které jsou také výstupem simulace.

Existují však specifické problémy, u kterých je výstupy simulace nutné ještě interpretovat v kontextu dané oblasti. V takových případech je nutné implementovat nad simulátorem ještě jednu funkční vrstvu právě pro interpretaci výsledků.

Jako příklad můžeme uvést situaci, kdy chceme sledovat dopad provozu na životní prostředí, přesněji koncentraci škodlivých látek v ovzduší v okolí sledované dopravní sítě. Při simulaci budeme sledovat obdobné parametry jako při optimalizaci dopravy, avšak po ukončení simulace budou hodnoty těchto parametrů vyhodnoceny v přidaném modelu škodlivých látek. Výstupem simulace tak může být přímo mapa koncentrací těchto látek v ovzduší v oblasti sledovaného úseku dopravní sítě.

Dopravní simulátor lze využít i pro vývoj dynamické (aktivní) navigace, kdy pomocí simulací budeme testovat různé algoritmy pro vyhledávání alternativních tras v případě dopravní nehody nebo kongescí. To lze provádět například tak, že na základě vygenerované alternativní trasy upravíme směrování vozidel na jednotlivých křižovatkách, provedeme simulaci a po vyhodnocení sledovaných parametrů danou alternativní trasu a algoritmus ohodnotíme.

## Kapitola 10

# Závěr

Cílem této práce bylo prozkoumat oblast dopravních simulací a získané informace využít při návrhu vlastního simulátoru dopravy na pozemních komunikacích. Aby bylo možné tohoto cíle dosáhnout, bylo v úvodu této práce nejprve nutné analyzovat prostředí dopravy na pozemních komunikacích jako celek a identifikovat důležité faktory, které ji ovlivňují a na které je třeba brát ohled při návrzích řešení. Je zde tedy popsán význam dopravních simulací pro jiná odvětví, ať už ekonomická, či sociální, a jejich zařazení jako možného způsobu řešení současného stavu dopravy na pozemních komunikacích.

Byly vymezeny tři základní skupiny dopravních simulací dle přístupu a postoje k řešenému problému, a to makro simulace, mikro simulace a kombinované simulace. Tyto byly detailněji charakterizovány a byl popsán základní postup při procesu tvorby simulačního modelu. V závěru teoretické části o dopravních simulacích byl zdůrazněn význam psychologie v oblasti dopravy, neboť se jedná o prvek, na který je nutno brát zřetel při návrhu a výstavbě dopravních cest.

Pro lepší pochopení problematiky byly podrobeny analýze i některé existující v praxi používané simulátory a na základě těchto informací byl pak specifikován vlastní dopravní simulátor. Ten je založen na principu mikro simulací a zaměřuje se zejména na problémy optimalizace dopravy ve městech v malém až středním měřítku.

Jako základ specifikovaného dopravního simulátoru byla navržena hierarchická reprezentace dopravní sítě v simulátoru, která se skládá z dopravních segmentů, dopravních dlaždic a buněk, které jsou jejími nejmenšími prvky. Díky tomu lze při sestavování dopravního modelu v simulátoru danou reálnou dopravní síť detailně charakterizovat, a dosáhnout tak přesnějších výsledků, které více korespondují se skutečností.

Druhým důležitým stavebním pilířem vlastního dopravního simulátoru je reprezentace vozidel v simulátoru, popis jejich chování a proces rozhodování. Díky komplexní struktuře reprezentace dopravní sítě je směrování a pohyb vozidel velmi snadný, a vozidla tak mohou pracovat jako samostatné entity, které se samy rozhodují a vzájemně mezi sebou interagují. Jejich chování je popsáno na základě řídicích modelů pro pohyb v dopravní síti a je implementováno do robustního rozhodovacího procesu. Vozidla tak mají dostatek informací, aby se v dopravní síti správně orientovala, a účinné nástroje proto, aby mohla v každé dopravní situaci správně reagovat.

Důraz při implementaci dopravního simulátoru byl kladen také na jeho grafické uživatelské rozhraní, aby byl simulátor snadno použitelný a uživatelsky přívětivý. Veškeré hlavní ovládací prvky jsou tak dostupné přímo z hlavního okna aplikace, ať už z panelu nástrojů, postranního multifunkčního panelu, hlavní nabídky, nebo prostřednictvím klávesových zkratek. Dopravní síť v simulátoru se jednoduše pomocí grafického nástroje sestavuje
z jednotlivých dopravních segmentů a lze ji uložit do externího souboru ve formátu XML. Z tohoto externího umístění je možno dopravní síť do simulátoru kdykoli zpětně načíst.

Na plátně hlavního okna simulace lze sledovat i její samotný průběh, kde se zobrazují veškerá vozidla a uživatel tak může lépe pochopit souvislosti ohledně chování vozidel v síti nebo přesněji identifikovat důvody, které vedou například ke tvorbě kongescí. Interaktivně přímo do mapy dopravní sítě jsou zakreslovány také hodnoty některých sledovaných parametrů simulace, neboť jsou data tímto způsobem lépe interpretovatelná a vypovídající.

Výsledkem je tak komplexní aplikace poskytující kvalitní nástroje pro sledování dopravních toků a jejich optimalizaci. S ohledem na možnosti, které obsahuje návrh reprezentace dopravní sítě, vozidel a jejich rozhodovacích schopností, a v kontextu možných směrů budoucího vývoje popsaných v předešlé kapitole má vlastní dopravní simulátor potenciál být základem pro sofistikovanější nástroje, pomocí kterých by bylo možné řešit i komplikovanější problémy týkající se dopravy na pozemních komunikacích.

## Literatura

- [1] Aimsun 6 The integrated transport modelling software. [online], [listopad 2009]. URL <http://www.aimsun.com/>
- [2] Quadstone Paramics simulation tools. [online], [listopad 2009]. URL <http://www.paramics-online.com/>
- [3] Zákon o silničním provozu na pozemních komunikacích a o změnách některých zákonů (zákon o silničním provozu). [online], [listopad 2009]. URL [http://www.mdcr.cz/cs/Legislativa/Legislativa/Legislativa\\_CR\\_silnicni/](http://www.mdcr.cz/cs/Legislativa/Legislativa/Legislativa_CR_silnicni/)
- [4] Ahmed, K. I.: Modeling Drivers' Acceleration and Lane Changing Behavior. Dizertační práce, Massachusetts Institute of Technology, Massachusetts, únor 1999.
- [5] Gentle, J. E.: Computer implementation of random number generators. Journal of Computational and Applied Mathematics, ročník 31, červenec 1990: s. 119–125.
- [6] Google: Google Maps. [online], [březen 2010]. URL <http://maps.google.com>
- [7] Hausmann, J.; Kuba, A.: Historie automobilu. Praha: Vydavatelství časopisu MNO, 1968-69.
- [8] Jiménez, T.; Mussi, P.; Siegel, G.: A Road Traffic Simulator: Car-Following and Lane-Changing. In Proceedings of the 14th European Simulation Multiconference on Simulation and Modelling: Enablers for a Better Quality of Life, INRIA, Sophia Antipolis: SCS Europe, květen 2000, ISBN 1-56555-204-0, s. 241–245.
- [9] Jun, B.; Kocher, P.: The Intel random number generator. Cryptography Research, Inc., San Francisco, California, duben 1999.
- [10] Lieberman, E.; Rathi, A. K.: Traffic Simulation. KLD Associates, New York.
- [11] Liu, K.: Traffic Simulation applet. [online], [listopad 2009]. URL <www.phy.ntnu.edu.tw/oldjava/Others/trafficSimulation/applet.html>
- [12] Magne, L.; Rabut, S.; Gabard, J.-F.: Towards an hybrid macro-micro traffic flow simulation model. ONERA-Centre de Toulouse, 2 Avenue Edouard Belin, 31055 Toulouse Cedex 4, 2000, spring Salt Lake City 2000 Conference, May 7–10, 2000.
- [13] Martimo, M.; Miura, D.: Introduction to Simulation in Cube, an overview of microsimulation and the unique features available only with Cube Dynasim.
- [14] Miller, J.: FreeSim traffic simulation. [online], [listopad 2009]. URL <http://www.freewaysimulator.com/>
- <span id="page-74-0"></span>[15] Ministerstvo dopravy ČR: Ročenka dopravy 2008. [2009], sestavili: RNDr. Olga Kastlová, CSc., Ing. Milan Brich, ISSN: 1801-3090.
- [16] Nagel, K.; Stretz, P.; Pieck, M.; aj.: TRANSIMS traffic flow characteristics. Technická zpráva, Los Alamos National Laboratory, Los Alamos, červen 1998.
- [17] Nop, D.: Psychologie v dopravě. Fakulta stavební VUT v Brně, Brno, první vydání, 1975.
- [18] Peringer, P.: Modelování a simulace IMS: Studijní opora. Fakulta informačních technologií VUT v Brně, Brno, listopad 2006.
- [19] Peringer, P.; Leška, D.; Martínek, D.: SIMLIB: SIMulation LIBrary for C++. [online], [listopad 2009]. URL <http://www.fit.vutbr.cz/~peringer/SIMLIB/>
- [20] Schulze, T.; Fliess, T.: Urban Traffic Simulation with Psycho-Physical Vehicle-Following Models. In Winter Simulation Conference, Drážďany, Německo: Technical University Dresden, prosinec 1997, ISBN 0-7803-4278-X, s. 1222–1229.
- [21] Sedlák, J.: Psychologie dopravy. Fakulta filozofická Univerzity J. E. Purkyně v Brně, Brno, první vydání, 1979.
- [22] Shannon, R. E.: Introduction to the Art and Science of Simulation. Texas A&M University, College Station, Texas, 1998.
- [23] Smart, J.; et al.: wxWidgets: Cross-Platform GUI Library. [online], [listopad 2009]. URL <http://www.wxwidgets.org/>
- [24] Thomason, L.: TinyXML library. [online], [listopad 2009]. URL <http://www.grinninglizard.com/tinyxml/>
- [25] Treiber, M.: Microsimulation of road traffic applet. [online], [listopad 2009]. URL <http://www.traffic-simulation.de/>
- [26] Wikipedia: Simulation. [online], [listopad 2009]. URL <http://en.wikipedia.org/wiki/Simulation>
- [27] Yand, M.: Macro versus Micro Simulation Modeling Tools. In ITE District 6 Annual Meeting Proceedings, DKS Associates, 2007.

## Příloha A

# Statistika vývoje v oboru dopravy

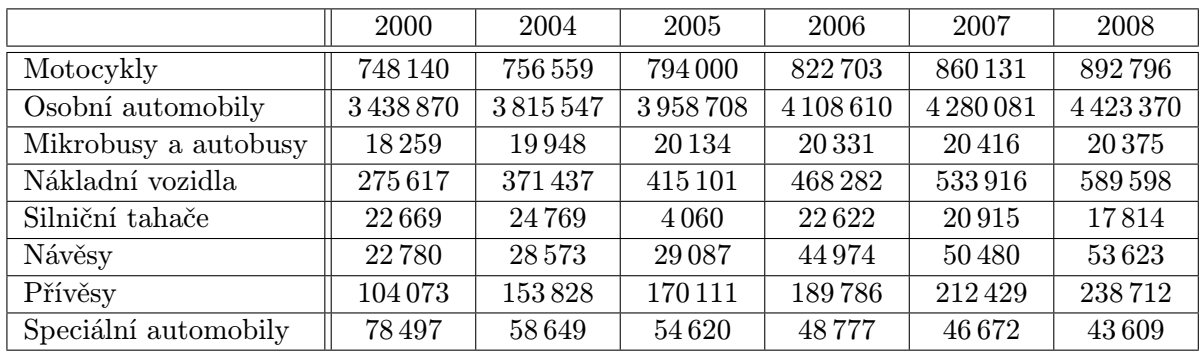

Tabulka A.1: Souhrnný přehled o silničních vozidlech registrovaných v ČR.

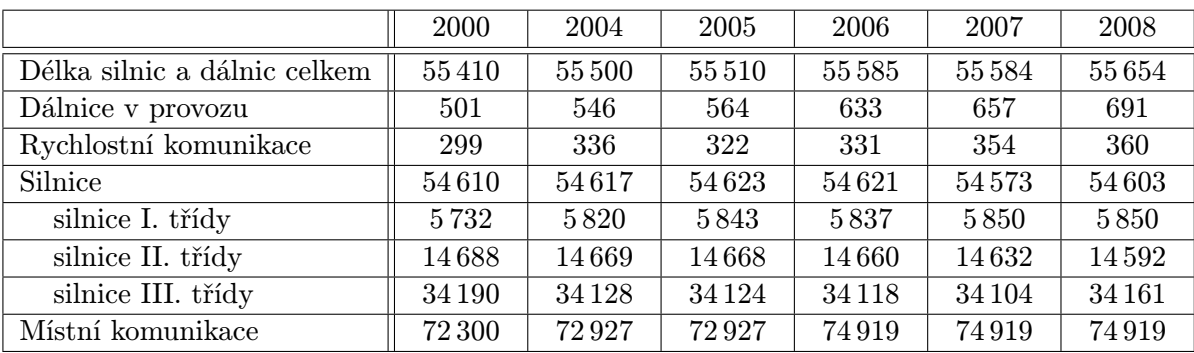

Tabulka A.2: Infrastruktura silniční dopravy v ČR (km).

Zdroj: Ministerstvo dopravy ČR [\[15\]](#page-74-0)

## Příloha B

# Uživatelská příručka

Práce s aplikací je snadná a intuitivní, neboť většina ovládacích prvků je dostupná z hlavního okna aplikace.

## B.1 Hlavní okno aplikace

Hlavní okno aplikace se skládá z hlavní nabídky, panelu nástrojů, multifunkčního postranního panelu, plátna a stavového řádku (obr. [B.1\)](#page-76-0).

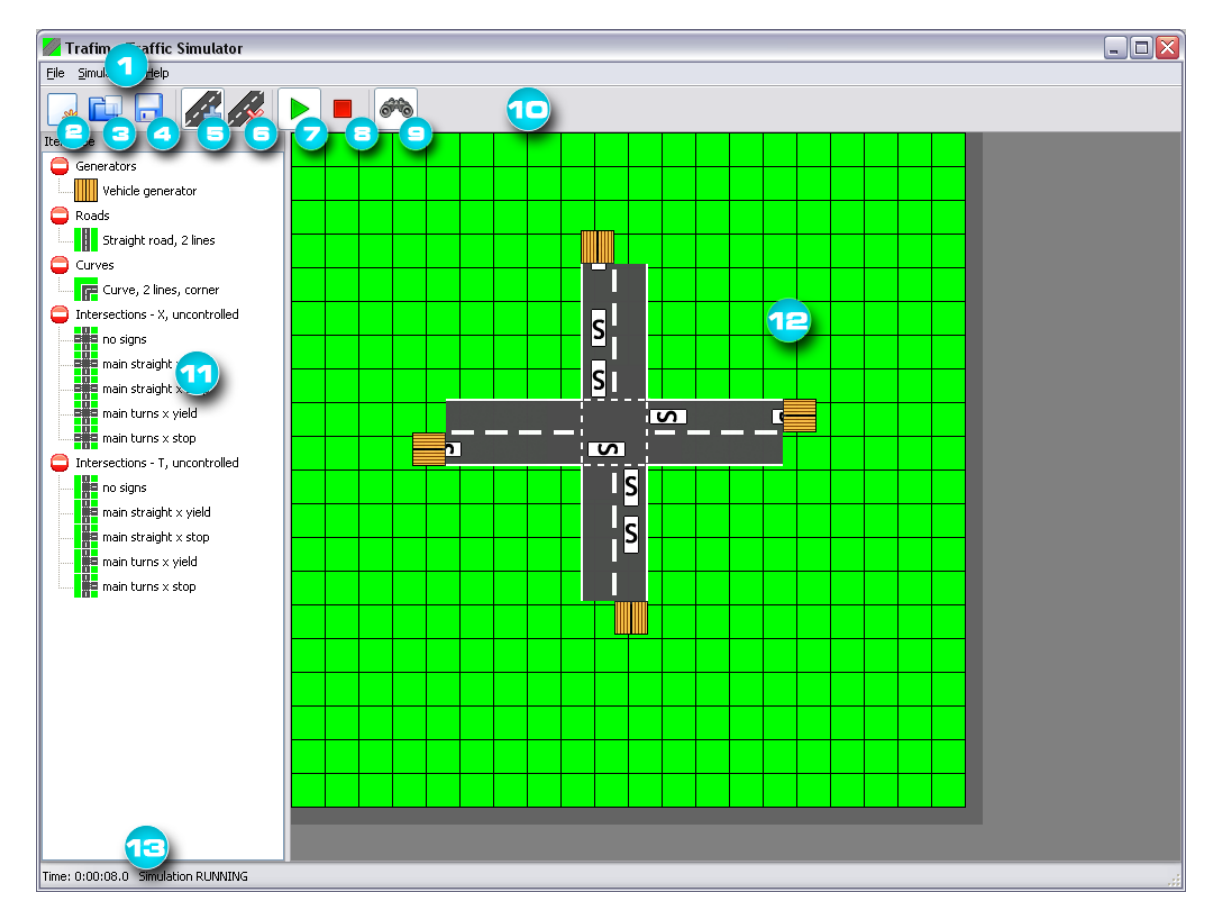

<span id="page-76-0"></span>Obrázek B.1: Hlavní okno aplikace.

## B.1.1 Hlavní nabídka

Hlavní nabídka [1] obsahuje tyto položky:

- File práce se soubory
	- New project Ctrl+N vytvoří nové prázdné plátno pro tvorbu dopravní sítě.
	- Load network...  $\text{Ctrl+L}-$ dialog pro načtení dopravní sítě ve formátu XML.
	- Save network. . . Ctrl+S dialog pro uložení dopravní sítě ve formátu XML.
	- Quit simulator Ctrl+Q zastaví případnou běžící simulaci a ukončí aplikaci.
- Simulation správa simulace
	- Simulation Start/Pause S-spuštění simulace, popř. pozastavení běžící simulace.
	- Simulation Stop Ctrl+X ukončení simulace a zobrazení výsledků.
	- Set simulation parameters...  $F5$ –dialog pro nastavení parametrů simulace.
- About nápověda
	- $\text{About} \dots \text{F1}-\text{dialog s}$  informacemi o aplikaci.

## B.1.2 Panel nástrojů

Na panelu nástrojů [10] jsou umístěna tlačítka, která jsou používána nejčastěji. Některá zároveň slouží jako indikátor, zda je daná funkce zapnuta nebo vypnuta.

- [2] vytvoří nové prázdné plátno pro tvorbu dopravní sítě.
- [3] dialog pro načtení dopravní sítě ve formátu XML.
- [4] dialog pro uložení dopravní sítě ve formátu XML.
- [5] na multifunkčním postranním panelu zobrazí nabídku dopravních segmentů a generátorů pro přidání do dopravní sítě.
- [6] na multifunkčním postranním panelu zobrazí ovládací prvky pro odstranění dopravního segmentu nebo generátoru z dopravní sítě.
- [7] spuštění simulace, popř. pozastavení běžící simulace.
- [8] ukončení simulace a zobrazení výsledků.
- [9] umožňuje zapnout nebo vypnout přímé zobrazování průběhu simulace.

### B.1.3 Multifunkční postranní panel

Na multifunkčním postranním panelu [11] jsou zobrazovány ovládací prvky podle aktuální zvolené funkce simulátoru.

### Vložení prvku do dopravní sítě

Při vkládání prvku do dopravní sítě je na multifunkčním postranním panelu umístěna stromová nabídka všech podporovaných typů dopravních segmentů a generátorů (obr. [B.2\)](#page-78-0).

#### Umístění prvku do dopravní sítě

Při umísťování prvku do dopravní sítě se na multifunkčním postranním panelu zobrazuje informace, zda na místě kurzoru může být prvek umístěn, či nikoli. Prvky dopravní sítě, vyjma prvního, musí být vždy připojeny k některé části stávající dopravní sítě. Tyto prvky se nesmí nijak překrývat a nesmí také přesahovat za okraj plátna (v takovém případě je nutné v dialogu nastavení simulace velikost plátna zvětšit).

Prvek nemusí být umístěn naprosto přesně, ale stačí pouze přibližně. Umístit jej lze klepnutím levým tlačítkem myši a aplikace jeho zarovnání do přesné polohy provede automaticky (obr. [B.3\)](#page-78-1).

Umísťování prvku je možné kdykoli zrušit tlačítkem Cancel placing.

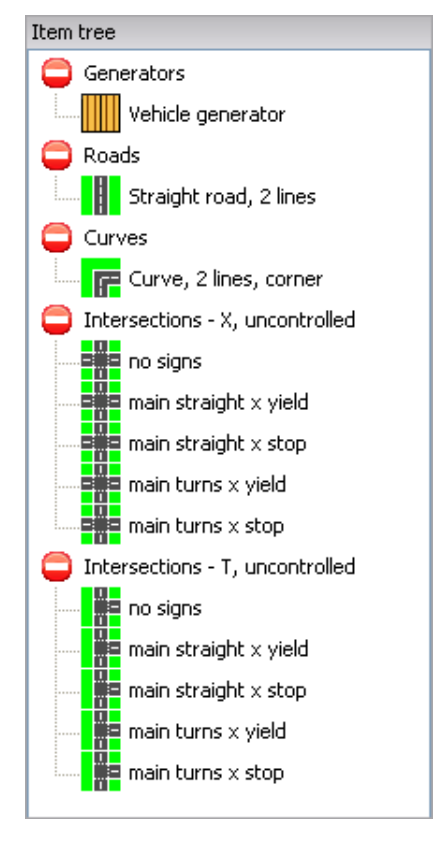

<span id="page-78-1"></span><span id="page-78-0"></span>Obrázek B.2: Stromová nabídka možných typů dopravních segmentů a generátorů.

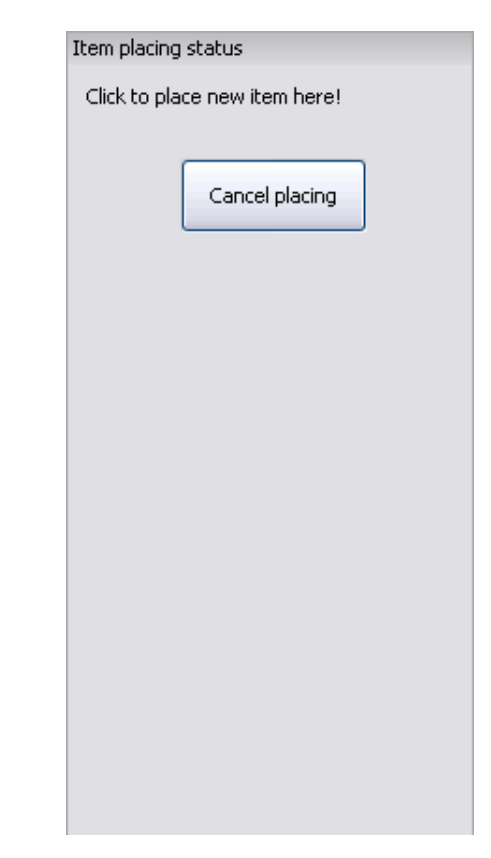

Obrázek B.3: Prvek se při vkládání aktuálně nachází v místě, kam je možné jej umístit.

### Odstranění prvku z dopravní sítě

Při odstraňování prvku z dopravní sítě se na multifunkčním postranním panelu zobrazuje jméno dopravního segmentu nebo generátoru, který se nachází pod kurzorem myši v plátně, a umožňuje tak uživateli identifikaci prvku, který chce ze sítě odstranit (obr. [B.4\)](#page-79-0).

### Zobrazení statistik

Po skončení běhu simulace, ať už z důvodu vypršení simulačního času, nebo vnějším zásahem uživatele, jsou zobrazeny výsledné hodnoty sledovaných parametrů, graficky a textově.

Graficky jsou zobrazeny parametry objemu dopravního toku a obsazenosti dopravních cest, a to přímo do mapy dopravní sítě v plátně. Na multifunkčním postranním panelu jsou umístěny prvky, pomocí kterých lze určit, který z těchto dvou parametrů bude zobrazován. Hodnoty parametrů lze zobrazit jak pro všechna vozidla dohromady, tak pro jednotlivé typy vozidel zvlášť (obr. [B.5\)](#page-79-1).

Každé nastavení zobrazení parametru včetně mapy dopravní sítě lze uložit do souboru PNG pomocí tlačítka Save to file. Vyhodnocování výsledků simulace se ukončuje stisknutím tlačítka Close statistics.

Ve spodní části multifunkčního postranního panelu se textově zobrazují počty vozidel, které byly vygenerovány do dopravní sítě během simulace, a pokud uživatel kurzorem myši najede na jednotlivé dopravní segmenty, zobrazují se zde počty vozidel, které do tohoto segmentu v průběhu simulace najely (obr. [B.6\)](#page-79-2).

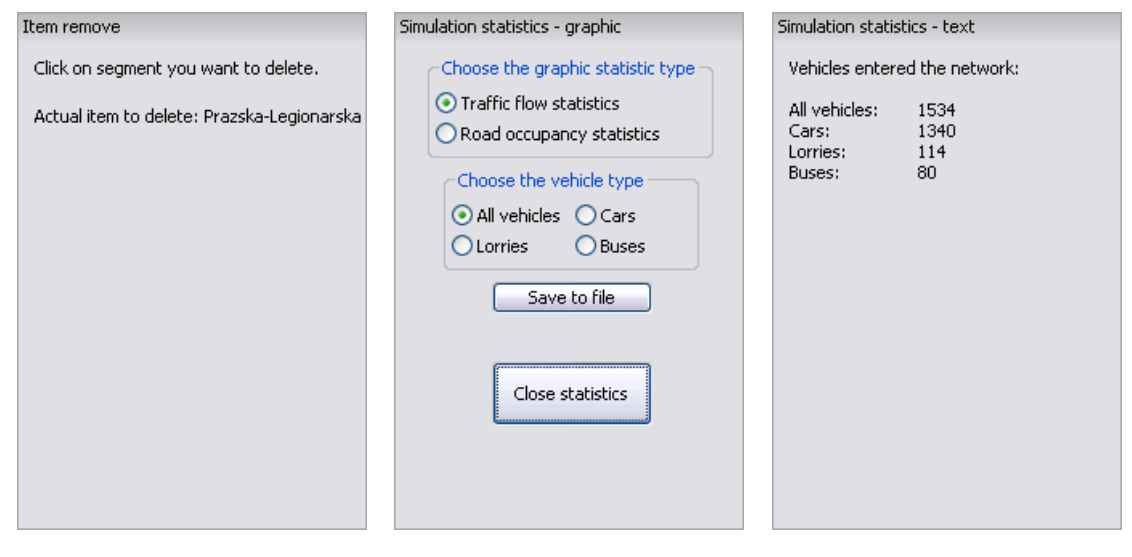

Obrázek B.4: Zobrazení jména dopravního segmentu, který je aktuálně vybrán pro odstranění ze sítě.

<span id="page-79-0"></span>Obrázek B.5: Ovládací prvky pro výběr vykreslení hodnot parametrů a jejich uložení.

<span id="page-79-2"></span><span id="page-79-1"></span>Obrázek B.6: Zobrazení počtu vozidel v dopravní síti, příp. jednotlivých dopravních segmentech.

### B.1.4 Plátno

Plátno [12] je pracovní plocha zabírající největší část hlavního okna, na kterou je možno umísťovat jednotlivé prvky dopravní sítě.

Jeho velikost je udávána v počtu dopravních dlaždic a je možno ji nastavovat v dialogu nastavení parametrů simulace. Plátno je možno libovolně zvětšovat a zmenšovat, vždy však s ohledem na již vybudovanou dopravní síť, která musí být vždy zcela viditelná.

Pro práci s rozsáhlými dopravními sítěmi slouží vertikální a horizontální posuvníky.

### B.1.5 Stavový řádek

Stavový řádek [13] je umístěn ve spodní části hlavního okna a je v něm zobrazován aktuální stav běhu simulace, popř. aktuální simulační čas.

## B.2 Pomocné dialogy

Při přidávání dopravních segmentů a generátorů vozidel do sítě je nutno specifikovat jejich parametry pomocí pomocných dialogů.

## B.2.1 Vytvoření dopravního segmentu

Po výběru dopravního segmentu ze stromové nabídky na multifunkčním postranním panelu je ještě potřeba zadat unikátní jméno dopravního segmentu (nesmí být delší než 40 znaků) a jeho orientaci (obr. [B.7\)](#page-80-0).

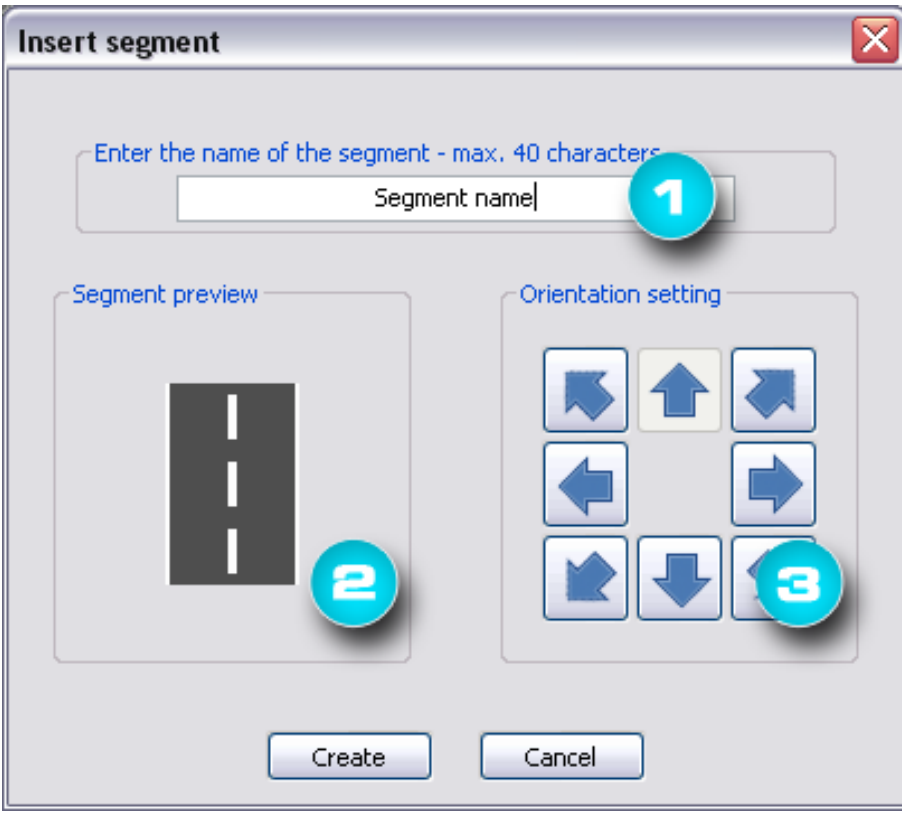

<span id="page-80-0"></span>Obrázek B.7: Dialog pro vytvoření dopravního segmentu.

- [1] pole pro zadání unikátního jména.
- [2] aktuální náhled na podobu dopravního segmentu.
- [3] prvky pro určení orientace.

### B.2.2 Nastavení směrování

U dopravních segmentů typu křižovatka je nutné navíc specifikovat i směrování vozidel pro jednotlivé příjezdové cesty. Jedná se o procentuální rozdělení vstupního dopravního toku, takže hodnoty pro danou příjezdovou větev musí mít součet 100 % (obr. [B.8\)](#page-81-0).

• [1] – výběr příjezdového směru.

- [2] procentuální rozdělení dopravního toku do jednotlivých výjezdových směrů.
- [3] kontrolní indikátor ověřující správný součet zadaných hodnot.

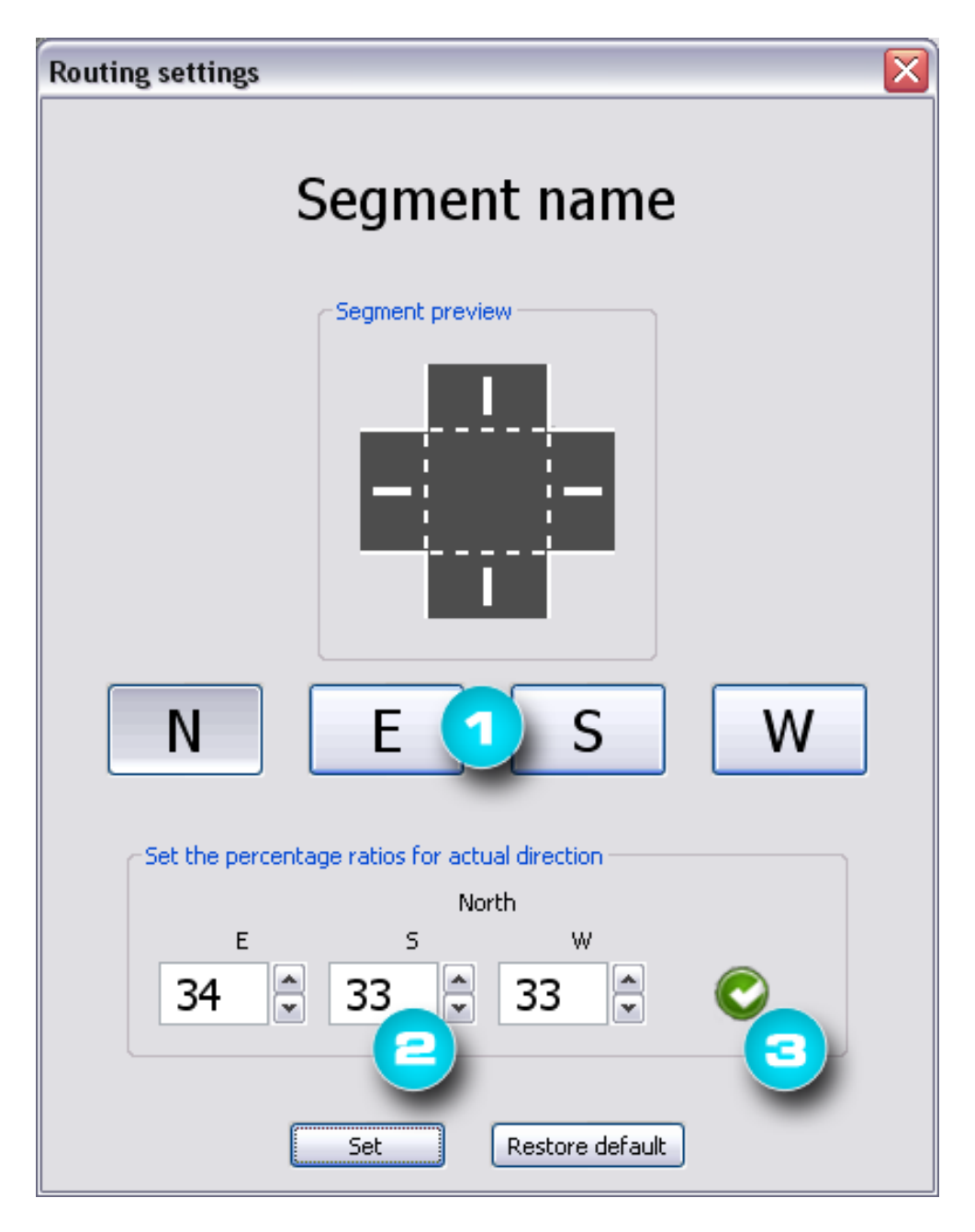

<span id="page-81-0"></span>Obrázek B.8: Dialog pro nastavení směrování vozidel na křižovatce.

## B.2.3 Vytvoření generátoru vozidel

U generátoru vozidel je nutné kromě orientace, jako u dopravního segmentu, specifikovat také jeho velikost a hlavně interval, v jakém bude vozidla generovat, a typ vozidel, která bude generovat (obr. [B.9\)](#page-82-0).

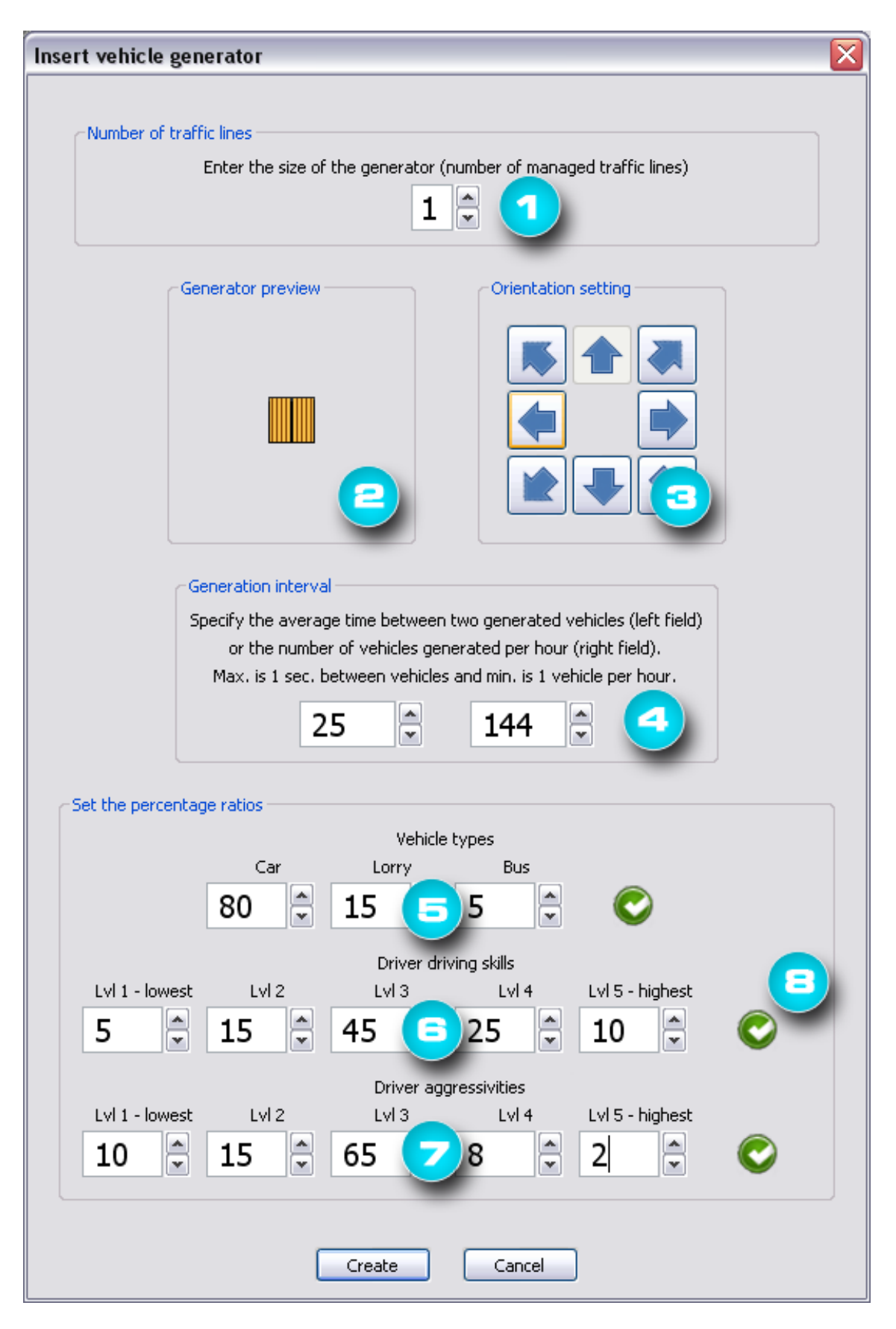

<span id="page-82-0"></span>Obrázek B.9: Dialog pro vytvoření generátoru vozidel.

- [1] velikost, počet jízdních pruhů, kam budou vozidla generována.
- [2] aktuální náhled na podobu generátoru.
- [3] prvky pro určení orientace.
- [4] interval generování; lze zadat v sekundách nebo jako počet vozidel za hodinu.
- [5] procentuální zastoupení jednotlivých typů vozidel.
- [6] procentuální zastoupení řidičů jednotlivých úrovní schopnosti řízení.
- [7] procentuální zastoupení řidičů jednotlivých úrovní agresivity.
- [8] kontrolní indikátory ověřující správný součet zadaných hodnot.

## B.3 Simulace

Průběh simulace je kdykoli možno pozastavit a poté opět spustit. Jakmile však vyprší simulační čas nebo uživatel simulaci zastaví, zobrazí se výsledky sledovaných parametrů simulace a její opětovné spuštění již není možné. Lze však spustit další simulaci se stejným nastavením a stejnou konfigurací dopravní sítě.

V případě, že je zapnuta vizualizace průběhu simulace, simulační čas běží stejně jako ten reálný, aby bylo možné pozorovat pohyby vozidel a jejich vzájemnou interakci. Pokud je však vizualizace průběhu simulace vypnuta, probíhá její výpočet bez omezení. Rychlost výpočtu však závisí na výkonnosti počítače, na kterém aplikace běží, a také na velikosti simulované dopravní sítě a počtu vozidel, která se v ní pohybují.

## Příloha C

# Příklad struktury uložení dopravní sítě ve formátu XML

Příklad komentované struktury dopravního úseku uložené v externím souboru ve formátu XML. Úsek se skládá z rovinky o délce 12 metrů s jedním generátorem vozidel, která je propojena s křižovatkou typu kříž bez dopravního značení, která má definované směrování toku vozidel.

```
<!-- verze jazyka XML -->
<?xml version="1.0" ?>
<!-- počátek definice dopravní sítě -->
<!-- "width", "height" - rozměr plátna jako počet dopravních dlaždic -->
<Network width="15" height="15">
  <!-- počátek definice dopravních segmentů -->
  <Segments>
    <!-- dopravní segment křižovatky typu kříž -->
    <!-- "name" - jedinečné jméno segmentu (max. 40 znaků) -->
    <!-- "type" - typ segmentu -->
    <!-- "orientation" - orientace/natočení segmentu -->
    <!-- "positionX", "positionY" - umístění segmentu v plátně v pixelech -->
    <Segment name="Krizovatka typu kriz" type="S_X_INTERSECTION_2x2_NS"
             orientation="North" positionX="226" positionY="166">
      <!-- hodnoty sklonu jednotlivých větví křižovatky -->
      \langle -2 - 2e \rangle severu 10% stoupání (10), z jihu 10% klesání (-10) -->
      <Gradients>
        <Gradient value="10" />
        <Gradient value="0" />
        <Gradient value="-10" />
        <Gradient value="0" />
      </Gradients>
      <!-- hodnoty směrování jednotlivých příjezdových větví křižovatky -->
      <Routing>
        <!-- vozidla ze severu se rovnoměrně rozdělí do tří zbylých směrů -->
        <From direction="North">
          <To direction="West" portion="33" />
          <To direction="South" portion="33" />
```

```
<To direction="East" portion="34" />
    </From>
    <From direction="East">
      <To direction="North" portion="10" />
      <To direction="West" portion="45" />
      <To direction="South" portion="45" />
    </From>
    <From direction="South">
      <To direction="East" portion="45" />
      <To direction="North" portion="10" />
      <To direction="West" portion="45" />
    </From>
    <From direction="West">
      <To direction="South" portion="45" />
      <To direction="East" portion="45" />
      <To direction="North" portion="10" />
    </From>
  </Routing>
<!-- konec definice dopravního segmentu křižovatky typu kříž -->
</Segment>
<!-- dopravní segment rovného úseku -->
<!-- "name" - jedinečné jméno segmentu (max. 40 znaků) -->
<!-- "type" - typ segmentu -->
<!-- "orientation" - orientace/natočení segmentu -->
<!-- "positionX", "positionY" - umístění segmentu v plátně v pixelech -->
<Segment name="Rovny usek" type="S_ROAD_2"
         orientation="North" positionX="226" positionY="271">
 <!-- hodnoty sklonu směru ze severu -->
 <Gradients>
    <Gradient value="0" />
  </Gradients>
  <!-- generátor vozidel připojený k segmentu -->
 <!-- "size" - počet pruhů, do kterých bude generovat vozidla -->
 <!-- "orientation" - orientace/natočení generátoru -->
  <!-- "positionX", "positionY" - jeho umístění v plátně v pixelech -->
  <!-- "interval" - časový interval generování vozidel v sekundách -->
  <Generator size="1" orientation="North"
             positionX="241" positionY="331" interval="20">
   <!-- procentuální zastoupení jednotlivých typů vozidel -->
    <VehicleParams>
      <!-- osobní automobily -->
      <Item value="33" />
      <!-- nákladní automobily -->
      <Item value="33" />
      \langle!-- autobusy -->
      <Item value="34" />
    </VehicleParams>
```

```
<!-- procentuální zastoupení řidičů dle schopností (1-5) -->
        <SkillParams>
          <Item value="20" />
          <Item value="20" />
          <Item value="20" />
          <Item value="20" />
          <Item value="20" />
        </SkillParams>
        <!-- procentuální zastoupení řidičů dle agresivity (1-5) -->
        <AggressiveParams>
          <Item value="20" />
          <Item value="20" />
          <Item value="20" />
          <Item value="20" />
          <Item value="20" />
        </AggressiveParams>
      <!-- konec definice generátoru vozidel -->
      </Generator>
    <!-- konec definice dopravního segmentu rovného úseku -->
    </Segment>
  <!-- konec definice dopravních segmentů -->
  </Segments>
  <!-- počátek definice spojení dopravních segmentů -->
  <Connections>
    <!-- spojení dvou dopravních segmentů -->
    <!-- není povinné při modelování jen jednoho dopravního segmentu -->
    <!-- "first" - jméno prvního dopravního segmentu -->
    <!-- "second" - jméno druhého dopravního segmentu -->
    <!-- "direction" - směr, kterým se první bude připojovat k druhému -->
    <Connection first="Krizovatka typu kriz" second="Rovny usek"
                direction="South" />
  <!-- konec definice spojení dopravních segmentů -->
  </Connections>
<!-- konec definice dopravní sítě -->
</Network>
<!-- konec souboru -->
```
## Příloha D

## Instalace

## D.1 Požadavky

- Operační systém Microsoft Windows 32 bit (testováno na systému Windows XP Professional SP 3),
- knihovna wxWidgets verze 2.8.10,
- knihovna SIMLIB verze 2.18,
- knihovna TinyXML verze 2.5.3,
- překladač jazyka C++ (testováno s překladačem MinGW verze 5.1.4).

## D.2 Postup instalace

- 1. Nainstalujte knihovnu wxWidgets, přeložte její zdrojové soubory a nastavte proměnnou prostředí WXWIN tak, aby směřovala do domovského adresáře přeložené knihovny.
- 2. Přeložte zdrojové soubory knihovny SIMLIB. Lze je nalézt na přiloženém disku CD v adresáři application/simlib/. K překladu použijte soubor Makefile.
- 3. Zdrojové soubory musí být v adresářové struktuře, jako na přiloženém disku CD:

```
+--bin (zde bude vytvořen spustitelný soubor aplikace trafim.exe)
|
+--images (bitmapy a ikony nutné pro běh aplikace)
| (ve stejné adresářové struktuře jako na přiloženém disku CD)
|
+--simlib (přeložená simulační knihovna a její hlavičkový soubor)
          | (soubory \verb|simlib.so| a \verb|simlib.h|)
|
+--tinyxml (zdrojové soubory knihovny TinyXML)
\blacksquare+--src (zdrojové soubory samotné aplikace)
|
+--Makefile (soubor pro překlad celé aplikace)
```
4. V této struktuře je aplikaci možno přeložit příkazem make a poté s ní pracovat.

## Příloha E

# Obsah přiloženého disku CD

### +--application

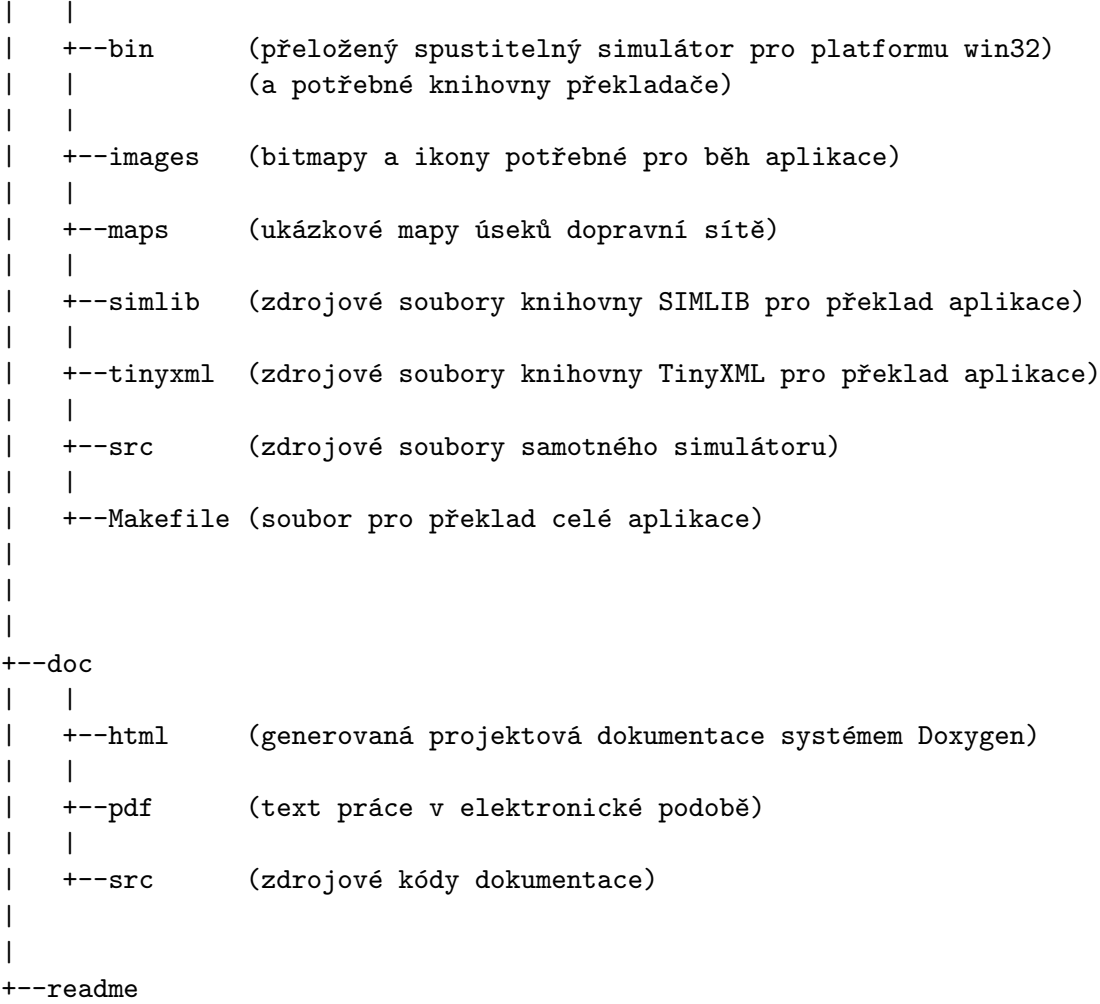